Telegram Listing

Telegrams for Configuring and Operating the NAV350 Laser Positioning Sensor

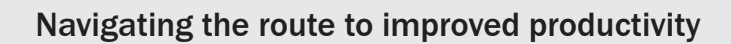

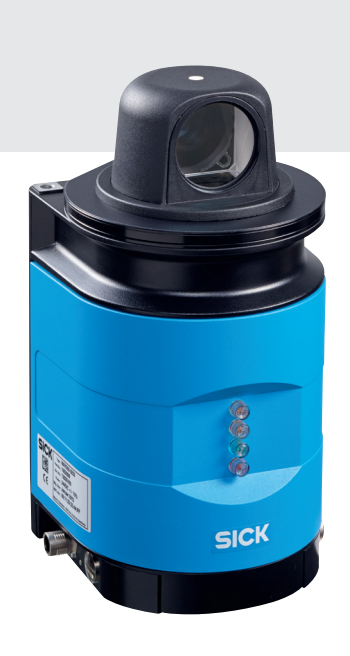

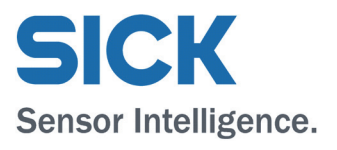

## **Copyright**

Copyright © 2010 - 2022 SICK AG Waldkirch

Identification & Measuring, Reute Plant

Nimburger Strasse 11

79276 Reute

Germany

## **Trademark**

AcrobatTM ReaderTM is a trademark of Adobe Systems Incorporated.

Telegram listing version

For the latest version of this telegram listing (PDF), see www.sick.com.

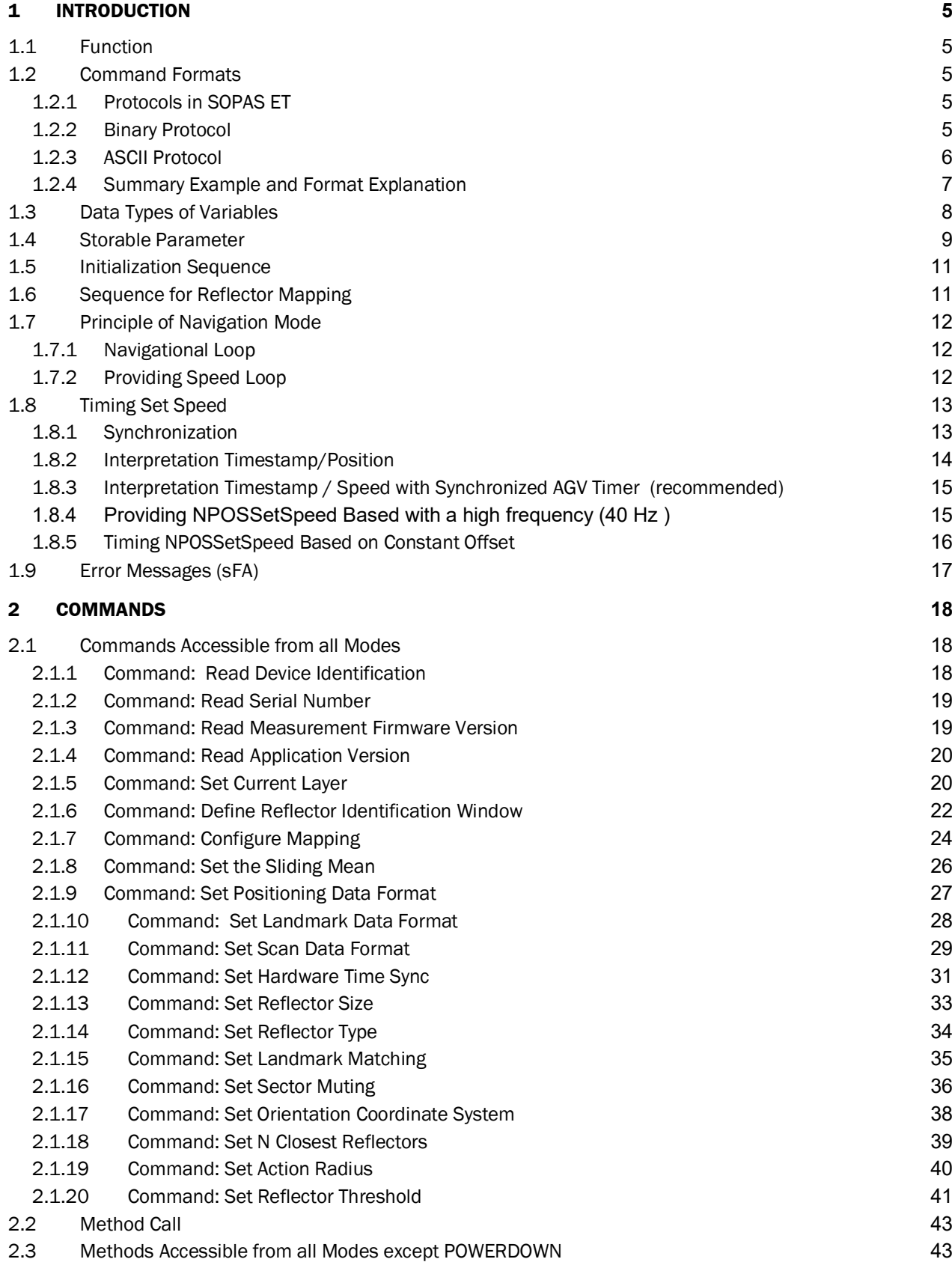

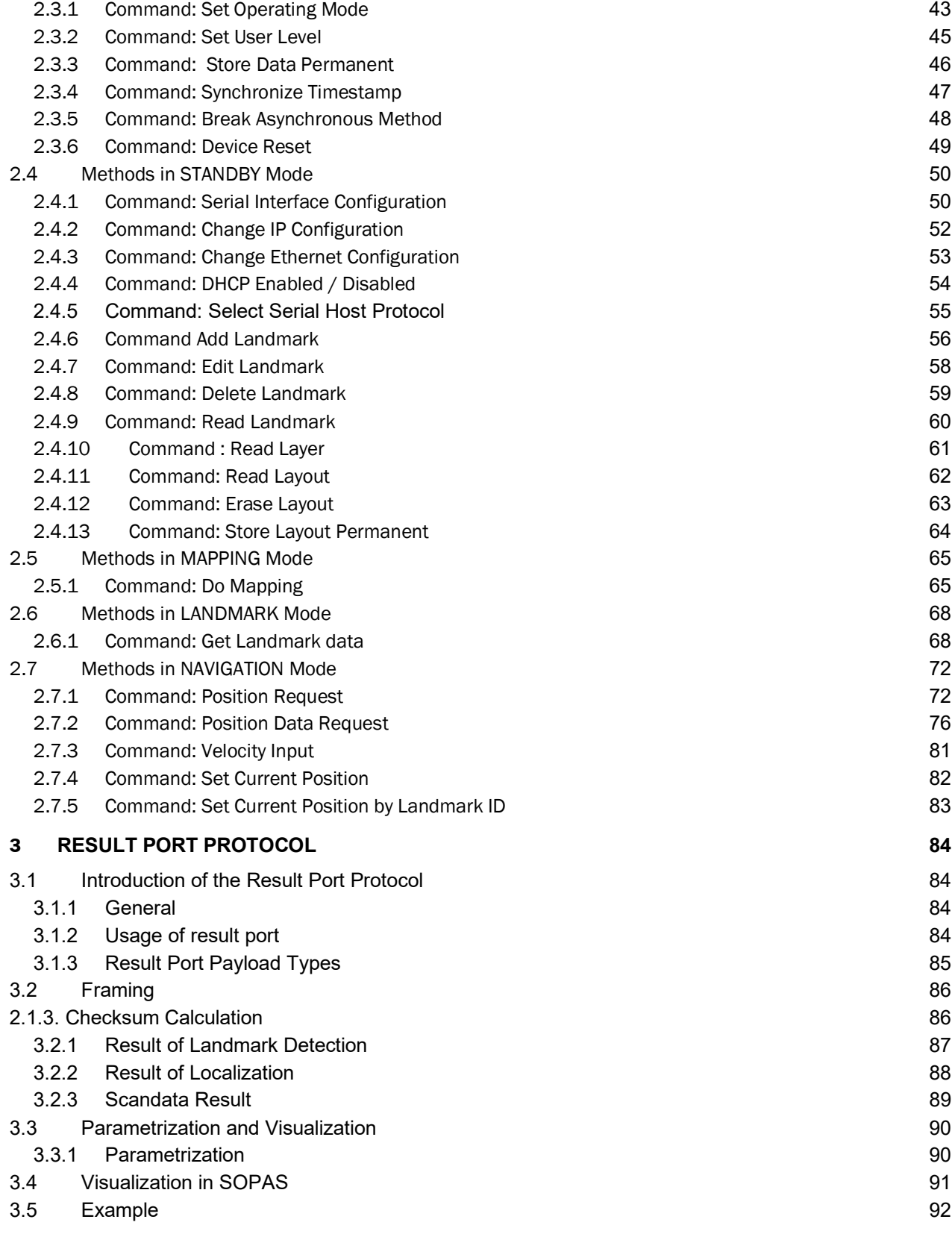

# **1 Introduction**

# **1.1 Function**

This document shows how to send telegrams via terminal program to the NAV 350. The focus is on ASCII (also in Hex) in SOPAS ET. Descriptions of the commands, the parameters and the expected response after sending a telegram with the compact command CoLa (**Co**mmand **La**nguage) are described. There are two types of the **Co**mmand **La**nguage: ASCII- (**A**) and Binary- (**B**) format. Parameters access as well as method calls are supported. The common framing and rules of the binary protocol are described in the Introduction as well but particular methods have to be converted from ASCII if CoLa B is used.

Attention: Some commands may change during SICK development processes. Please always use the latest version of the "Telegram Listing".

# **1.2 Command Formats**

# **1.2.1 Protocols in SOPAS ET**

To connect to the telegram section in SOPAS ET choose:

Tools  $\rightarrow$  Terminal  $\rightarrow$  Connections  $\rightarrow$  New Connection...

At this point you have the choice between using the default protocol of the connected device and creating a "user defined connection".

Attention: If you want to communicate via telegram in SOPAS ET, close all open windows of the scanner in SOPAS ET; otherwise you will get continuous status information that will make it impossible to read your requests and the corresponding responses.

# **1.2.2 Binary Protocol**

The binary protocol of the scanner has always a fixed length and the command string can be converted from the ASCII commands described in this document. The binary protocol has a special framing so that the scanner is able to recognize the start of a binary telegram. The string has to start with 4 STX symbols  $(i.e. 02 02 02 02)$  that is followed by the length of the telegram in HEX  $(i.e., 00 00 00 1B)$ .

# **Example:**

*Binary***:** 02 02 02 02 00 00 00 1B 73 4D 4E 20 53 65 74 41 63 63 65 73 73 4D 6F 64 65 20 33 46 34 37 32 34 37 34 34 72

*Special Characters:* Header: 02 02 02 02; Length: 00 00 00 1B; Space: 20; Checksum: 72

The length can be created by counting every letter of the command in ASCII or every character pair in binary (without checksum and framing but with blanks) and convert the sum into HEX. Zeros are added in front until a string of eight characters is built.

The command itself starts after the length characters. Every single letter of the written command is converted to HEX turning into a pair of numbers, followed by a blank and then the parameters also converted in HEX. In between parameters there are no blanks. The "Checksum" is built with XOR beginning the calculation right after the length (i.e. starting with 73 in the example above).

Attention: The response has the same structure as the request. Therefore the expected parameter is also followed by a checksum which may lead to confusion.

## **1.2.3 ASCII Protocol**

The framing of a telegram in ASCII is a <STX> at the start and an <ETX> at the end of each telegram. Commands are written as letters, followed by the parameters as defined in this document. There has to be a blank in between the command and the parameters and also in between each parameter (as shown in the example below as ).

#### **Example:**

<STX>sMN SetAccessMode 3 F4724744<ETX>

In HEX the command start with 02 and ends with 03. The spaces are marked as 20. Single numbers that are converted to HEX always get a 3 in front.

# **Example:** 02734D4E205365744163636573734D6F6465203320463437323437343403

(Both examples show the same command and parameters.)

## **1.2.3.1 Request (User to Device)**

In the ASCII decimal the user may choose one of the following notations to represent the value of one parameter in a command:

- Decimal notation Values prefixed **with** "+" or "-" are interpreted as decimal value. **Example:** Value to be sent:  $319$  (=  $3F$  hex)  $\rightarrow$  **ASCII:** '+','3','1', '9'
- Hexadecimal notation

Values **without** a prefixed "+" or "-" are interpreted as a hexadecimal value **Example:** Value to be sent: 3F hex. (= 319 dec) **ASCII:** '3','F'

The NAV350 interprets each parameter individually; therefore the different notations can be mixed within a command string.

Attention: In an ASCII hexadecimal telegram the first notation has to be used but the number has to be transformed to HEX (see example below).

#### **Example:**

If you want a value of 319 in a command written in HEX:  $319 \rightarrow$  in HEX: 2B 33 31 39 *HEX: + 2B ; - 2D*

# **1.2.3.2 Response (Device to User)**

The scanner always responds in hexadecimal notation if no parameter (in decimal) was set before.

Attention: All values are returned from the scanner as HEX values, if they were not set before, so they have to be converted afterwards. Once a value is set in ASCII decimal it is also returned as ASCII decimal value. There are some methods (i.e. *mNAVGetTimestamp* (p[.47\)](#page-45-0)) that just request a value so the response is always in HEX and therefore it has to be converted afterwards. For these methods the corresponding range only indicates the valid range (in decimal) but not the return value.

# **1.2.4 Summary Example and Format Explanation**

This paragraph shall clarify the differences between the three kinds of command formats.

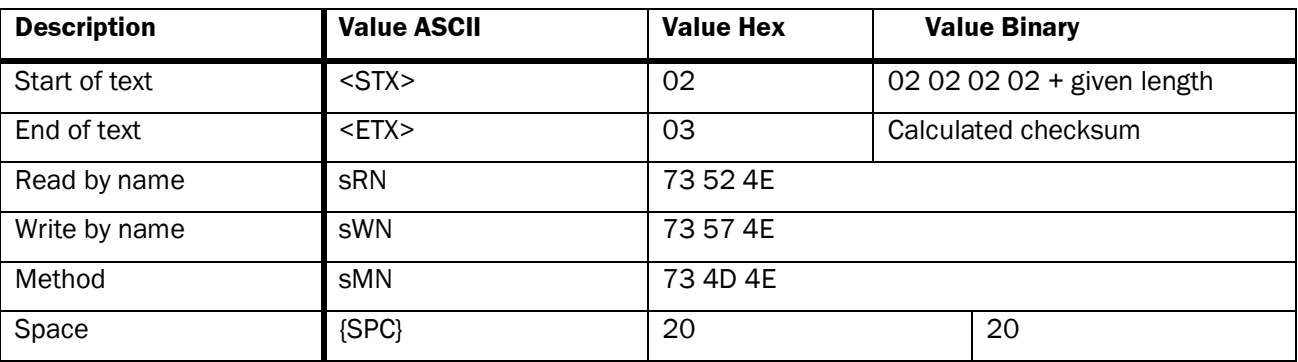

At first the command basics used in the telegrams are summarized in the following table.

*Tab.1-1: Command basics*

The following table shows the layout that is used to describe the commands in this document but in order to demonstrate the difference between the two protocols the "Values Binary" column is added.

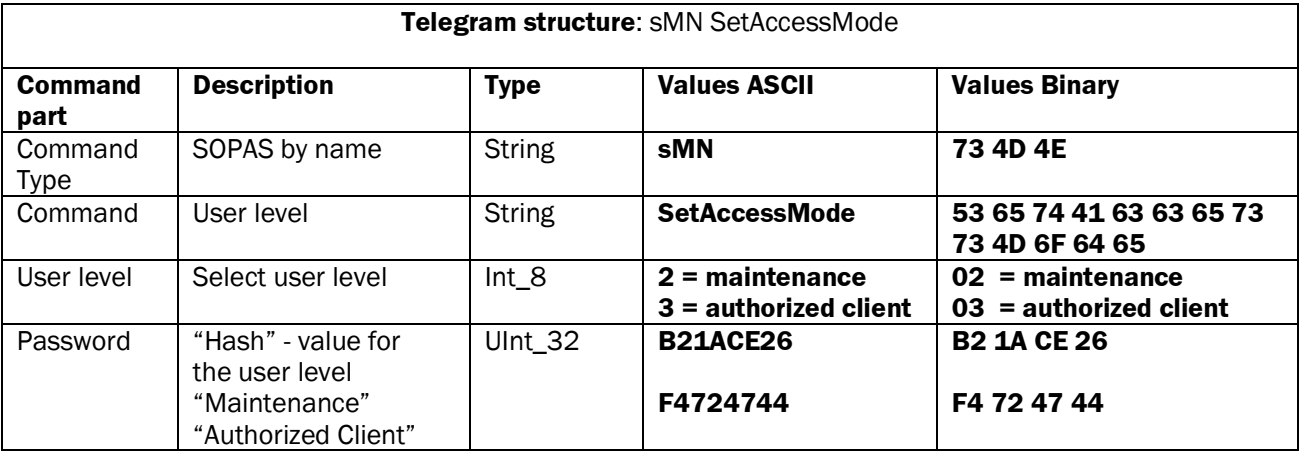

*Tab.1-2: Telegram structure: sMN SetAccessMode*

The last table shows a telegram sting in the three different command formats (as they can be seen if used in the SOPAS telegram).

### **Example String:**

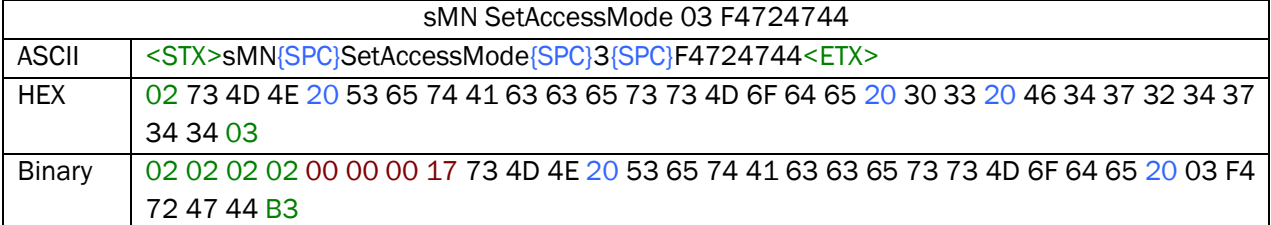

*Tab.1-3: Example string*

# **1.3 Data Types of Variables**

The following data types are specified for the variable values in the telegram:

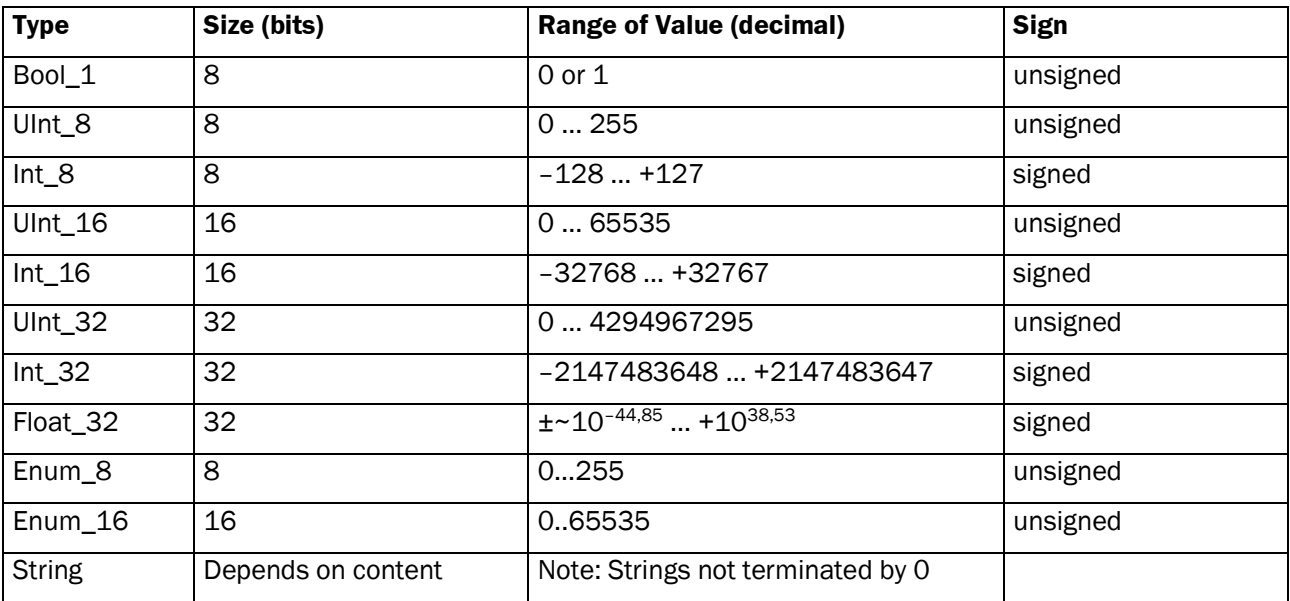

*Tab.1-4: Data types of variables*

## **Note**

- The figures in the table column "Size (bits)" refer to the binary transmission of numerical parameters. The ASCII representation differs from these numbers depending on their notation as decimal or hexadecimal values.
- The figures in the table column "Range of value (decimal)" refer to the mathematically possible Range/Value of values for the variables. The current range of values may differ and is described in the "Command" chapter for each individual parameter of a command.

# **1.4 Storable Parameter**

The following table shows default settings for parameters and contents stored in the flash memory. More parameters are storable by the command "mEEwriteAll", if logged in as "Authorized client".

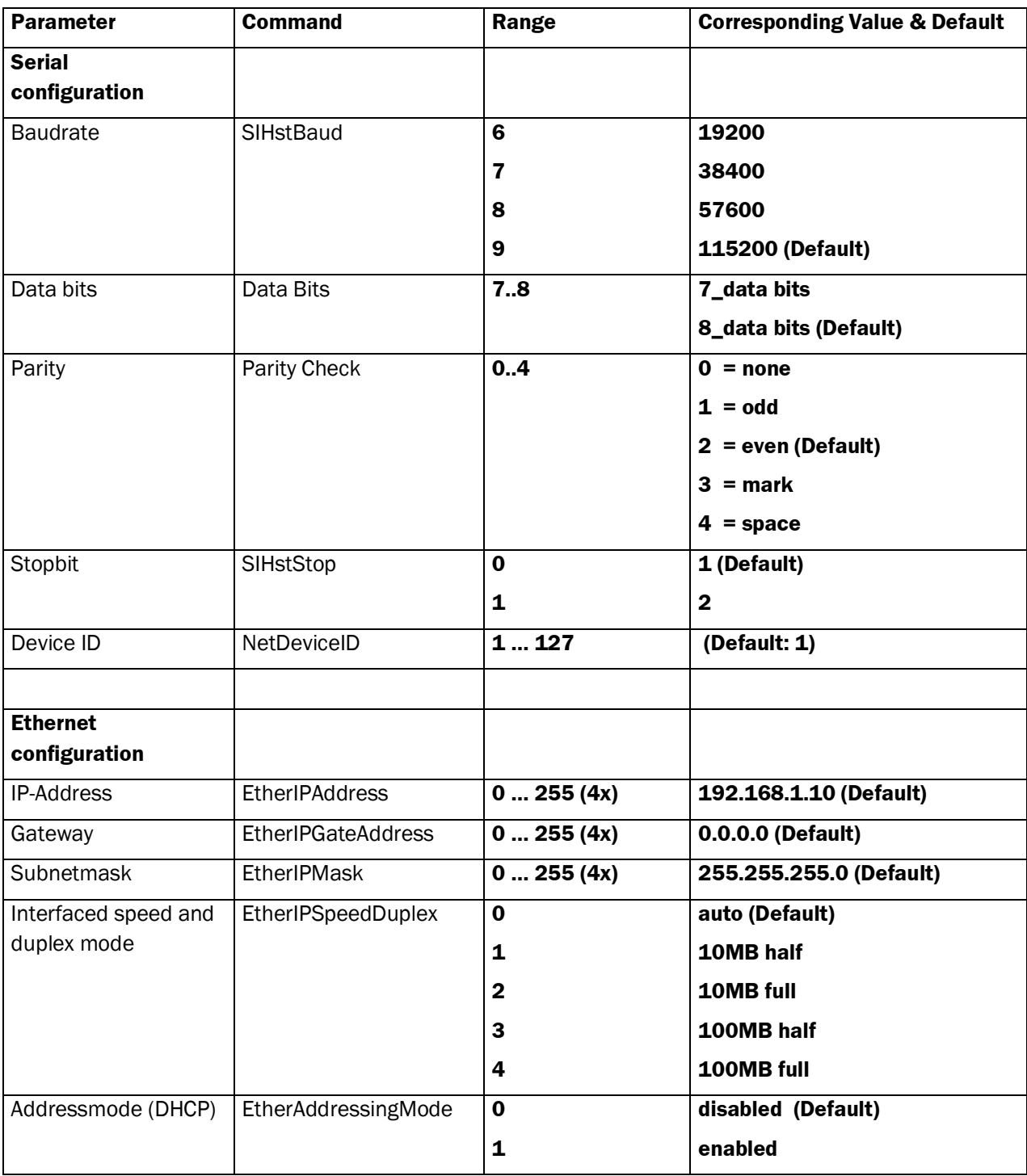

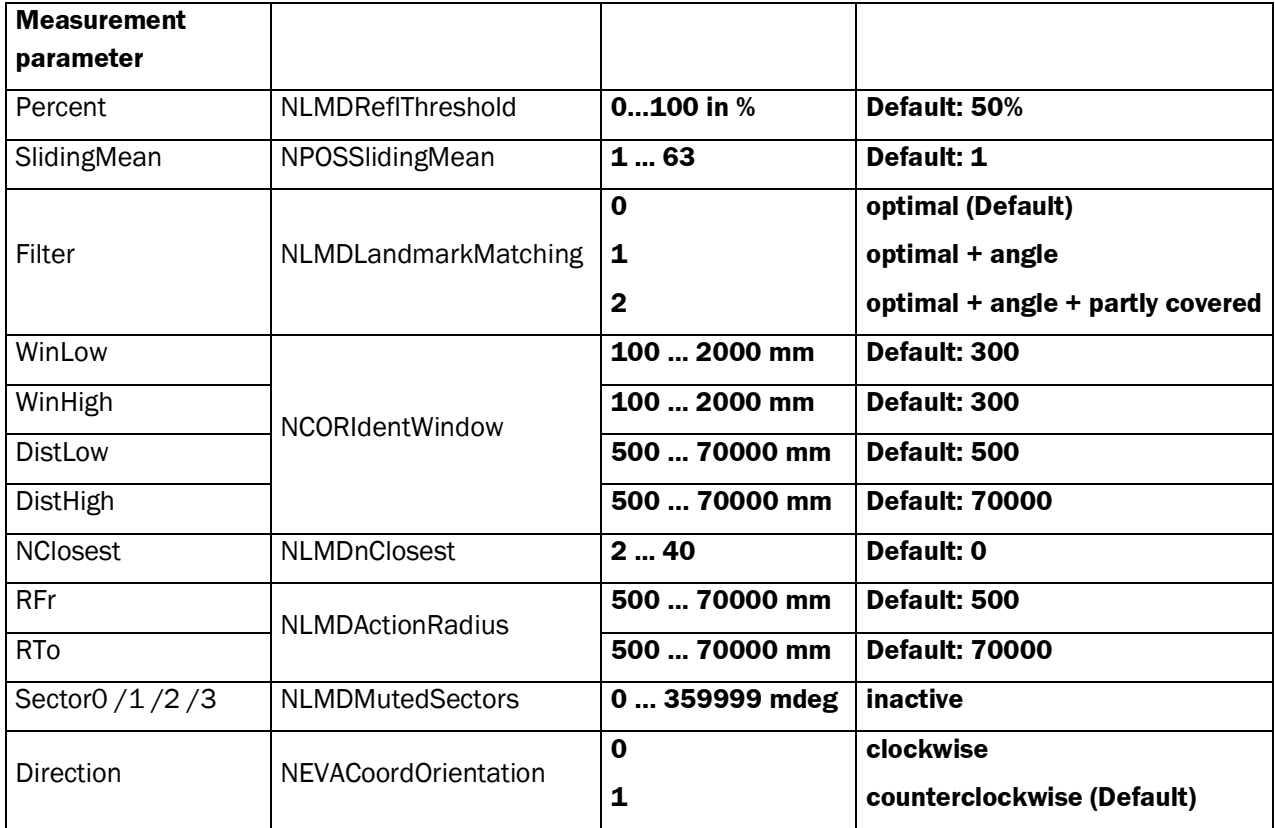

*Tab.1-5: Storable parameter by the command "mEEwriteAll", if logged in as "authorized client"*

# **1.5 Initialization Sequence**

This sequence will initialize the NAV350 and start the navigation mode (mode 4).

The values of step 3 and 4 are just recommended default values that have to be replaced to fulfill individual requirements.

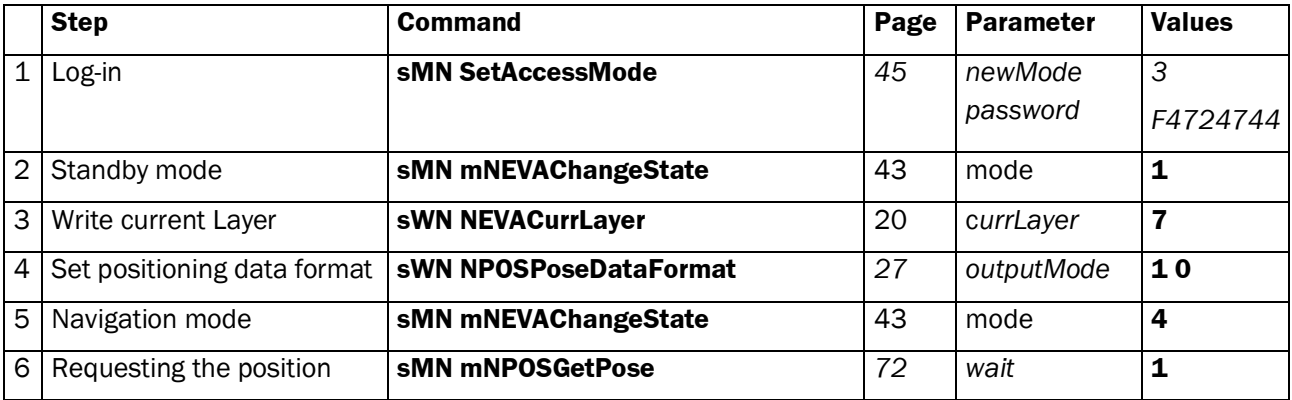

*Tab.1-6: Example for an initialization sequence*

# **1.6 Sequence for Reflector Mapping**

This sequence generates a valid layout in the memory of the scanner for navigation. In order to use this sequence you have to switch to MAPPING (mode 3) first.

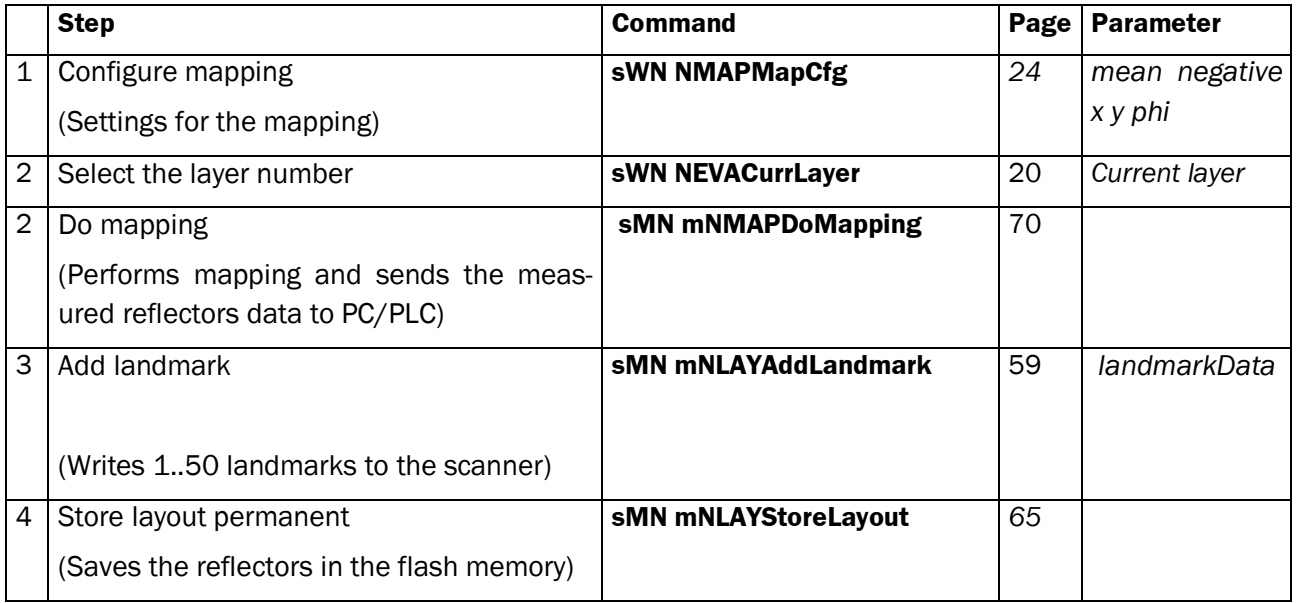

*Tabelle 1-7: Sequence for reflector mapping*

# **1.7 Principle of Navigation Mode**

This chapter shows the sequences from the initialization to the navigational loop to request the current position from the scanner.

# **1.7.1 Navigational Loop**

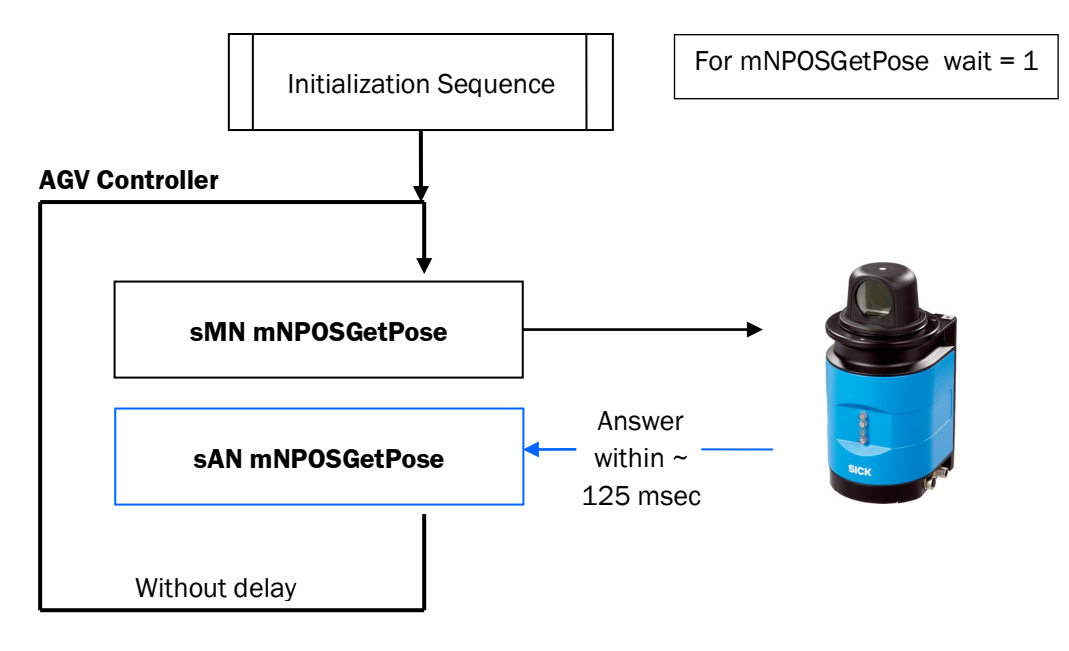

# **1.7.2 Providing Speed Loop**

The providing speed loop runs parallel up to 40Hz to the navigational loop.

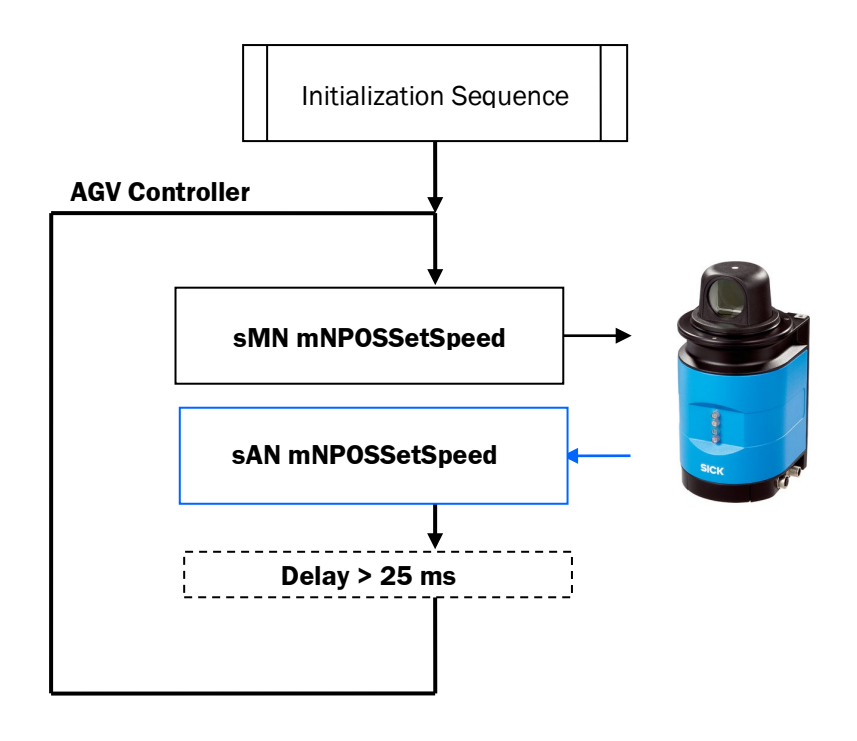

# **1.8 Timing Set Speed 1.8.1 Synchronization**

The formula shows the resulting timing offset after requesting the scanner time between the timer of the AGV and the NAV350 and considers also the influence of the transmission time.

$$
GetTimeStamp \rightarrow \qquad TSoffset = (TSAGV - TSTransfer) - TSNAV
$$
\n
$$
GetTimeStamp \qquad TSTransfer
$$
\n
$$
TSTransfer
$$

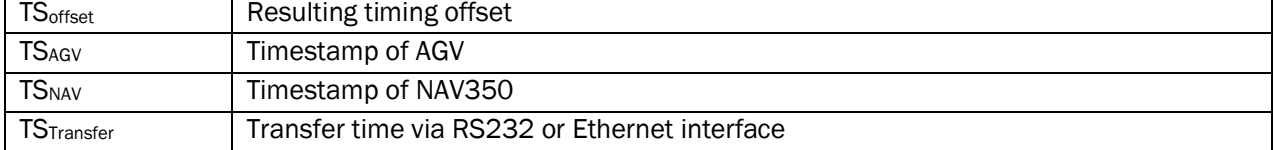

## **1.8.2 Interpretation Timestamp/Position**

The command mNPOSGetPose wait (1) requests the position of the NAV350 with the following timestamp (TS) at the 180° angle position. After completing the scan, the NAV350 emits the position information that was taken in the previous timestamp (POSE<sub>TS</sub>).

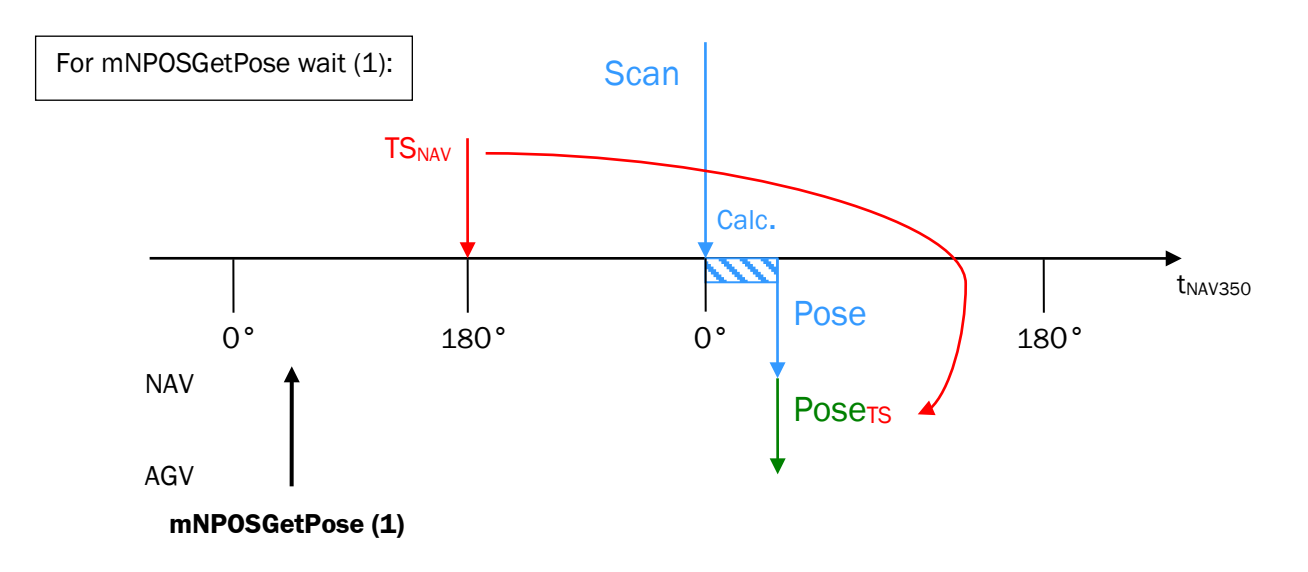

The command mNPOSGetPose wait (0) requests the last available position information of the NAV350 and gets the respond immediately with the timestamp (TS) from the previous 180° angle position.

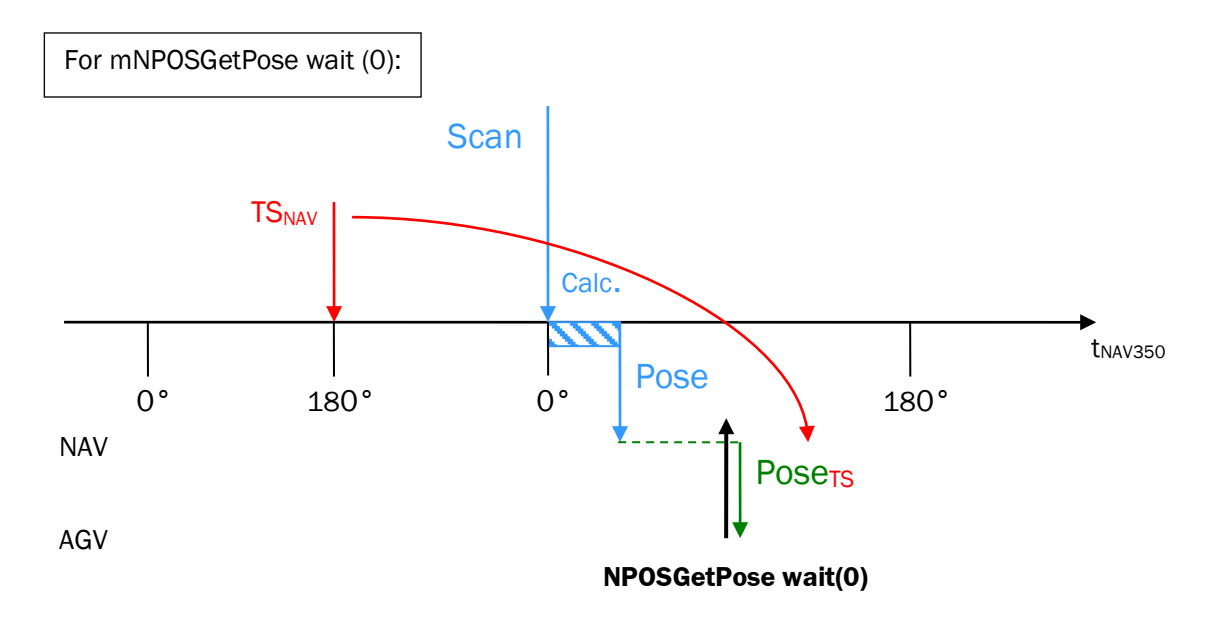

# **1.8.3 Interpretation Timestamp / Speed with Synchronized AGV Timer (recommended)**

This formula shows how to calculate the value of TSNAV based on the AGV timer.

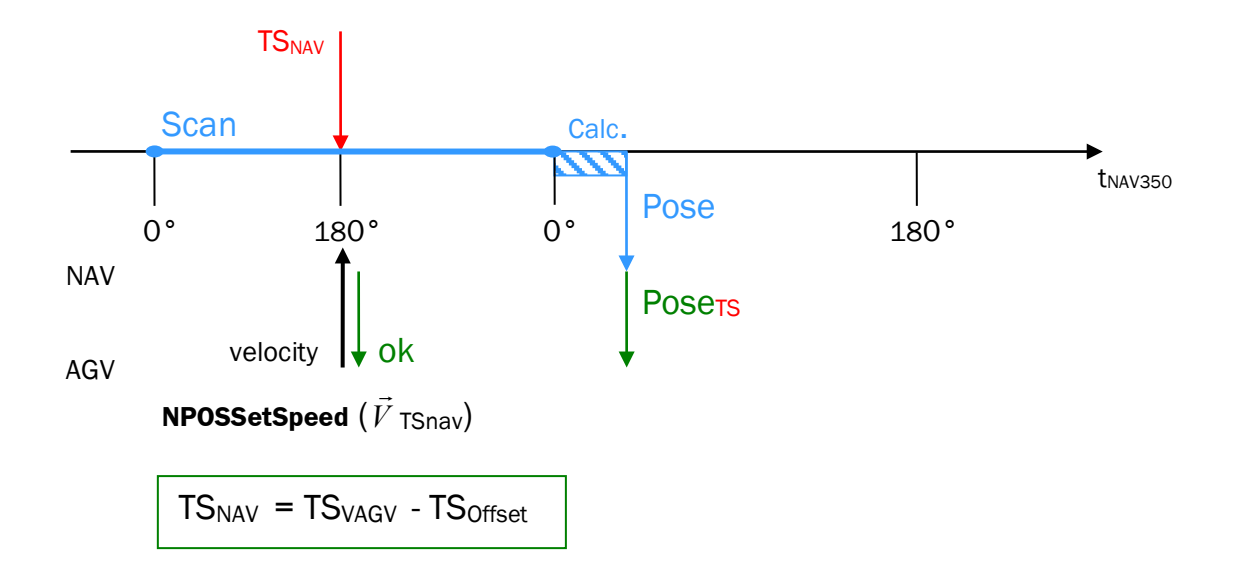

# **1.8.4 Providing NPOSSetSpeed Based with a high frequency (40 Hz )**

A simple way to provide the speed information is to send the information with the correct time stamp every 0,025sec (40Hz). The NAV350 will select the best 2 data which are close to the 180° point of time.

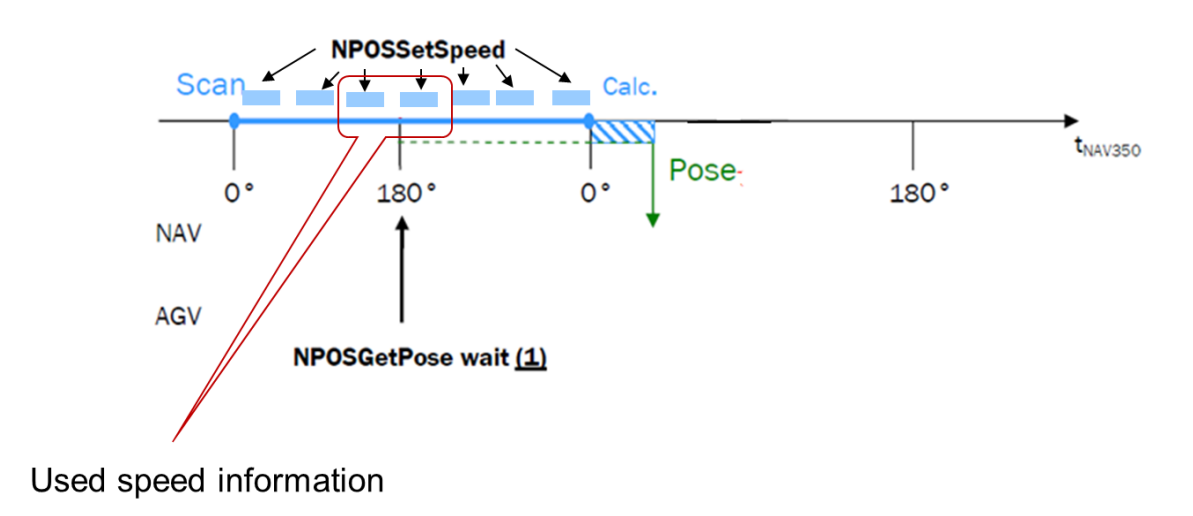

# **1.8.5 Timing NPOSSetSpeed Based on Constant Offset**

The best point of time to provide the speed information of the AGV to the NAV350 is at the 180° position of the scanner head. The synchronized AGV timer calculates when it is time for the next speed information.

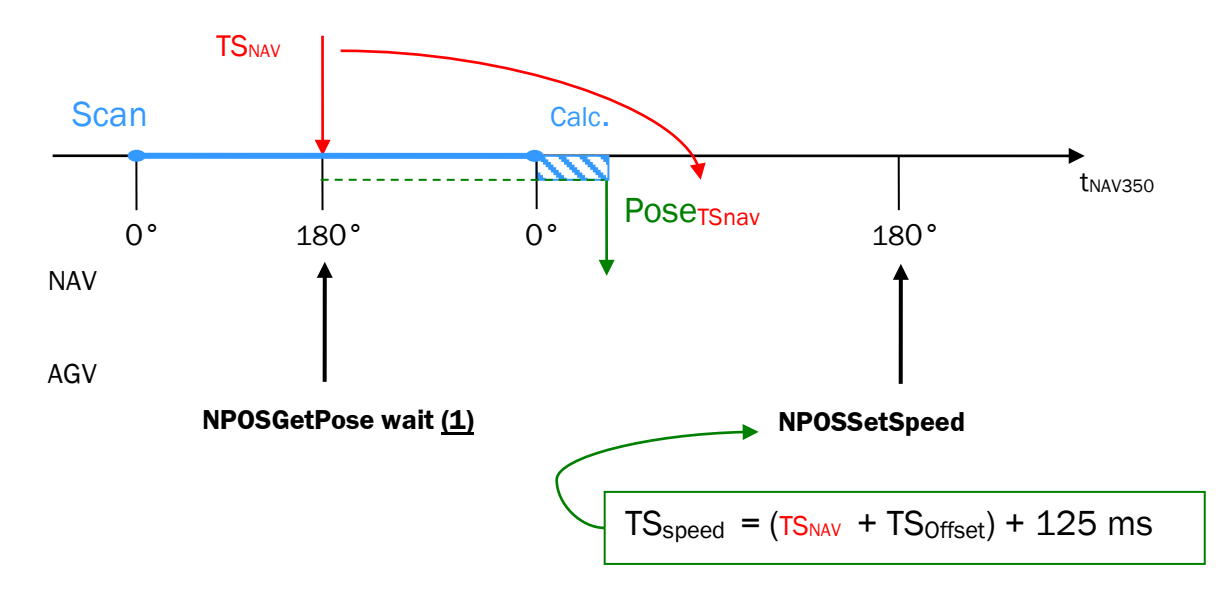

# **1.9 Error Messages (sFA)**

All commands are initially interpreted by the CoLa-A or CoLa-B command interpreter, before the actual execution of the command follows. If the command interpreter determines an error, it responds with an error message in the form of "FA <Error number>". This is valid for all commands with direct variable access ("RA"/"WA"), events, methods and other commands.Common error numbers are described in the following table.

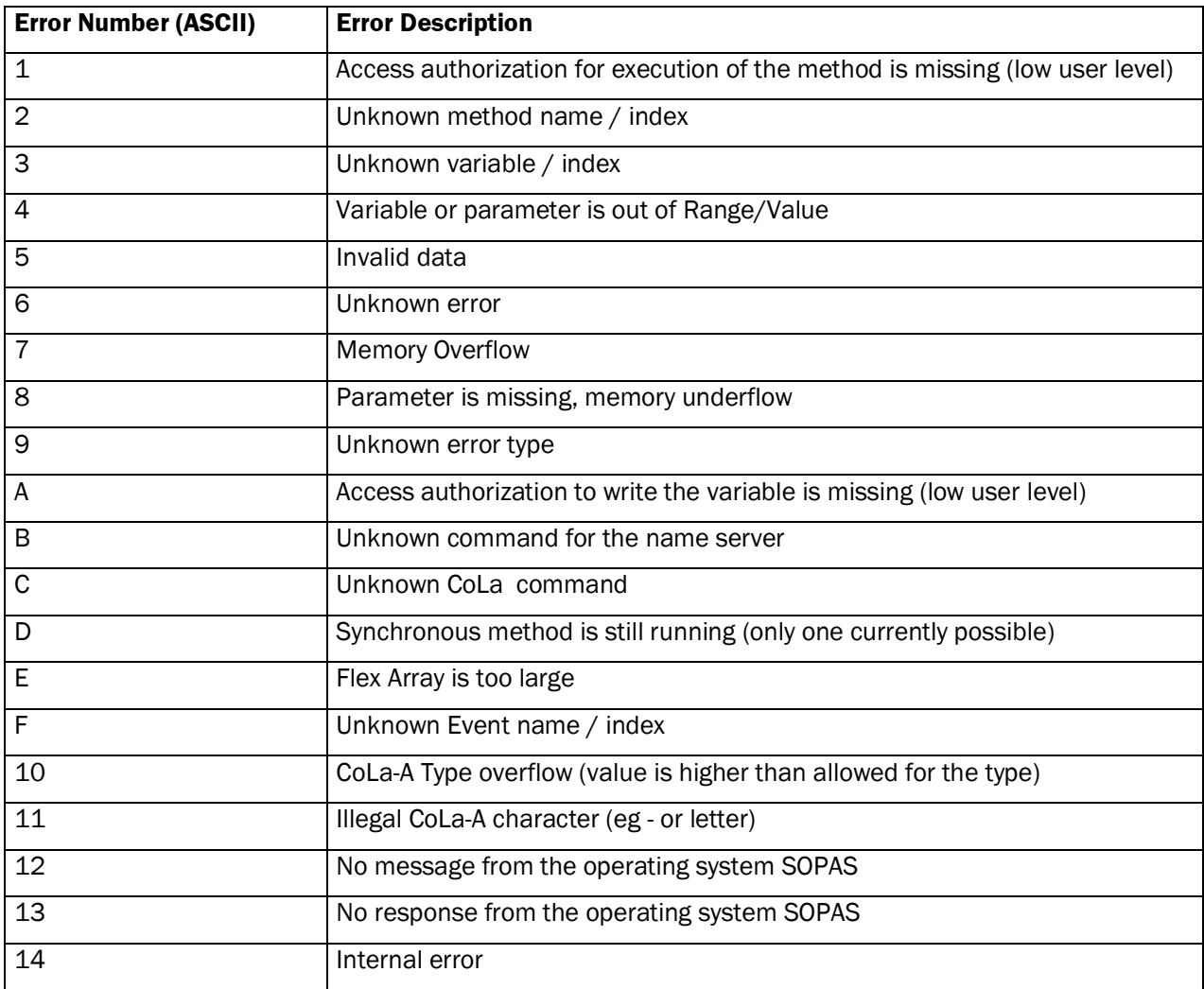

*Tab.1-8: Error messages of the command interpreter*

# **2 Commands**

# **2.1 Commands Accessible from all Modes**

# **2.1.1 Command: Read Device Identification**

## **Request Read**

Command Syntax: **sRN DeviceIdent** (according: ST)

**Command part** Description **Command part** Description Command type Request (SOPAS read by name) String SRN Command Read Device identification **String DeviceIdent** 

## **Response**

Command Syntax: **sRA DeviceIdent** *sizeName name sizeVersion version*

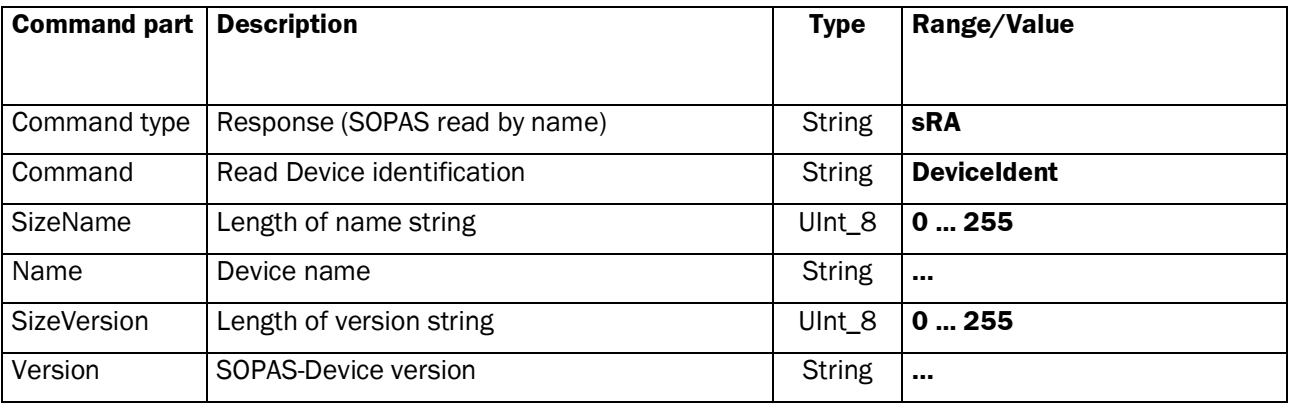

# **2.1.2 Command: Read Serial Number**

## **Request Read**

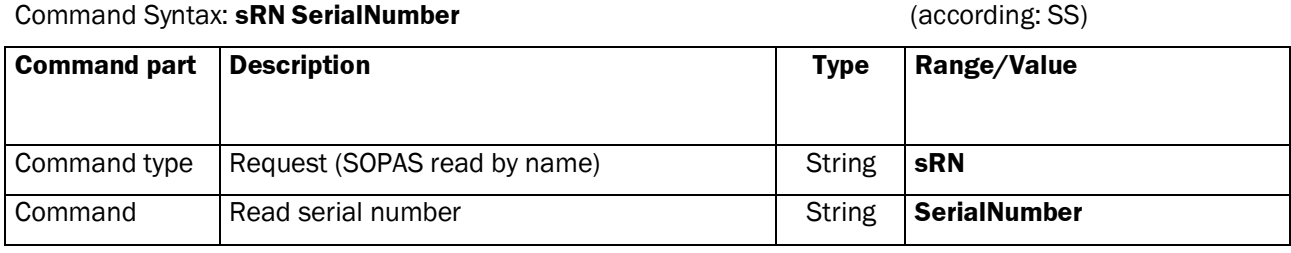

## **Response**

Command Syntax: **sRA SerialNumber** *sizeNumber serialNumber*

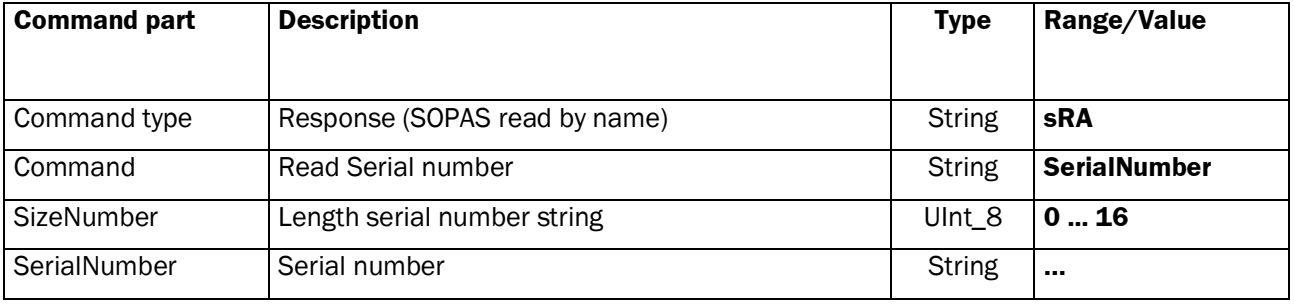

# **2.1.3 Command: Read Measurement Firmware Version**

#### **Request Read**

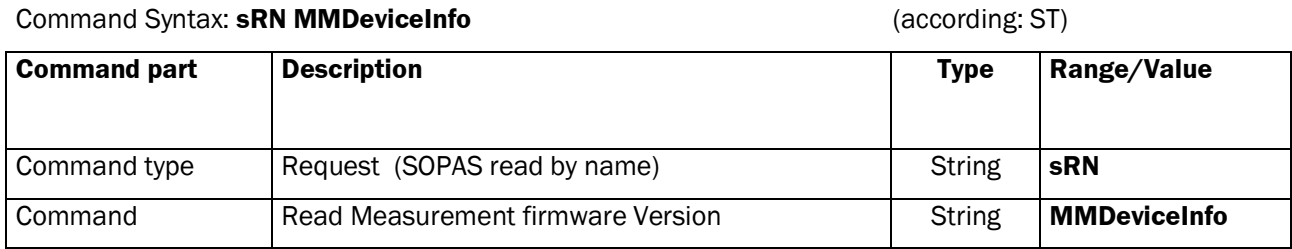

## **Response**

Command Syntax: **sRA MMDeviceInfo** *version*

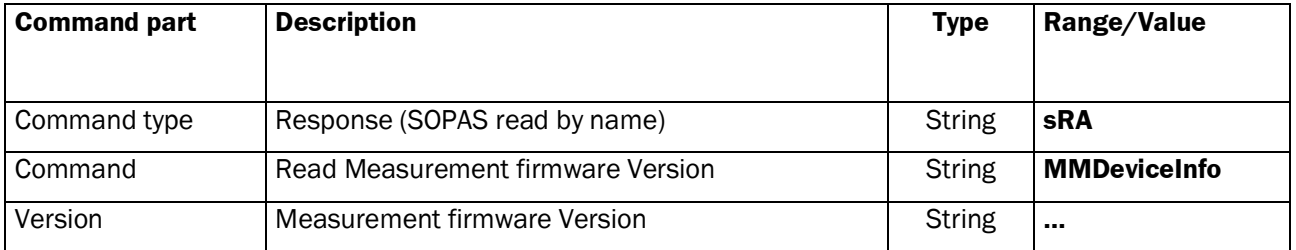

# **2.1.4 Command: Read Application Version**

## **Request Read**

#### Command Syntax: **sRN FirmwareVersion**

(according: SV)

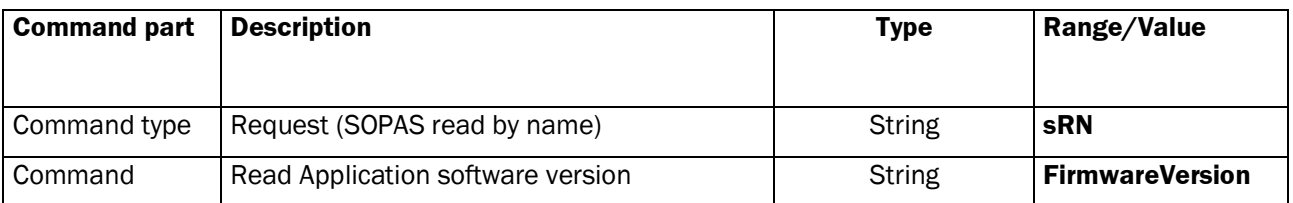

### **Response**

Command Syntax: **sRA FirmwareVersion** *sizeVersion version*

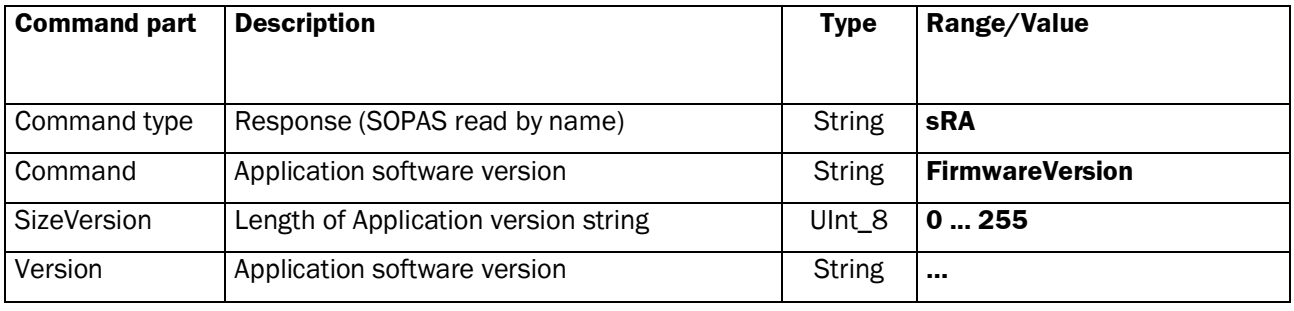

# **2.1.5 Command: Set Current Layer**

<span id="page-19-0"></span>Set the current Layer for Positioning and Mapping.

## **Request Write**

Command Syntax: **sWN NEVACurrLayer** *currLayer* (according: PL, PM)

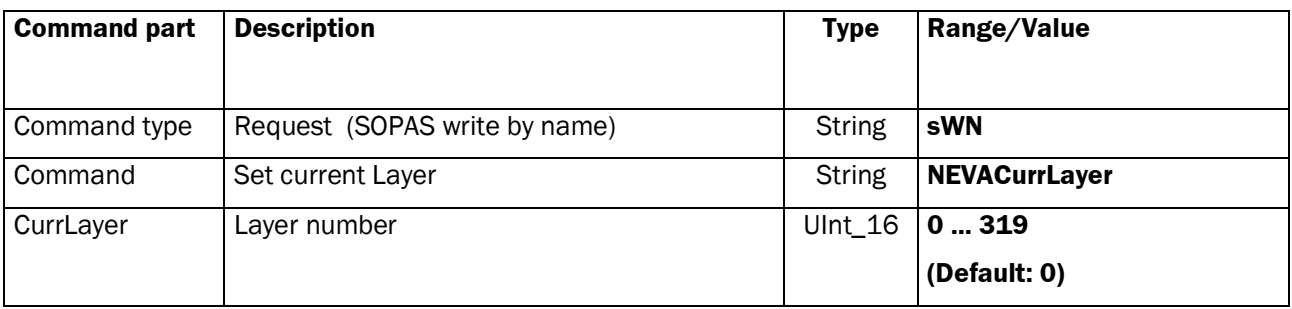

## Command Syntax: **sWA NEVACurrLayer**

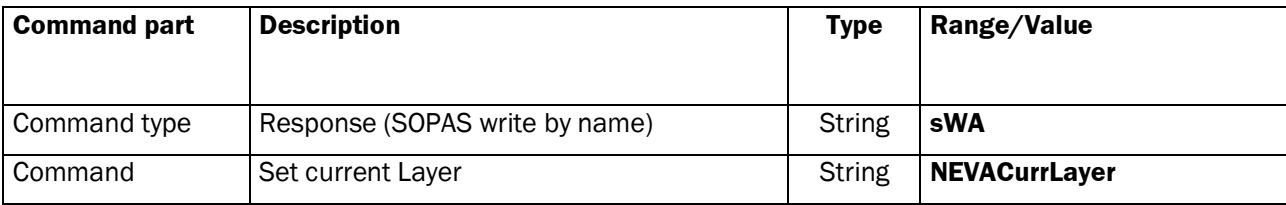

## **Request Read**

## Command Syntax: **sRN NEVACurrLayer**

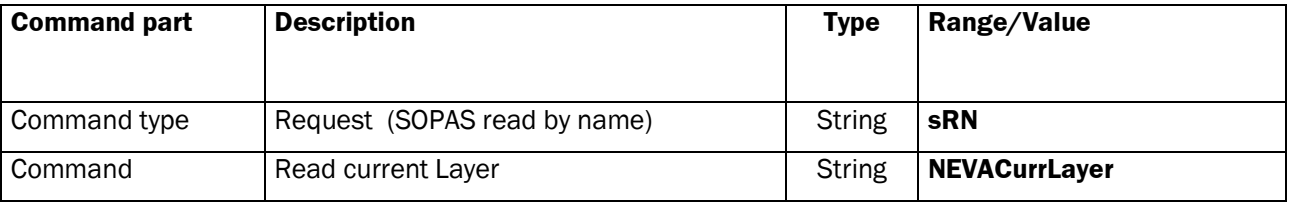

## **Response**

# Command Syntax: **sRA NEVACurrLayer** c*urrLayer*

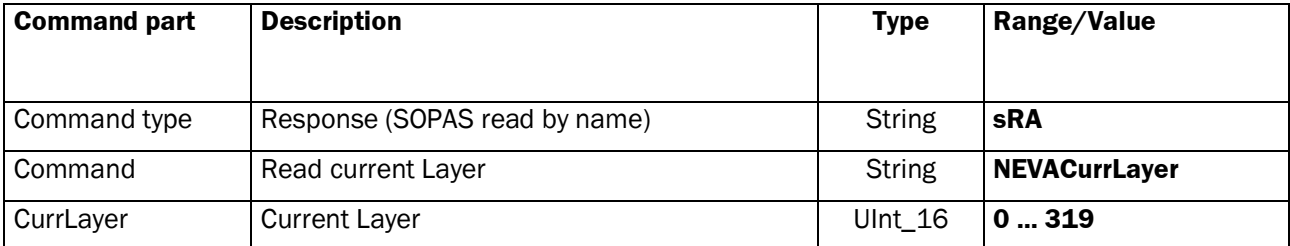

## **2.1.6 Command: Define Reflector Identification Window**

The identification window is used for identifying the reflectors in the continuous positioning mode.

In continuous positioning the NAV350 is in expectation of the approximate reflector positions.

The NAV350 sets an identification window with a radius of 300 mm (default radius) around each of the reflector coordinates in the current layer. If the NAV350 recognizes a reflector in this identification window it will allocate the measurement to this reflector and will use it the next time a position is determined.

The radius of the identification window can be changed with the command *sWN NCORIdentWindow*. This enables the NAV350 to be optimized for extremely dynamic changes in velocity of the AGV and for challenging conditions resulting from faulty reflections.

The radius can be adjusted depending on the distance between the NAV350 and the reflector. The start and end points of an even function are transferred to the NAV350 to this purpose. The NAV350 uses this to calculate the respective radius of the identification window. The start and end point of the straight lines are defined at the distance *distLow* by the *winLow* radius and at the distance *distHigh* by the *winHigh* radius.

The radius of these two points can be set in the range of 100 ... 2000 mm.

#### **Request Write**

Command Syntax: **sWN NCORIdentWindow** *winLow winHigh distLow distHigh* (according: PF)

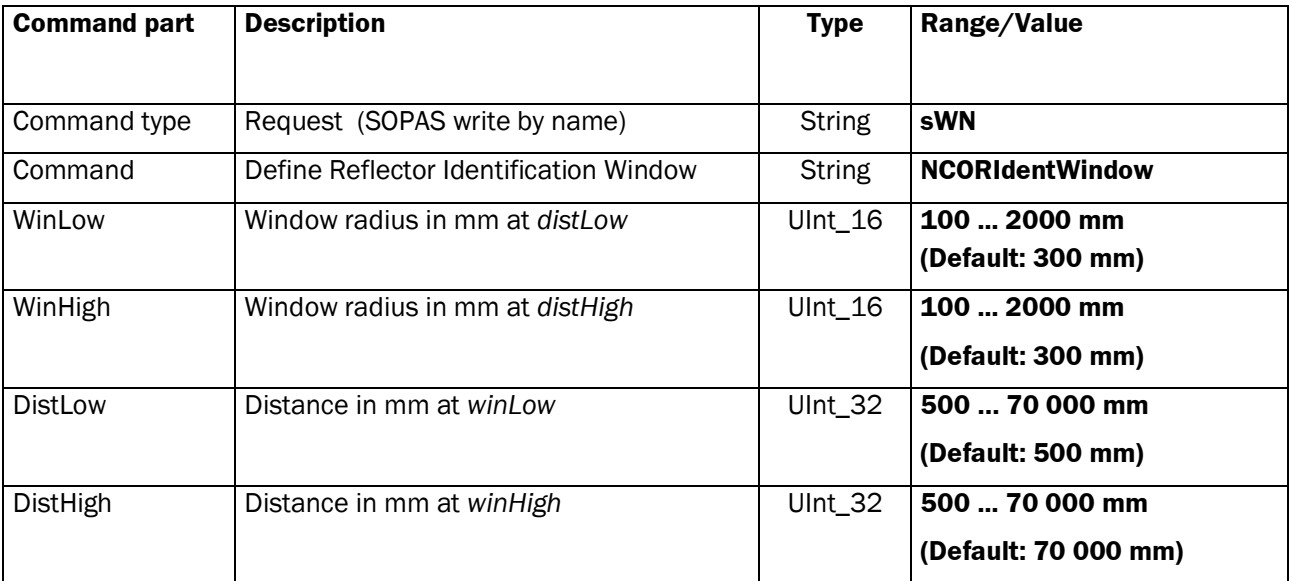

## Command Syntax: **sWA NCORIdentWindow**

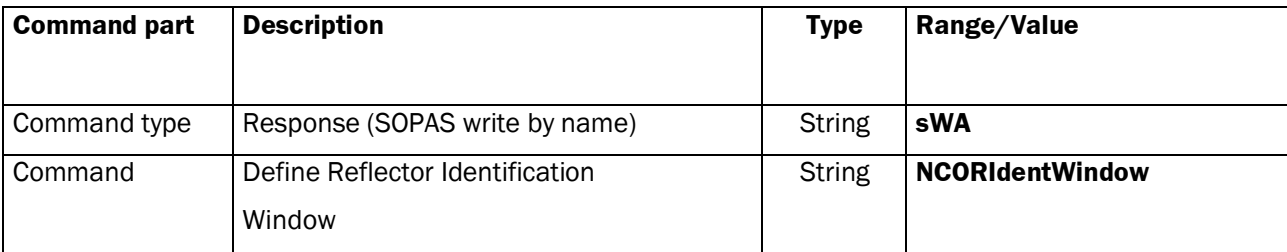

## **Request Read**

## Command Syntax: **sRN NCORIdentWindow**

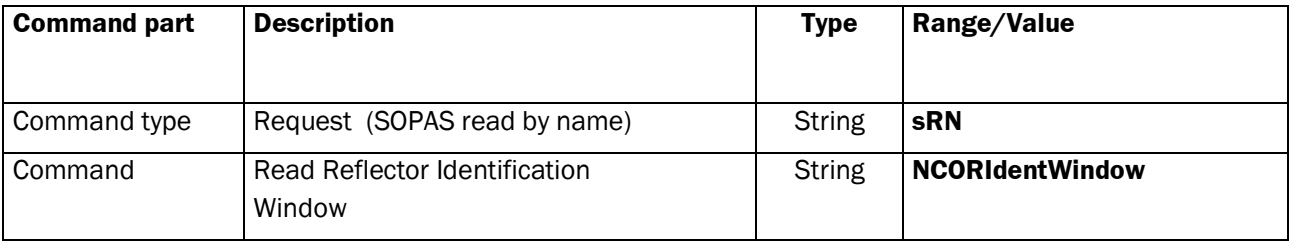

## **Response**

## Command Syntax: **sRA NCORIdentWindow** *winLow winHigh distLow distHigh*

<span id="page-22-0"></span>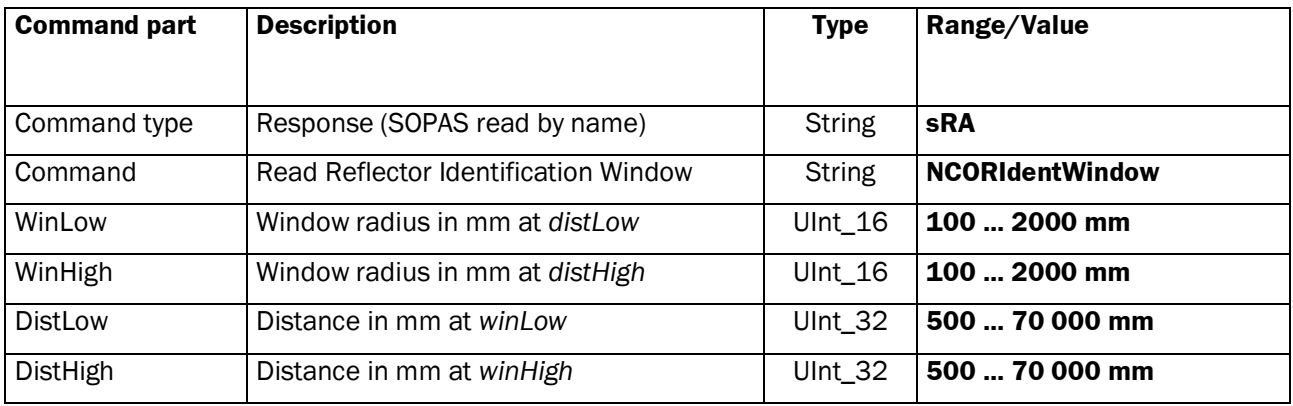

# **2.1.7 Command: Configure Mapping**

The command "Configure Mapping" sets the parameter to control the Mapping mode (refer command *Do Mapping* ([p.65\)](#page-64-0))

In the "Mapping" mode the NAV350 measures the reflector positions visible within its range in absolute coordinates. The measuring is related to one layer at a time, so the NAV350 must be informed of the layer (refer to the command *Set current Layer (p[.20\)](#page-19-0)*), about its own position and orientation in the absolute coordinate system (command *Configure Mapping*) and the size of the reflectors (refer to Command *Set Reflector Size (p[.33\)](#page-32-0)).*

If the parameter *negative* is set to 0, the NAV350 returns all measured reflectors. If the parameter *negative* is set to 1, the NAV350 returns **new** reflectors measured only in the current layer. The reflector data refers to the absolute coordinate system.

#### **Request Write**

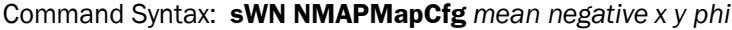

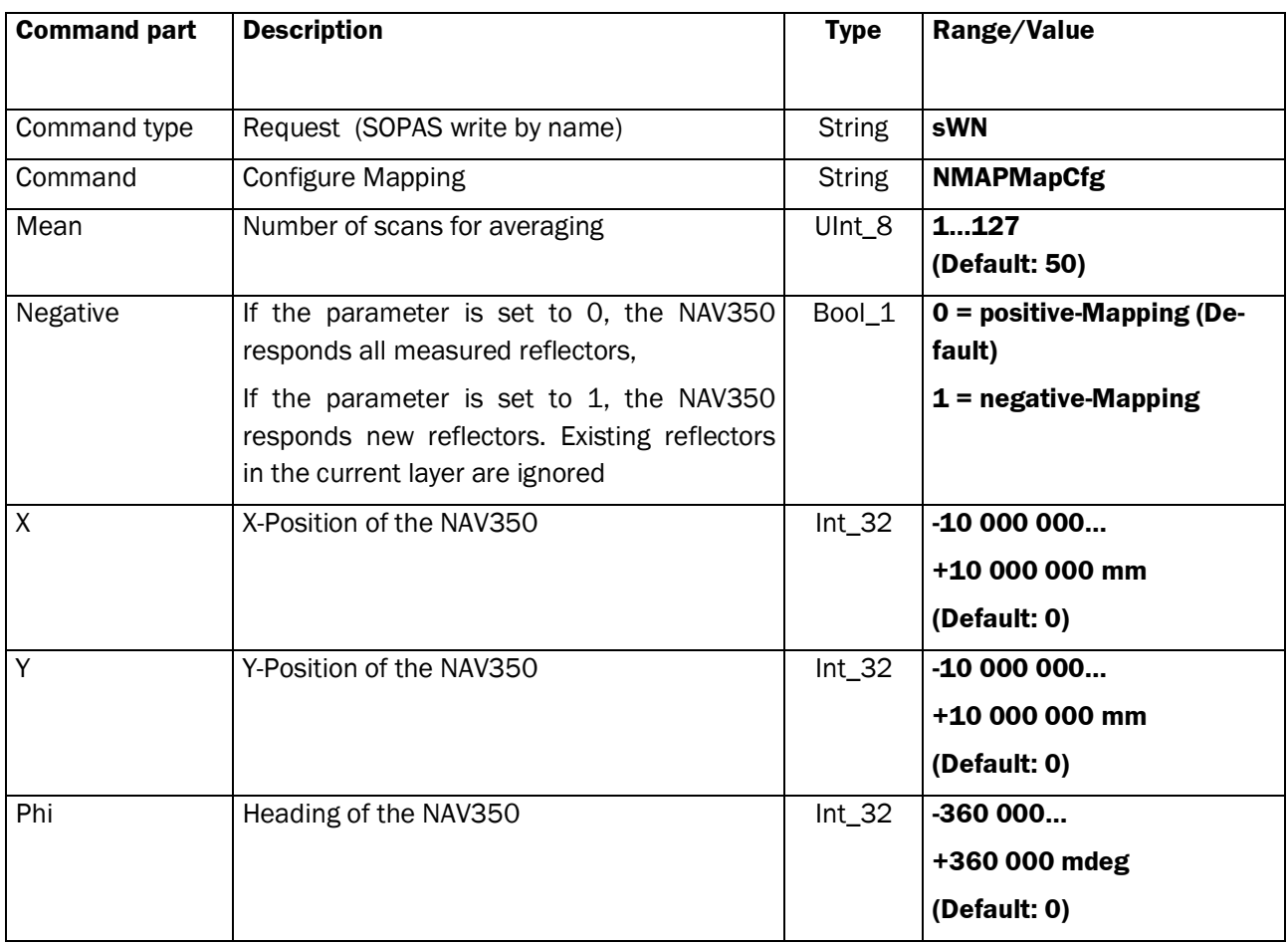

## Command Syntax: **sWA NMAPMapCfg**

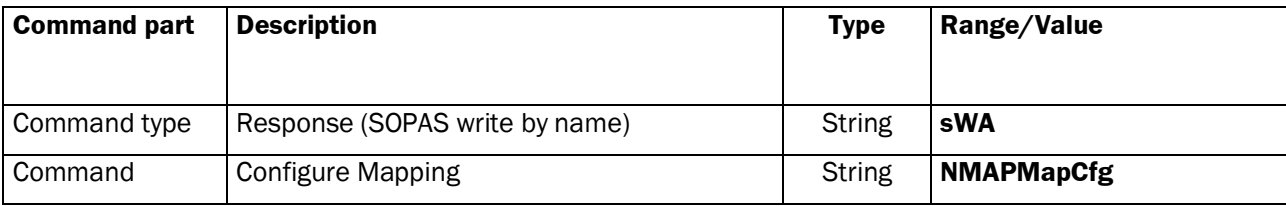

## **Request Read**

## Command Syntax: **sRN NMAPMapCfg**

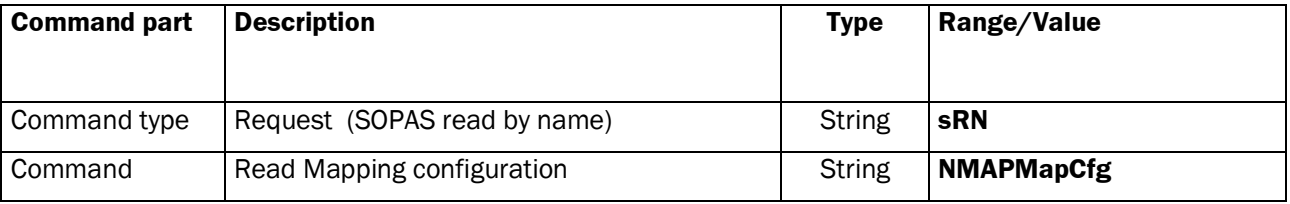

## **Response**

## Command Syntax: **sRA NMAPMapCfg** *mean negative x y phi*

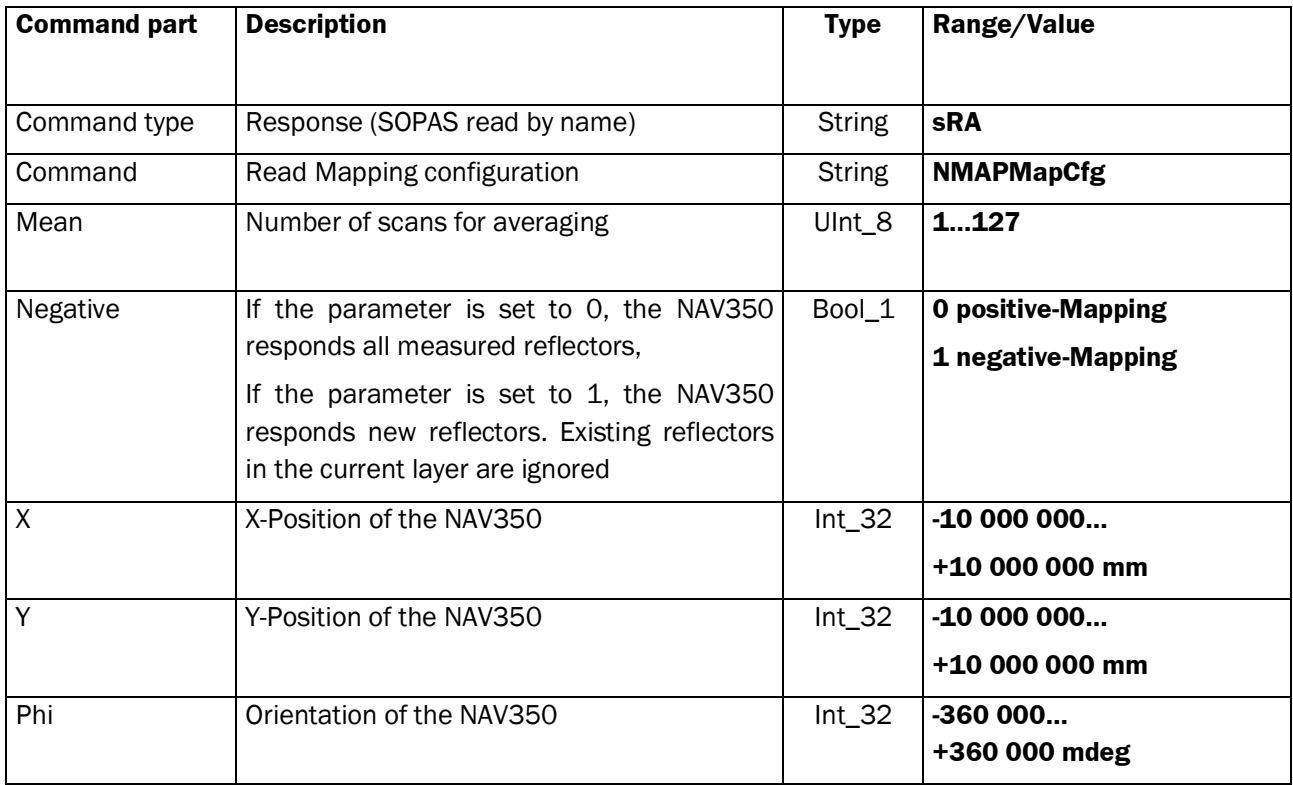

# **2.1.8 Command: Set the Sliding Mean**

Set the sliding mean for the positioning mode.

## **Request Write**

Command Syntax: **sWN NPOSSlidingMean** *slidingMean* (according PN)

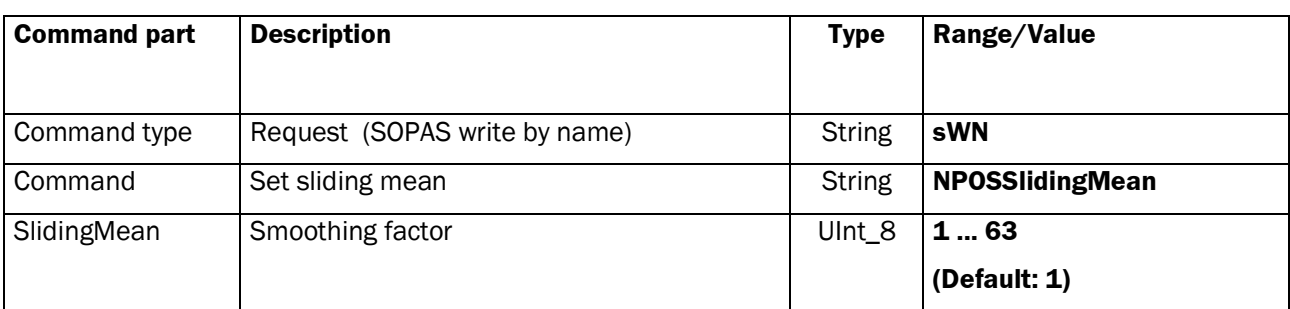

## **Response**

## Command Syntax: **sWA NPOSSlidingMean**

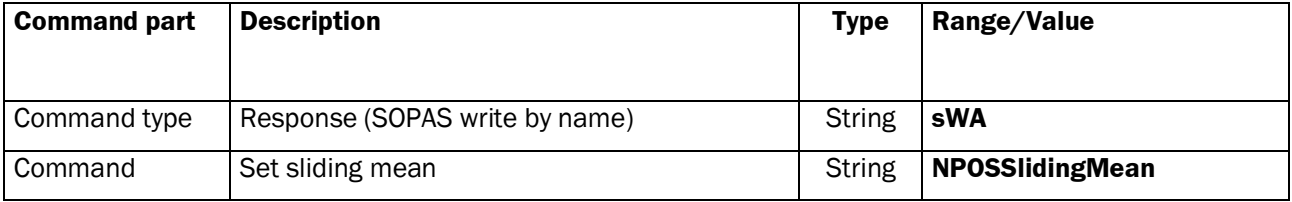

## **Request Read**

#### Command Syntax: **sRN NPOSSlidingMean**

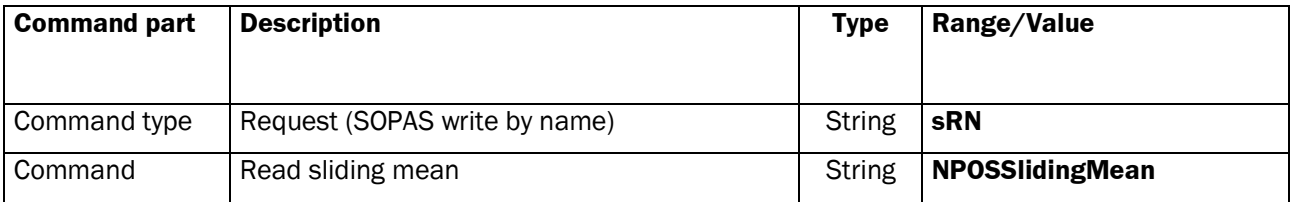

## **Response**

Command Syntax: **sRA NPOSSlidingMean** *slidingMean* 

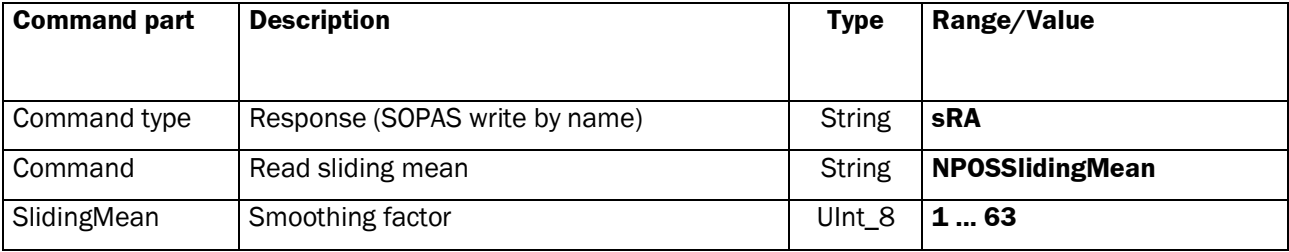

# **2.1.9 Command: Set Positioning Data Format**

<span id="page-26-0"></span>The command Set Positioning Data Format parameterizes the responds of the commands *NPOSGetData* (p[.76\)](#page-75-0) and *NPOSGetPose (p[.72\)](#page-71-0)*.

If *outputMode* is set to 1 the NAV350 extrapolates the calculated position data to the point in time of transmission. If set to 0 the NAV350 respond the position result instantly, valid at the timestamp in the pose responds (refer to the command **sMA mNPOSGetPose (p[.76\)](#page-75-0))**

## **Request Write**

Command Syntax: **sWN NPOSPoseDataFormat** *outputMode showOptParam*

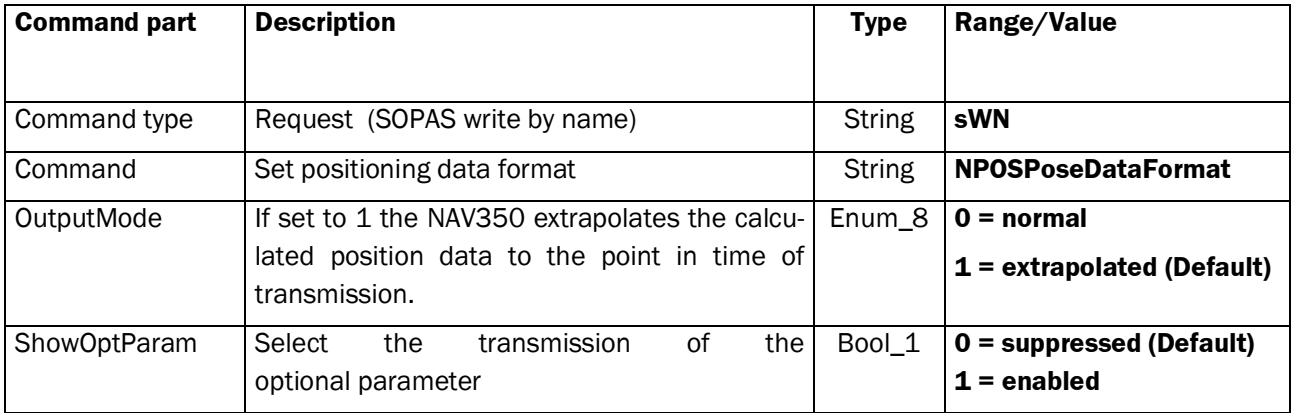

#### **Response**

#### Command Syntax: **sWA NPOSPoseDataFormat**

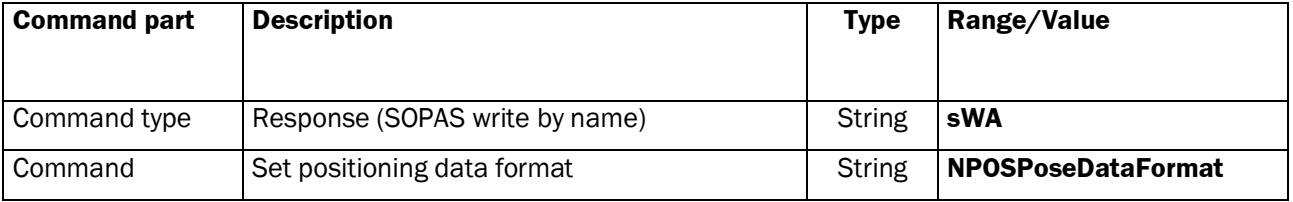

#### **Request Read**

#### Command Syntax: **sRN NPOSPoseDataFormat**

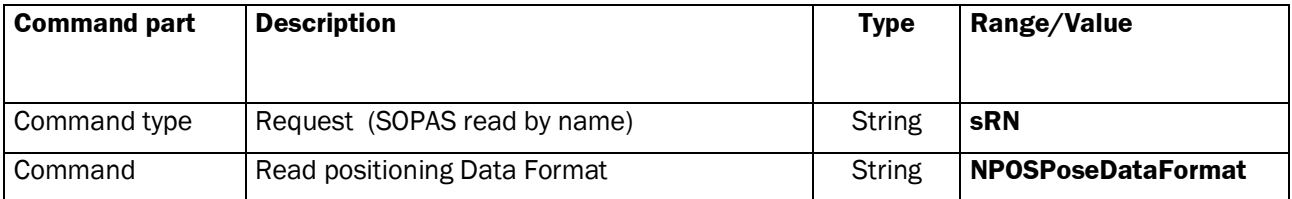

Command Syntax: **sRA NPOSPoseDataFormat** *outputMode showOptParam*

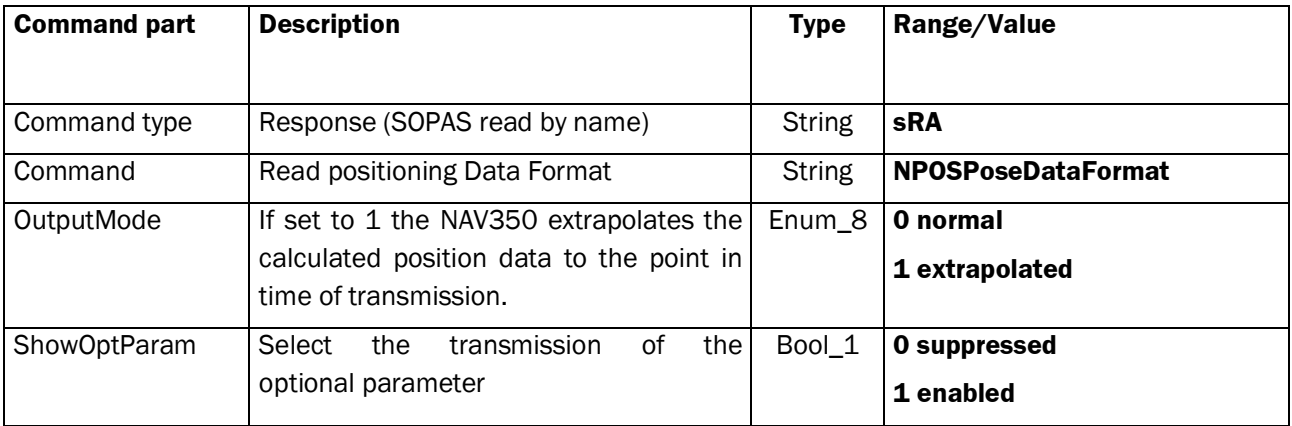

# **2.1.10 Command: Set Landmark Data Format**

The command *Set Landmark Data Format* controls the output format of landmarks, which can be retrieved with the method *NLMDGetData* (p[.68\)](#page-67-0) and method *mNPOSGetData* (p[.76\)](#page-75-0). After each reboot of the device all settings are back to the default settings.

## **Request Write**

Command Syntax: **sWN NLMDLandmarkDataFormat** *format showOptParam landmarkFilter*

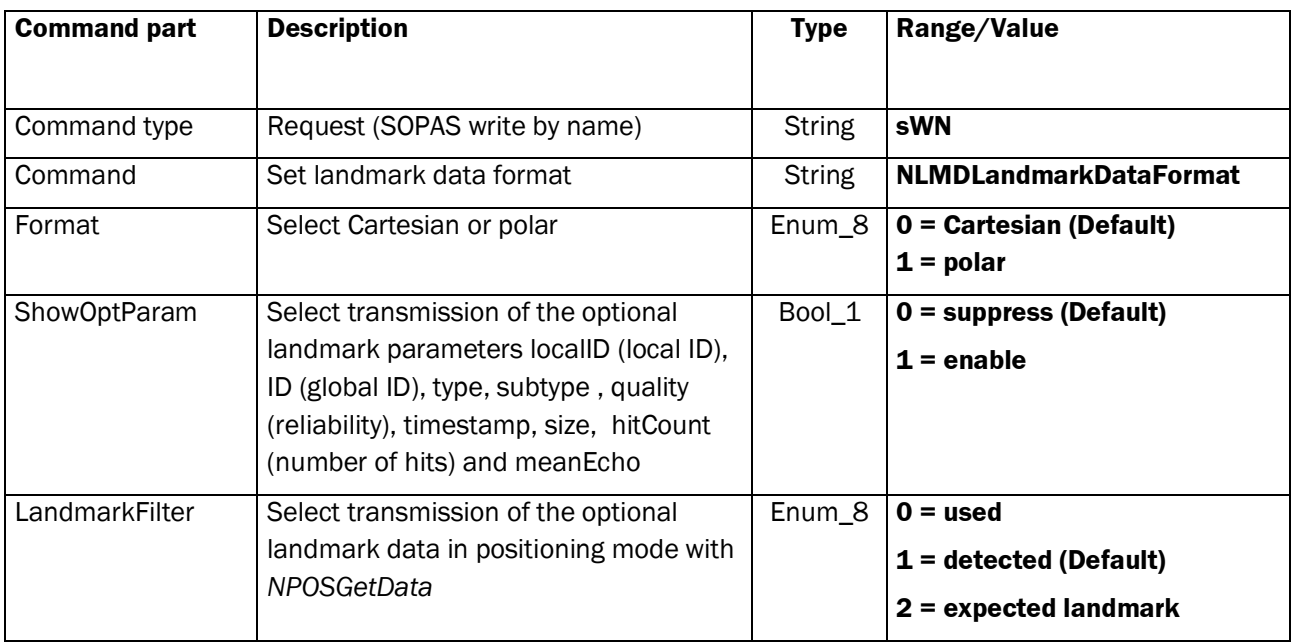

### Command Syntax: **sWA NLMDLandmarkDataFormat**

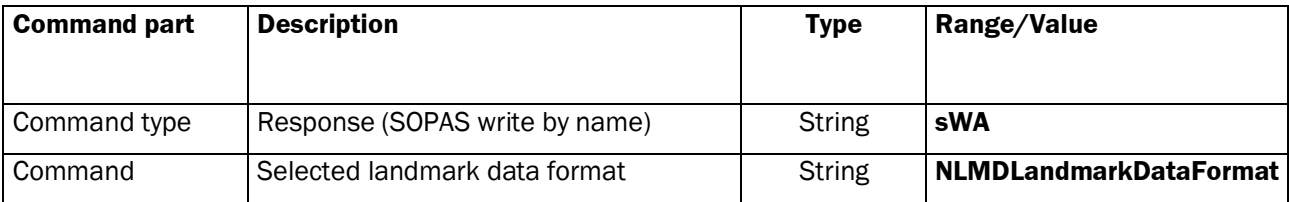

## **Request Read**

### Command Syntax: **sRN NLMDLandmarkDataFormat**

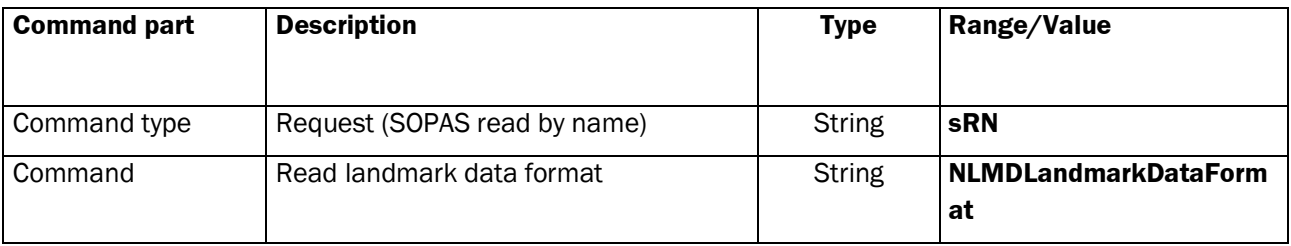

## **Response**

## Command Syntax: **sRA NLMDLandmarkDataFormat** *format showOptParam landmarkFilter*

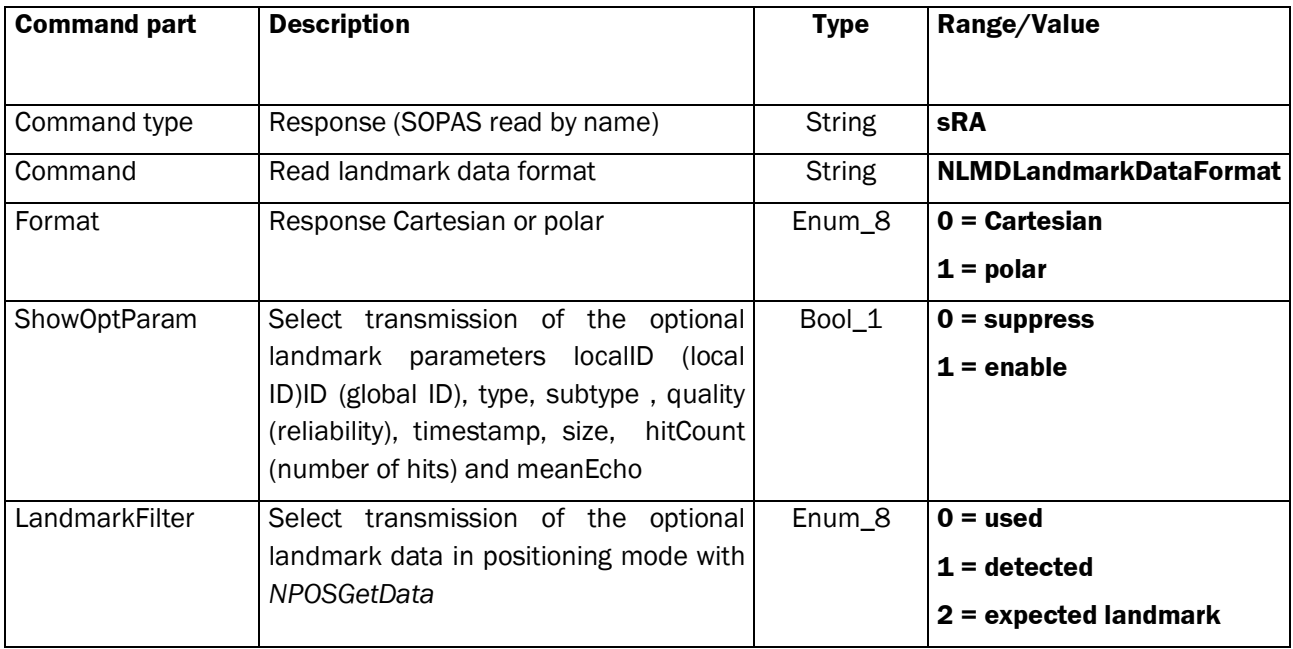

# **2.1.11 Command: Set Scan Data Format**

The command *Set Scan Data Format* is used to control the output format of scan data (contour data) that uses the method *NLMDGetData* (p[.68\)](#page-67-0) and method *mNPOSGetData* (p[.76\)](#page-75-0). Default setting transmits all scan data. After each reboot of the devices all settings are reset to the default settings

## **Request Write**

## Command Syntax: **sWN NAVScanDataFormat** *dataMode showRSSI*

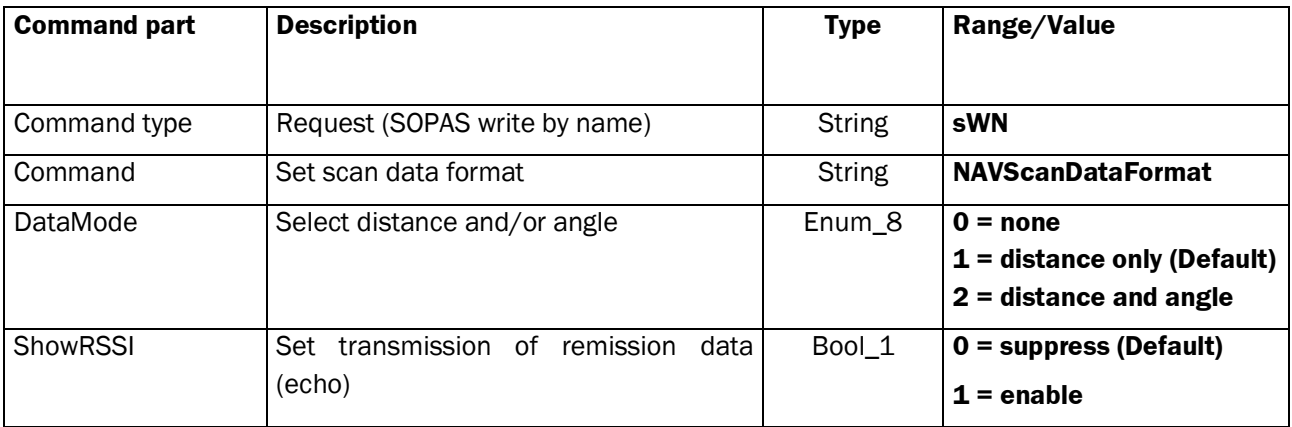

# **Response**

## Command Syntax: **sWA NAVScanDataFormat**

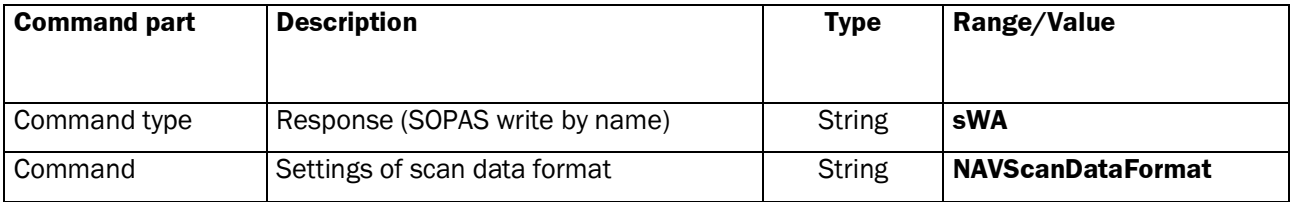

## **Request Read**

## Command Syntax: **sRN NAVScanDataFormat**

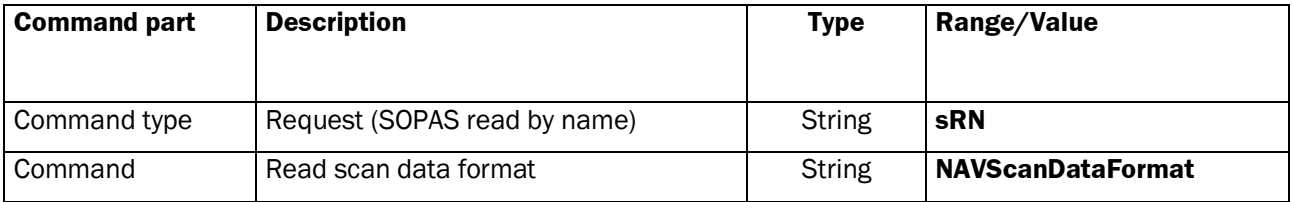

#### Command Syntax: **sRA NAVScanDataFormat** *dataMode showRSSI*

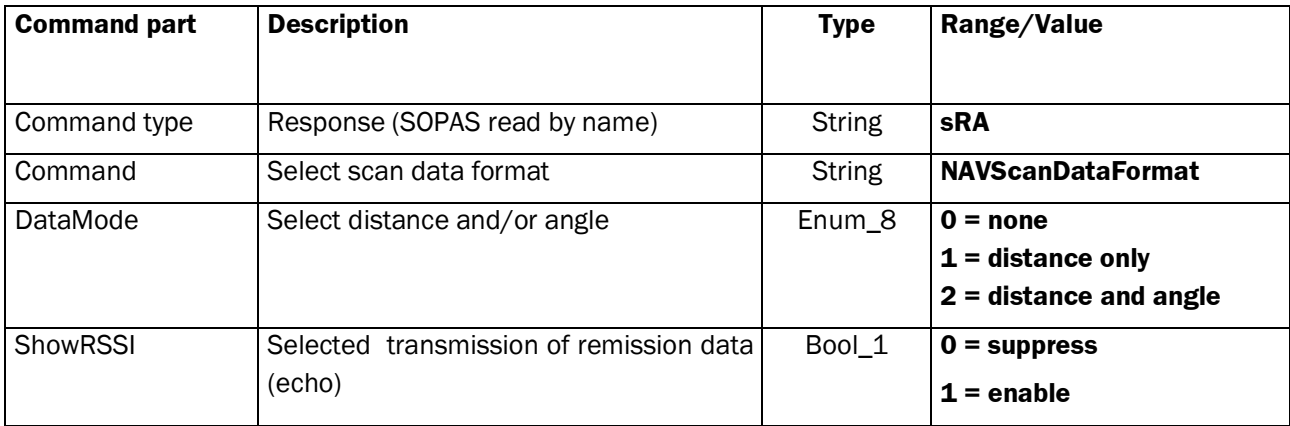

## **2.1.12 Command: Set Hardware Time Sync**

This command parameterizes the hardware time sync output.

There are 2 modes to configure the hardware time synchronization:

## **1) cyclic**

Cycle time in ms modulo base 2 is based on the global device timer. The hardware output toggles after the cycle determined with mask.

Mask =  $10 \rightarrow$  The output toggles every time the global timer has a roll-over in the lower 10 bits.

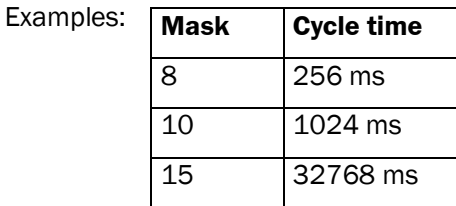

The synchronization can be done, if the same mask is used on the data timestamps.

## **2) on request**

If the command "Synchronize Timestamp" (p[.47\)](#page-45-0) is used, the output toggles when the NAV350 timestamp is loaded to the response of *mNAVGetTimestamp.*

# **Request Write**

Command Syntax: **sWN NAVHardwareTimeSync** *mode mask*

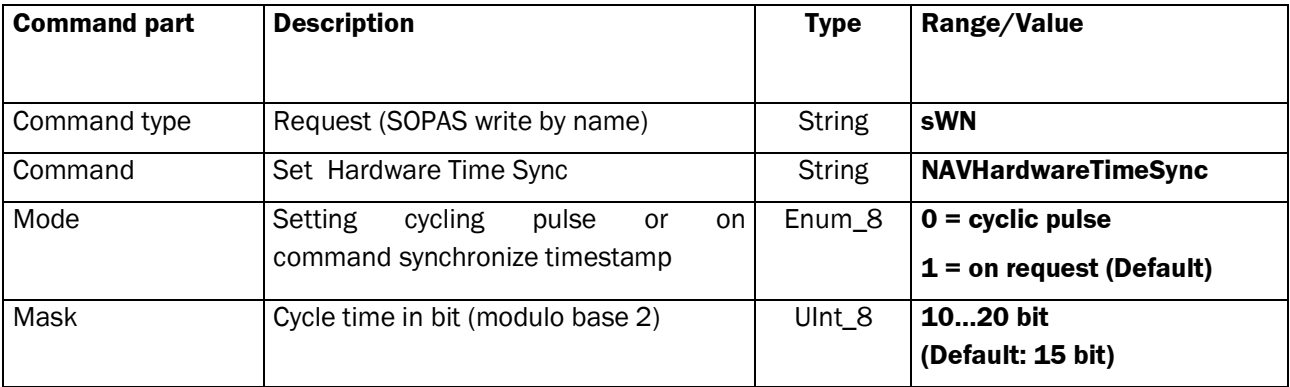

## **Response**

# Command Syntax: **sWA NAVHardwareTimeSync**

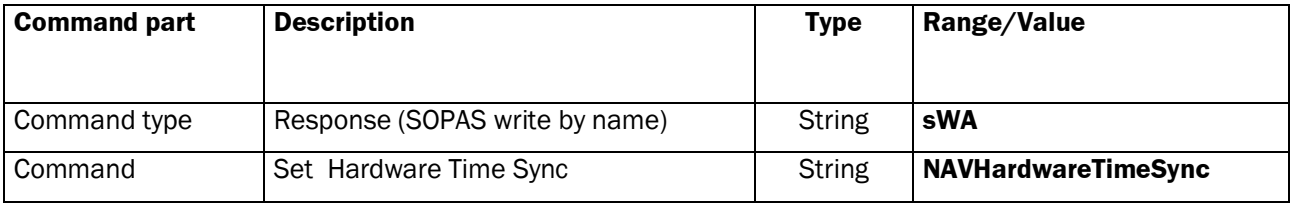

# **Request Read**

## Command Syntax: **sRN NAVHardwareTimeSync**

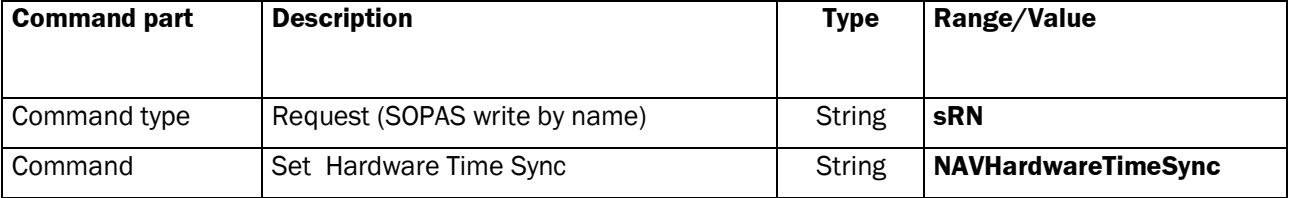

## **Response**

## Command Syntax: **sRA NAVHardwareTimeSync** *mode mask*

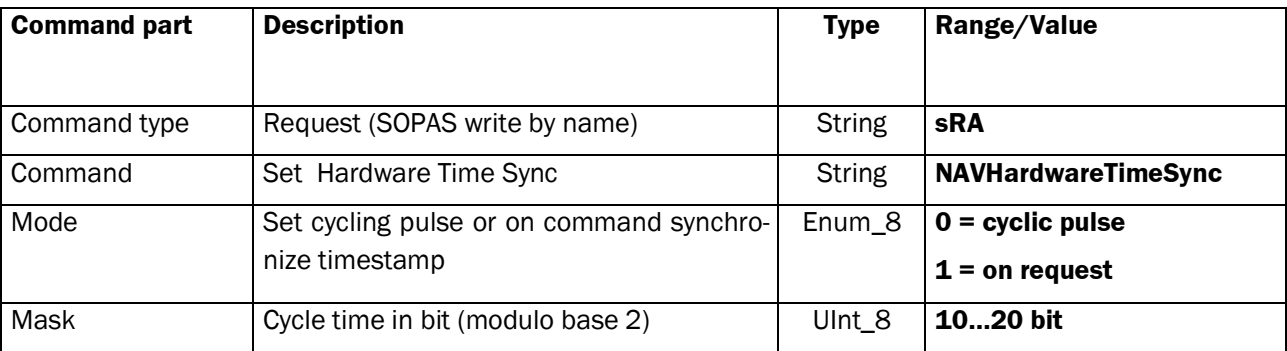

# <span id="page-32-0"></span>**2.1.13 Command: Set Reflector Size**

This command parameterizes the reflector size.

## **Request Write**

## Command syntax: **sWN NLMDReflSize** *size*

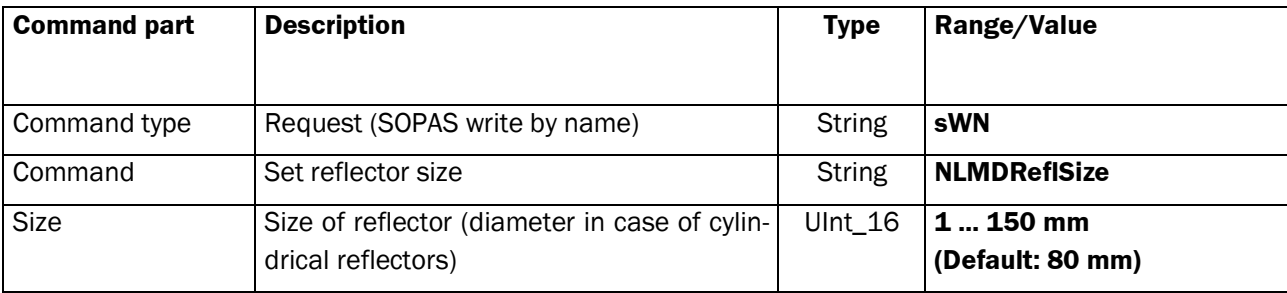

## **Response**

## Command syntax: **sWA NLMDReflSize**

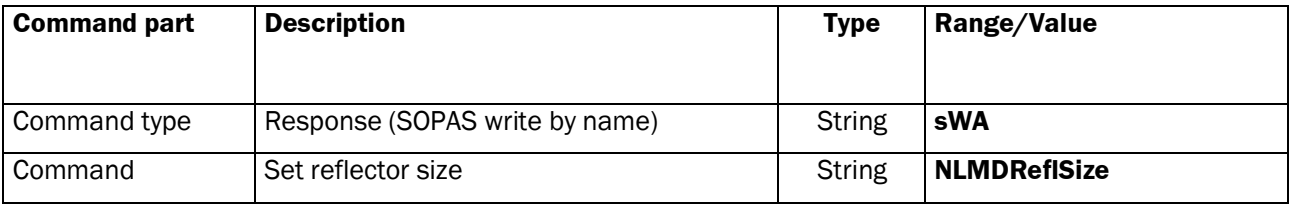

# **Request Read**

## Command syntax: **sRN NLMDReflSize**

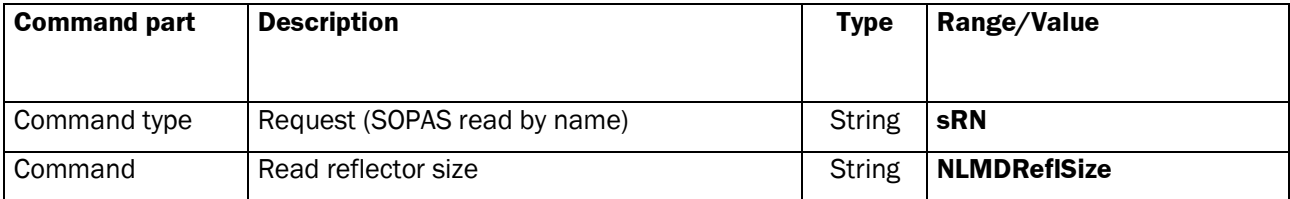

## **Response**

## Command syntax: **sRA NLMDReflSize** *size*

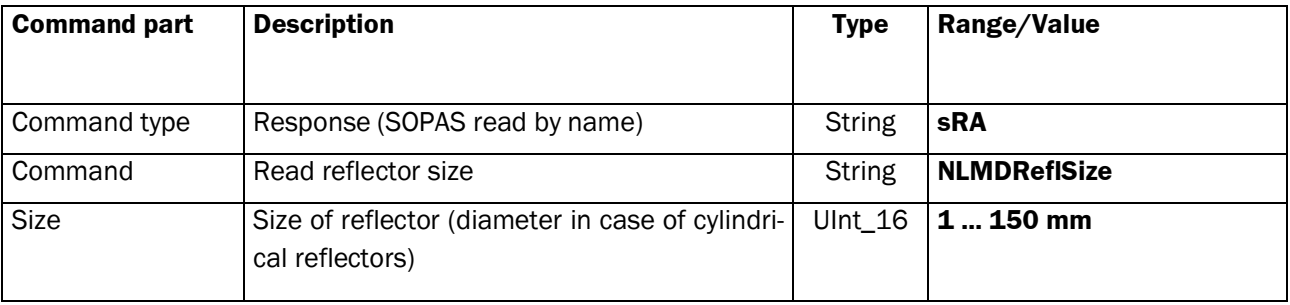

# **2.1.14 Command: Set Reflector Type**

This command parameterizes the reflector type (flat or cylindrical).

# **Request Write**

# Command syntax: **sWN NLMDReflType** *type*

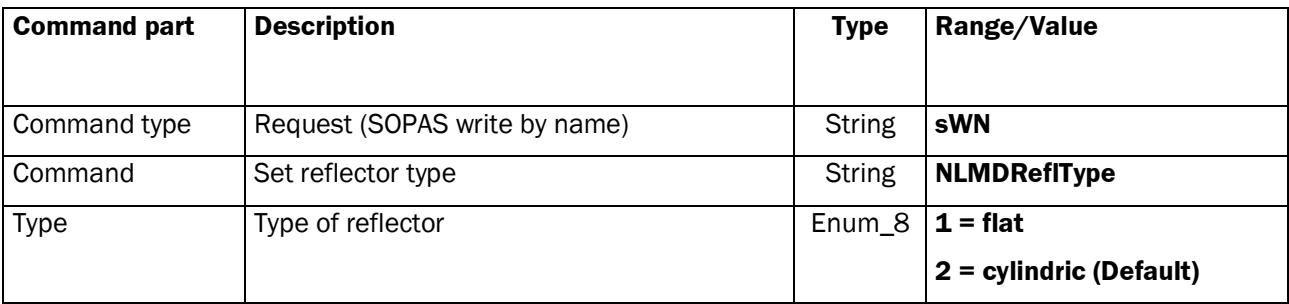

#### **Response**

### Command syntax: **sWA NLMDReflType**

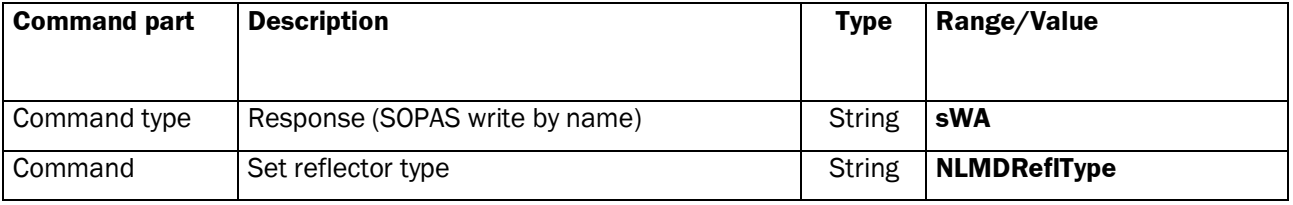

# **Request Read**

## Command syntax: **sRN NLMDReflType**

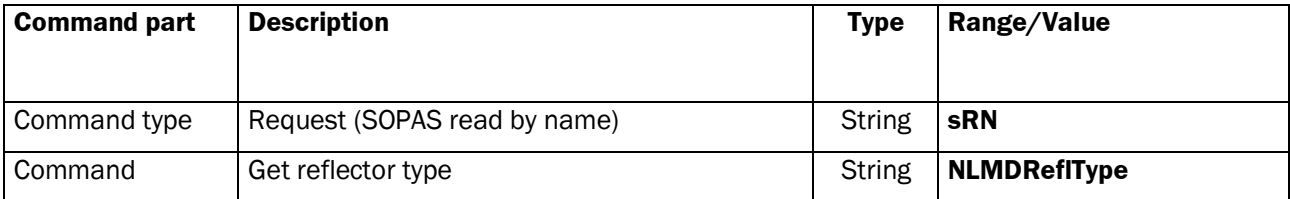

## **Response**

## Command syntax: **sRA NLMDReflType** *type*

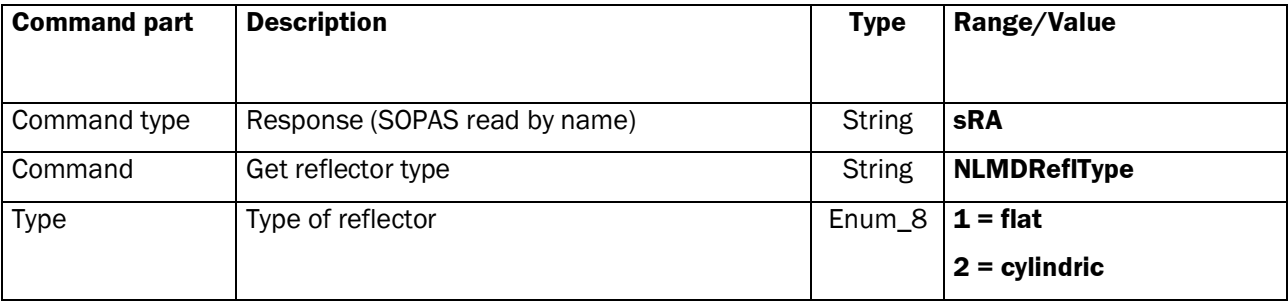

# **2.1.15 Command: Set Landmark Matching**

In this command you can set the rules for detecting reflectors. Detection can be can be optimized in order to achieve a higher accuracy or all visible landmarks are accepted for a higher availability of reflectors.

## **Request Write**

## Command syntax: **sWN NLMDLandmarkMatching** *filter*

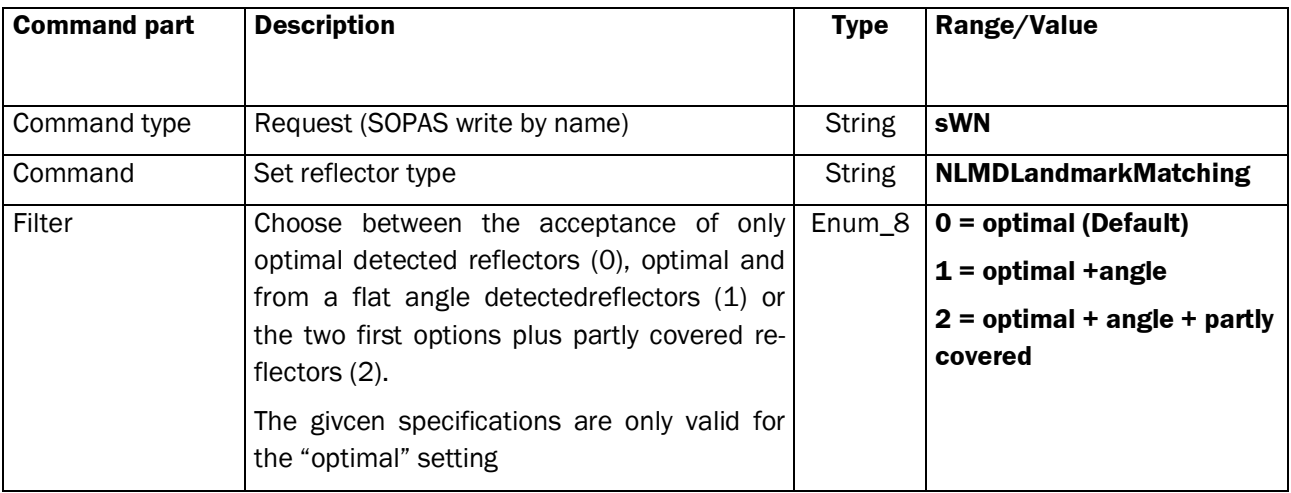

## **Response**

#### Command syntax: **sWA NLMDLandmarkMatching**

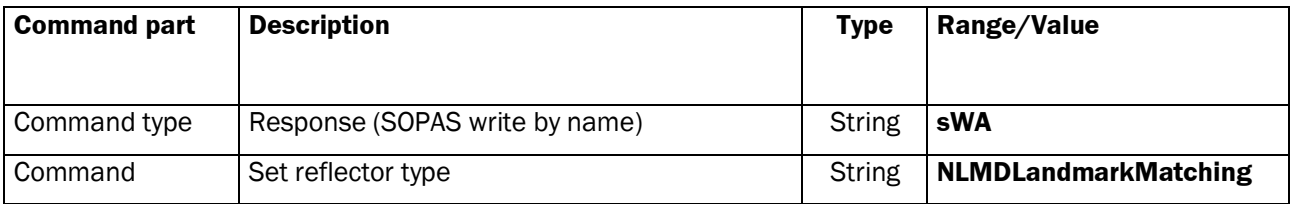

## **Request Read**

#### Command syntax: **sRN NLMDLandmarkMatching**

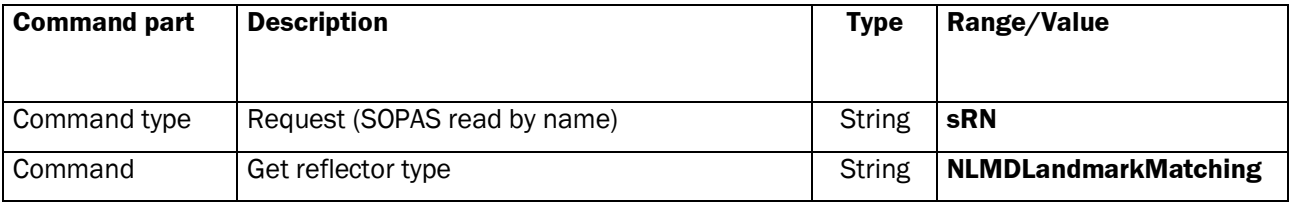

#### Command syntax: **sRA NLMDLandmarkMatching** *filter*

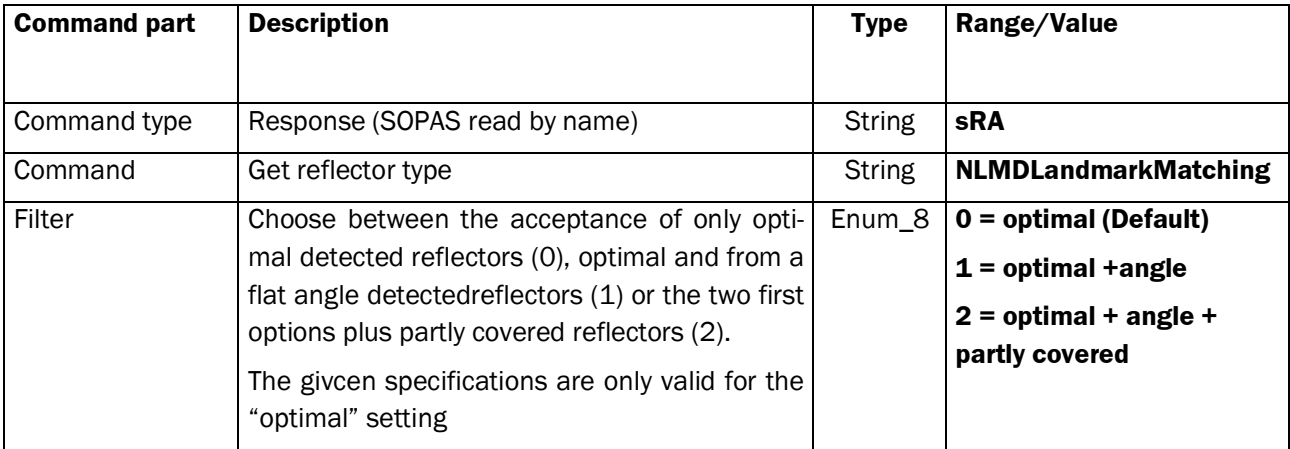

# **2.1.16 Command: Set Sector Muting**

By activating up to four sectors, it is possible to mute different angle ranges of the scanner.

# **Request Write**

## Command syntax: **sWN NLMDMutedSectors** *sector0 sector1 sector2 sector3*

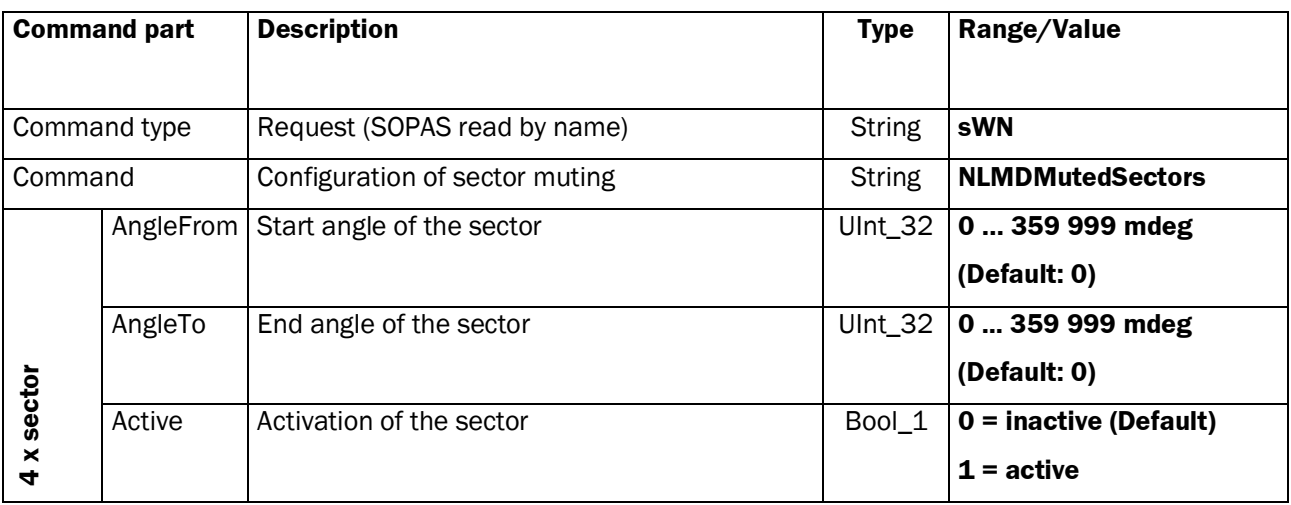

## **Response**

## Command syntax: **sWA NLMDMutedSectors**

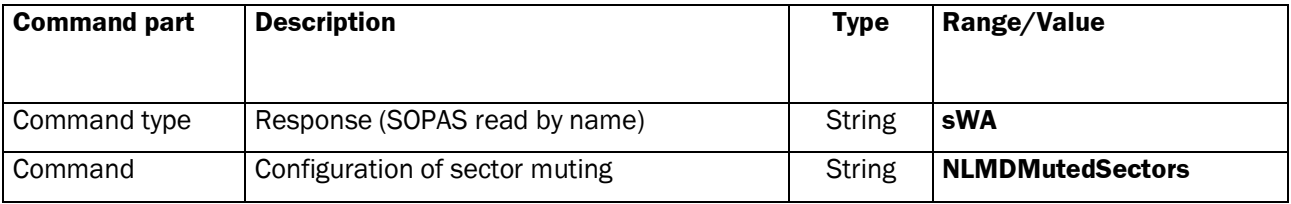
# **Request Read**

# Command syntax: **sRN NLMDMutedSectors**

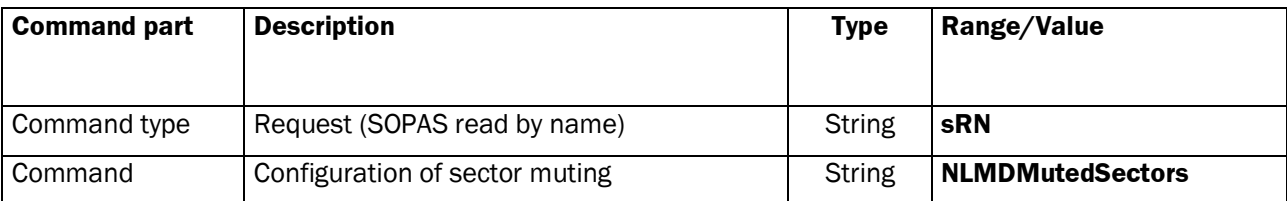

# **Response**

Command syntax: **sRA NLMDMutedSectors** *sector0 sector1 sector2 sector3*

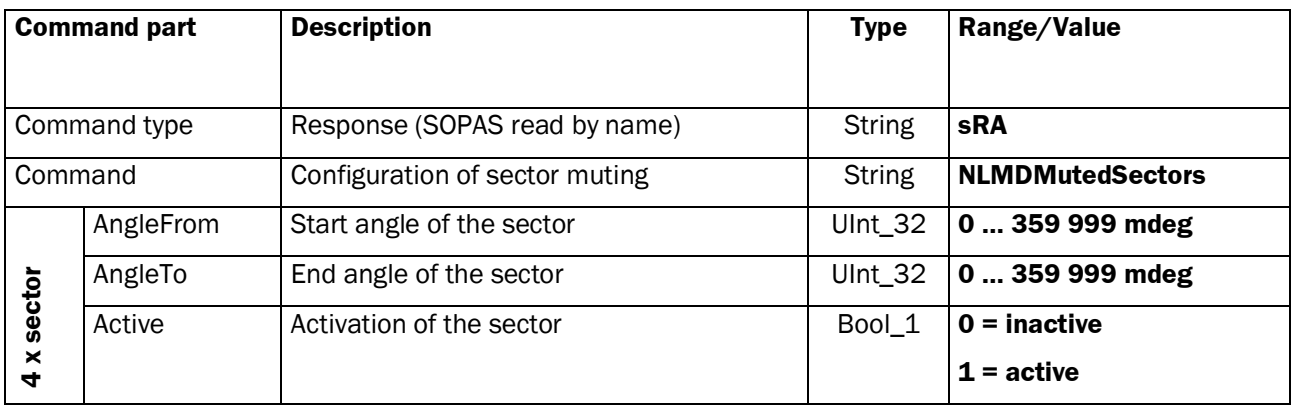

# **2.1.17 Command: Set Orientation Coordinate System**

For devices mounted upside down the coordinate system may be mirrored. This variable serves to define the orientation. Default value for an upright mounted NAV350 is  $1 =$  counterclockwise.

#### **Request Write**

Command syntax: **sWN NEVACoordOrientation** *direction* (according SU)

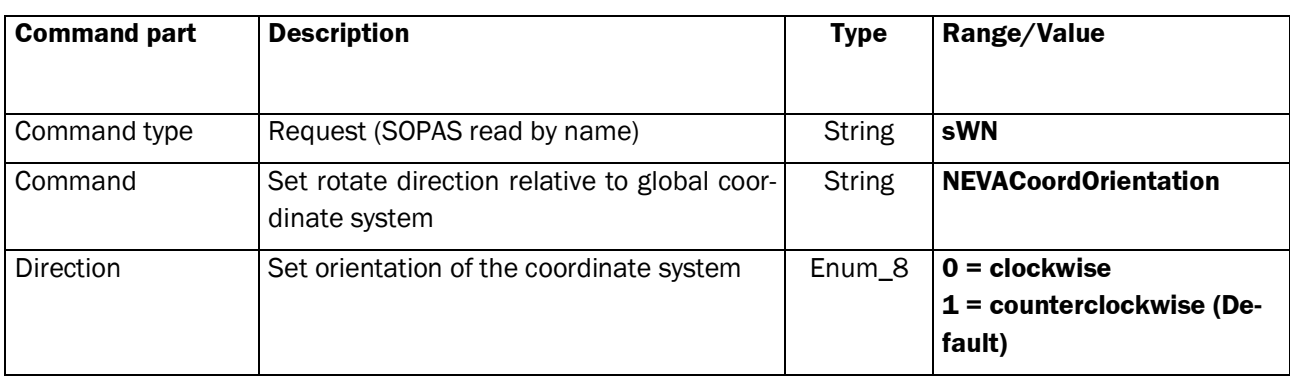

#### **Response**

#### Command syntax: **sWA NEVACoordOrientation**

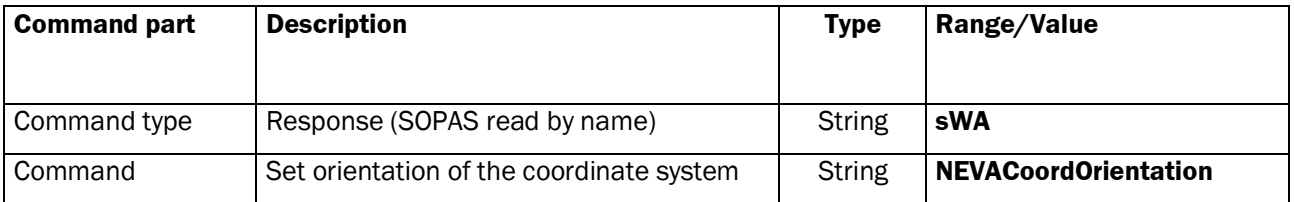

#### **Request Read**

#### Command syntax: **sRN NEVACoordOrientation**

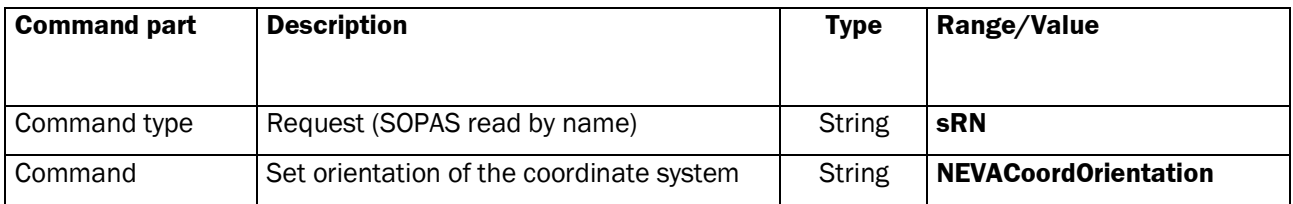

#### **Response**

### Command syntax: **sRA NEVACoordOrientation** *direction*

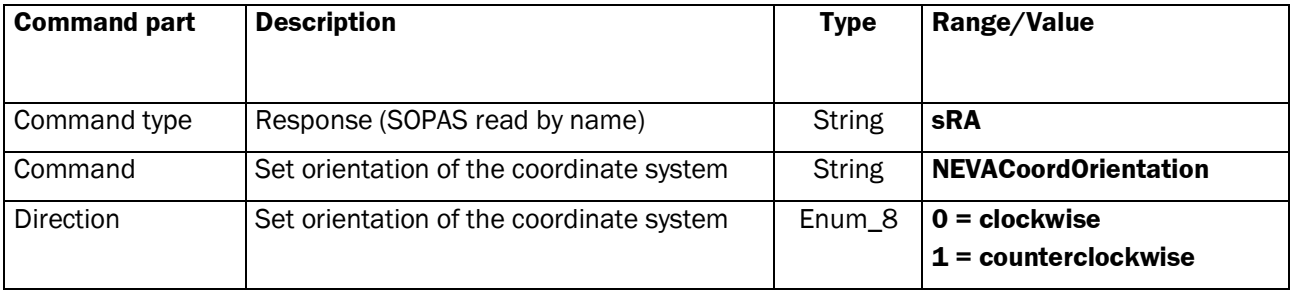

# **2.1.18 Command: Set N Closest Reflectors**

This command sets the maximum quantity of closest reflectors, which are used by the positioning. This has to be at least 3 reflectors. If  $N = 0$ , all valid reflectors are chosen. The quantity of "N closest reflectors" may be changed while landmark detection or positioning.

#### **Request Write**

Command syntax: **sWN NLMDnClosest** *nClosest* (according: PC)

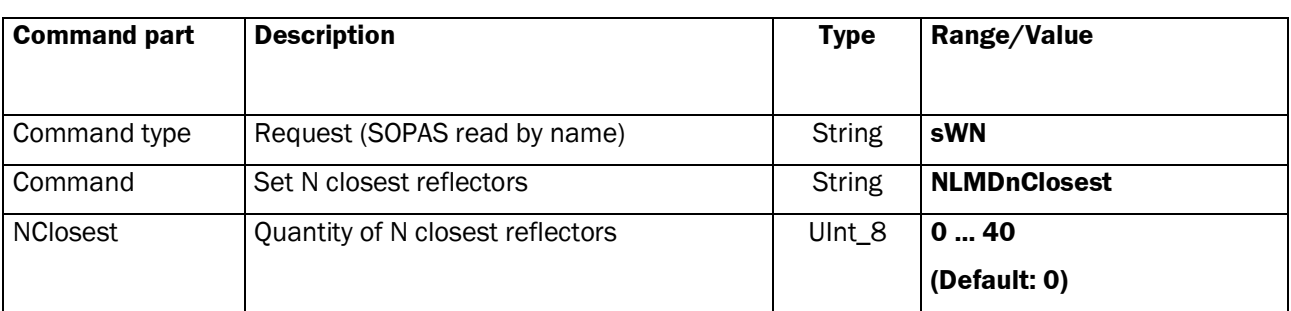

#### **Response**

## Command syntax: **sWA NLMDnClosest**

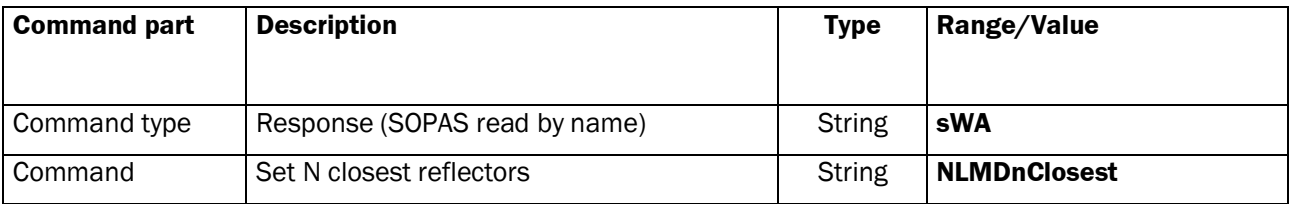

# **Request Read**

#### Command syntax: **sRN NLMDnClosest**

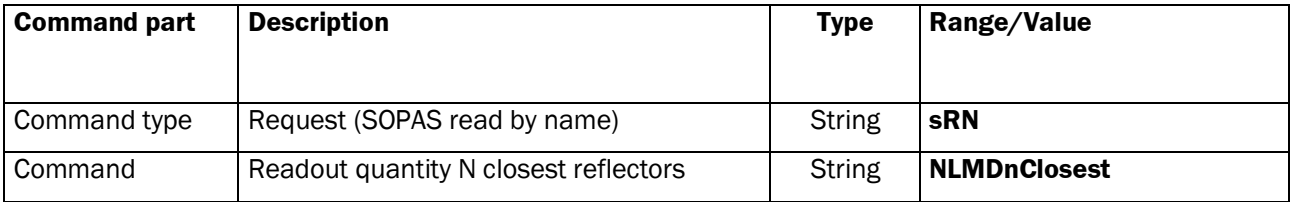

#### **Response**

### Command syntax: **sRA NLMDnClosest** *nClosest*

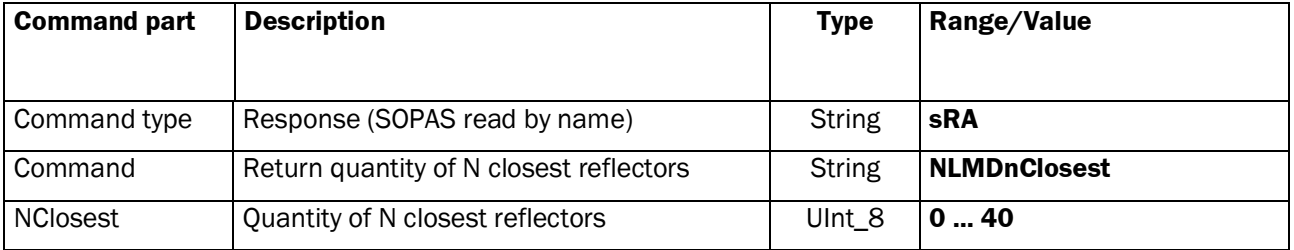

# **2.1.19 Command: Set Action Radius**

The action radius defines an area in the surrounding of NAV350. The reflectors within the limited area are preferred in positioning.

The parameters *rFr* and *rTo* define this area as a circular ring. With this command the action radius area may be changed while landmark detection or positioning.

Default: *rFr* = 500 mm, *rTo* = 70000 mm.

#### **Request Write**

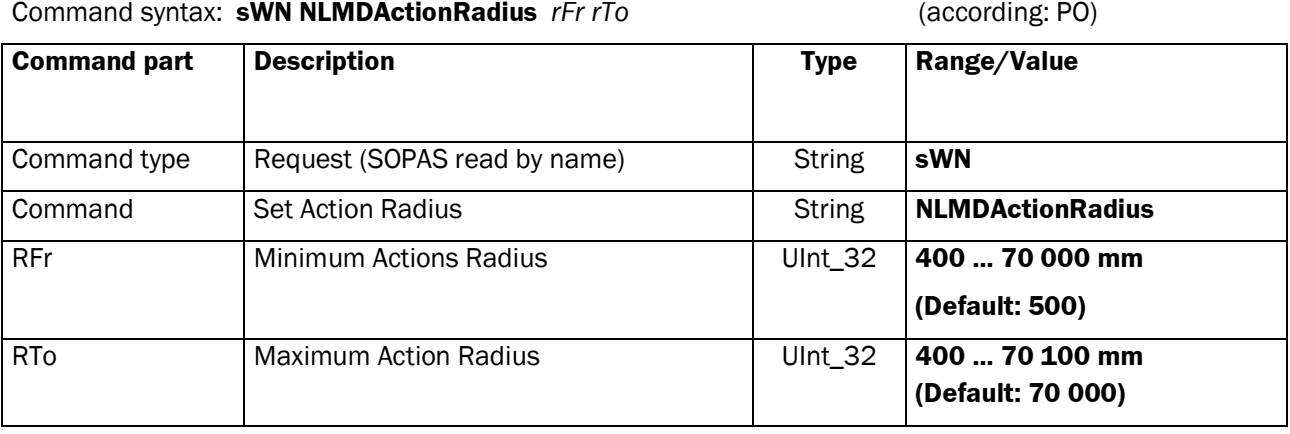

#### **Response**

#### Command syntax: **sWA NLMDActionRadius**

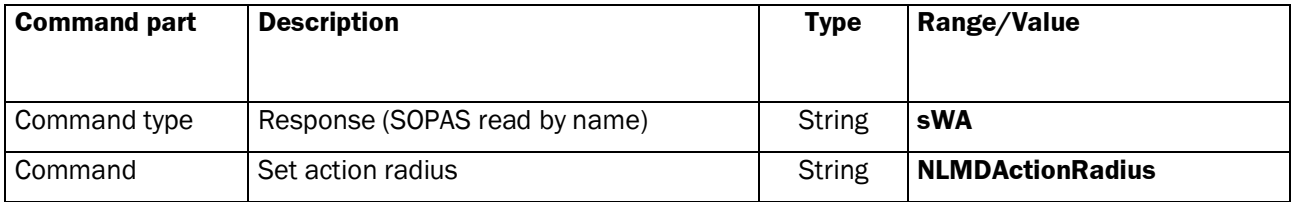

### **Request Read**

#### Command syntax: **sRN NLMDActionRadius**

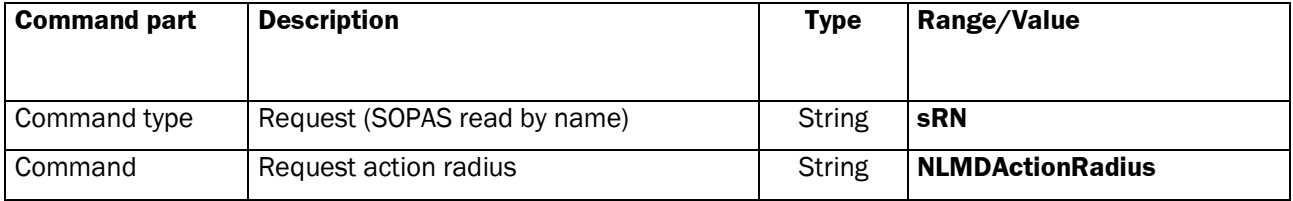

#### **Response**

#### Command syntax: **sRA NLMDActionRadius** *rFr rTo*

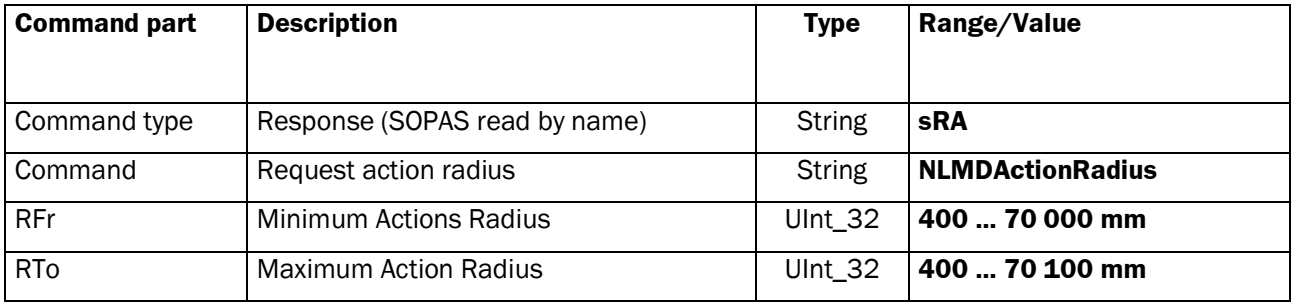

# **2.1.20 Command: Set Reflector Threshold**

To suppress false reflections, the NAV350 uses an internal, distance related threshold curve. It is based on device specific calibration on white and reflector foil (Diamond Grade 983-10).

By setting the threshold parameter it is possible to adapt the filter to specific environments.

A lowering of the threshold curve will also reduce the signal-to-noise ratio between reflectors and natural materials. Raising the threshold curve will reduce availability for reflector measurements.

0% means white remission, 100% reflector remission.

### **Request Write**

Command syntax: **sWN NLMDReflThreshold** *percent* (according: RP, SP)

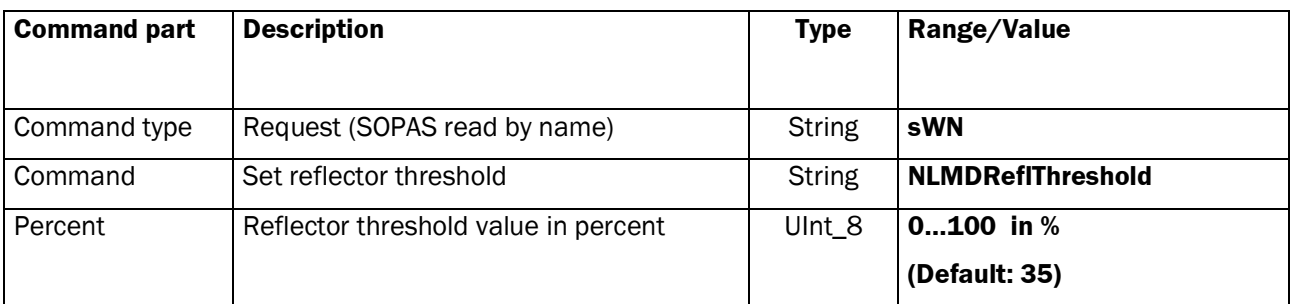

#### **Response**

### Command syntax: **sWA NLMDReflThreshold**

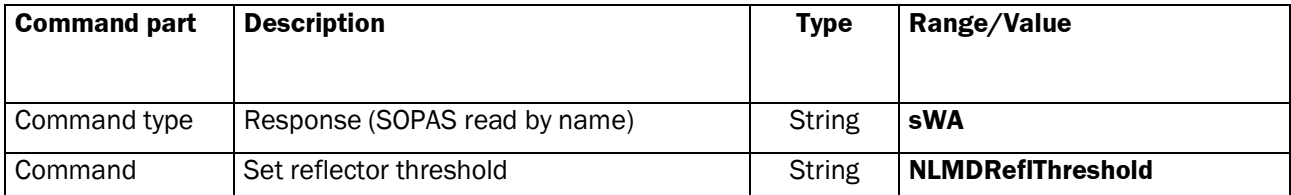

# **Request Read**

# Command syntax: **sRN NLMDReflThreshold**

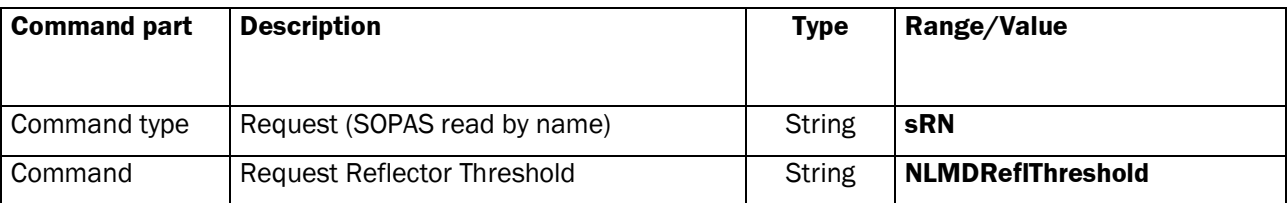

# **Response**

# Command syntax: **sRA NLMDReflThreshold** *percent*

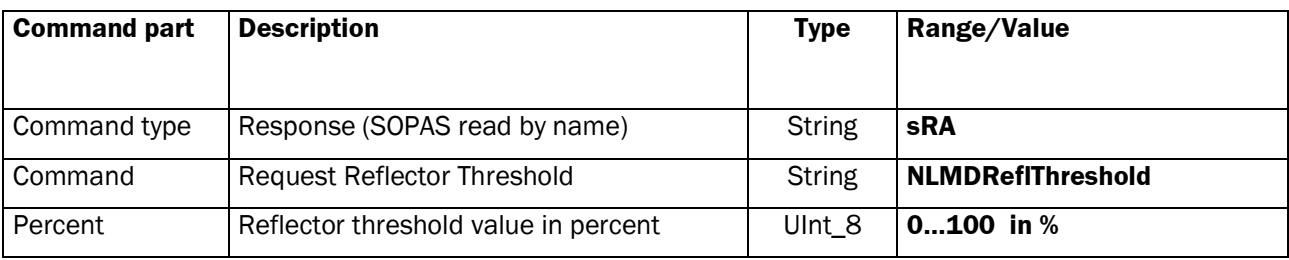

# **2.2 Method Call**

Calling a method by command, instructs the NAV350 to process data or measurements. Methods can be called including data to be processed. The method responds with a structure of one or more return values. Whether a method can be called depends on the user level.

The NAV350 processes two types of methods that are synchronous or asynchronous methods:

- Synchronous commands **sMN** block the NAV350 until the results of the method are returned by **sAN**.
- Asynchronous commands **sMN** do not keep the NAV350 busy. The first response is a method acknowledge by **sMA,** indicating that the method has been started. After execution the scanner returns the result by **sAN**. Some asynchronous methods can be called with an input parameter, instructing the method to respond either immediately with the last valid value or with an acknowledgement followed by a new calculated result after processing.

# **2.3 Methods Accessible from all Modes except POWERDOWN**

General methods can be selected from any mode except POWERDOWN.

# **2.3.1 Command: Set Operating Mode**

This asynchronous method selects the NAV350 operating mode. The command will be acknowledged immediately by mNEVAChangeState with "**sMA**" followed by the response "**sAN** mNEVAChangeState" as soon as the mode has been changed. The default mode after switch-on is STANDBY.

Attention: From the POWERDOWN mode it is only possible to switch to the STANDBY mode and also to return to POWERDOWN, the mode has to be changed to STANDBY first.

#### **Request**

Command Syntax: **sMN mNEVAChangeState** *mode* (according: SA, DA, UA, RA, MA, PA, PN)

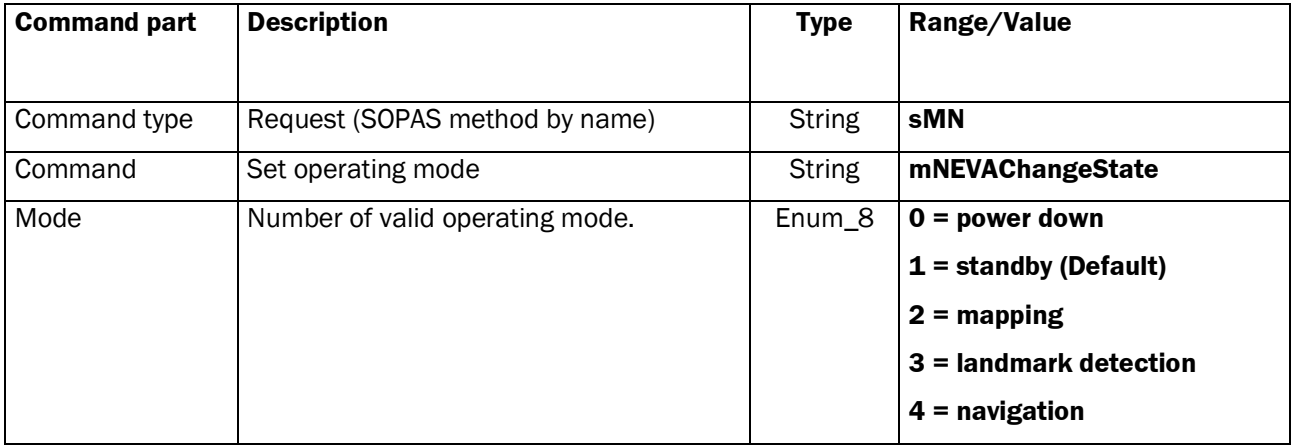

# **Response (Method Acknowledge)**

# Command Syntax: **sMA mNEVAChangeState**

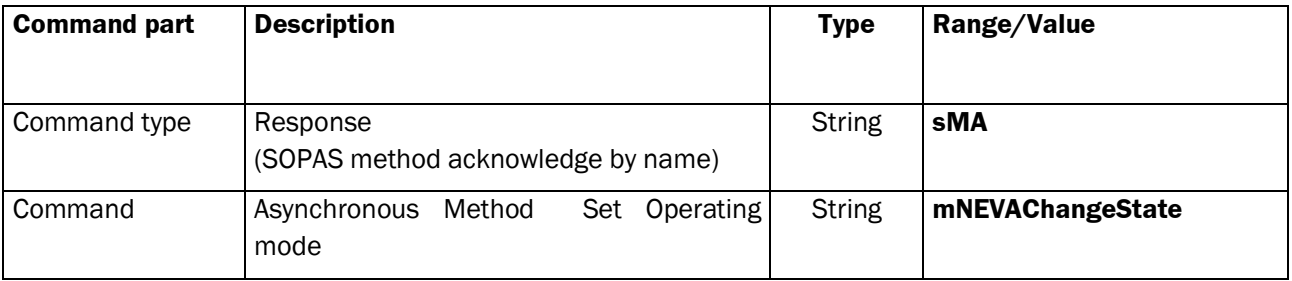

#### **Response after Execution**

# Command Syntax: **sAN mNEVAChangeState** *errorCode mode*

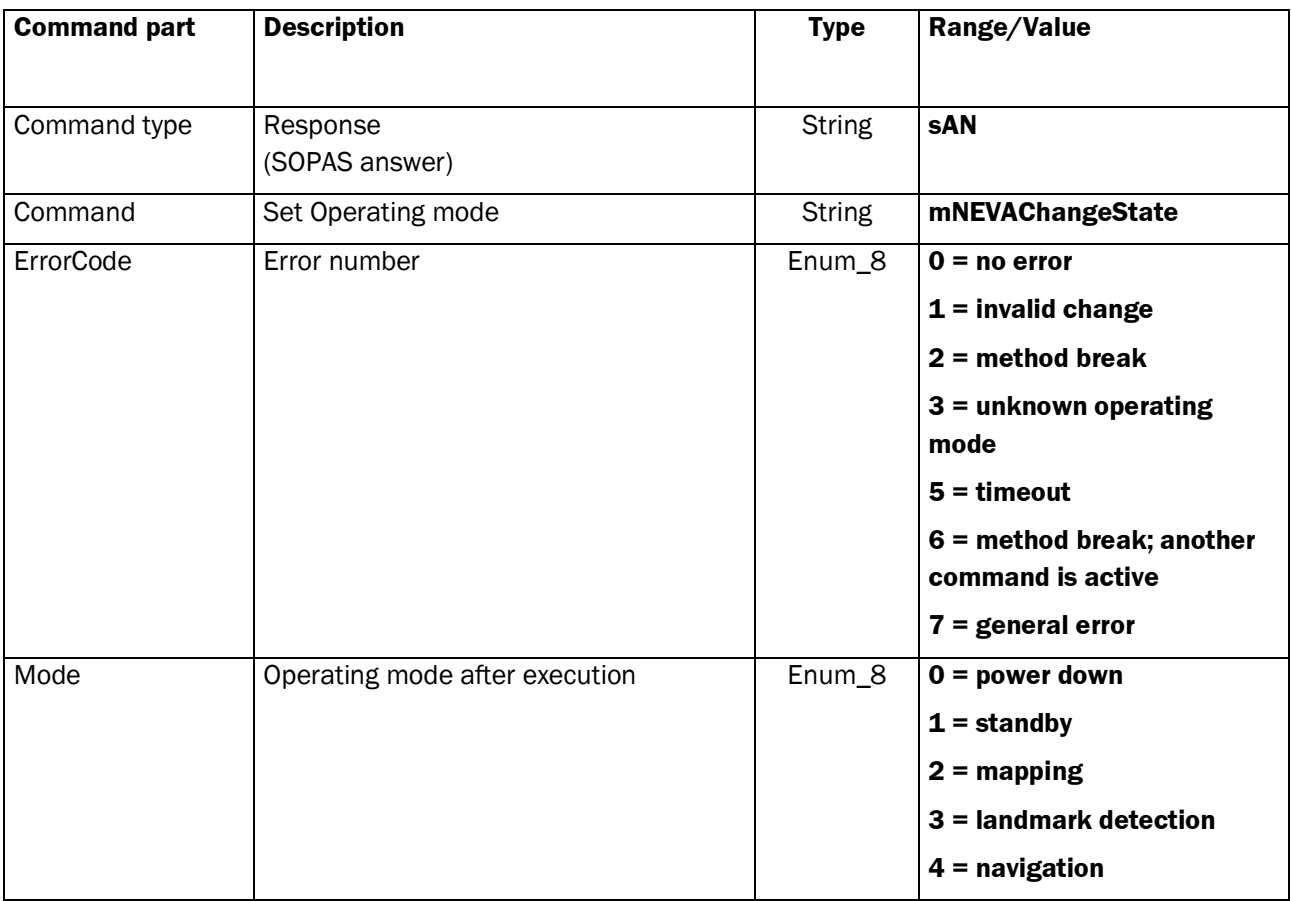

# **2.3.2 Command: Set User Level**

Selects a user level and transfers its password to the NAV350. The password is encoded (Hash Value)

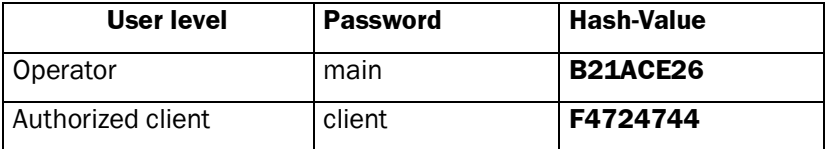

#### **Request**

Command Syntax: **sMN SetAccessMode** *newMode password*

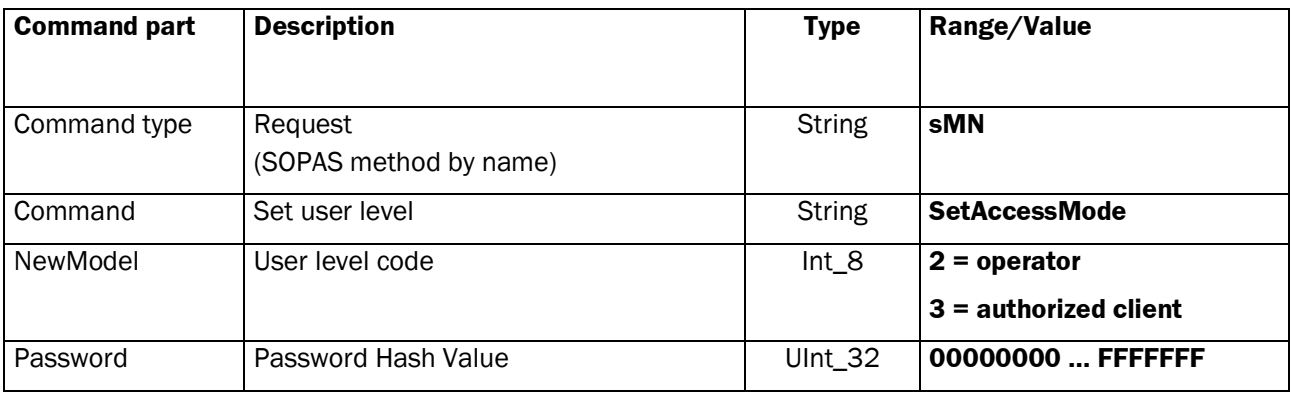

### **Response**

Command Syntax: **sAN SetAccessMode** *success*

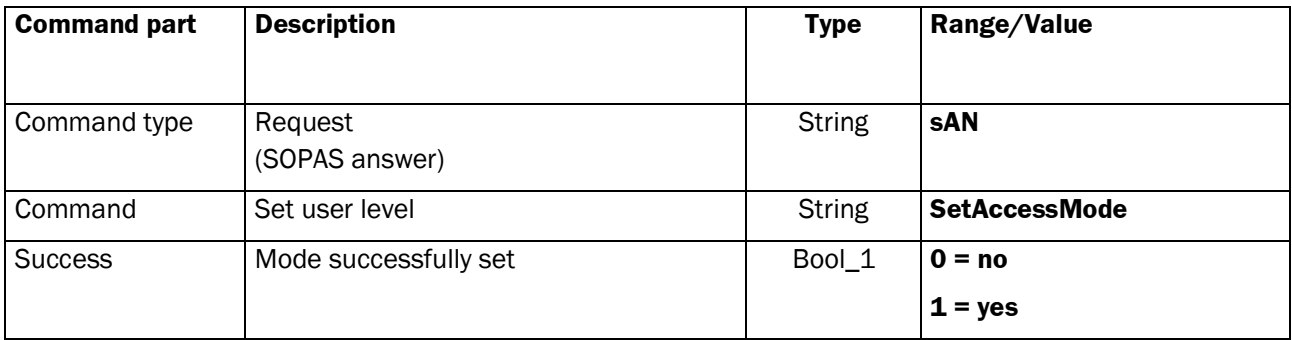

# **2.3.3 Command: Store Data Permanent**

This command stores all settings of the NAV350 permanent, to be recalled after power on.

# **Request**

## Command Syntax: **sMN mEEwriteall**

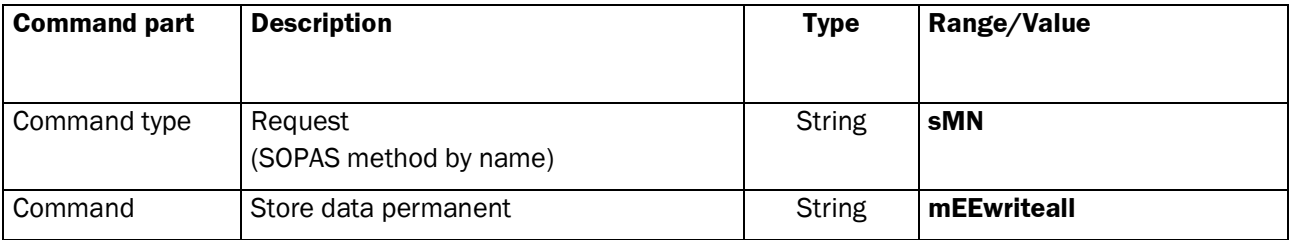

### **Response**

# Command Syntax: **sAN mEEwriteall** *success*

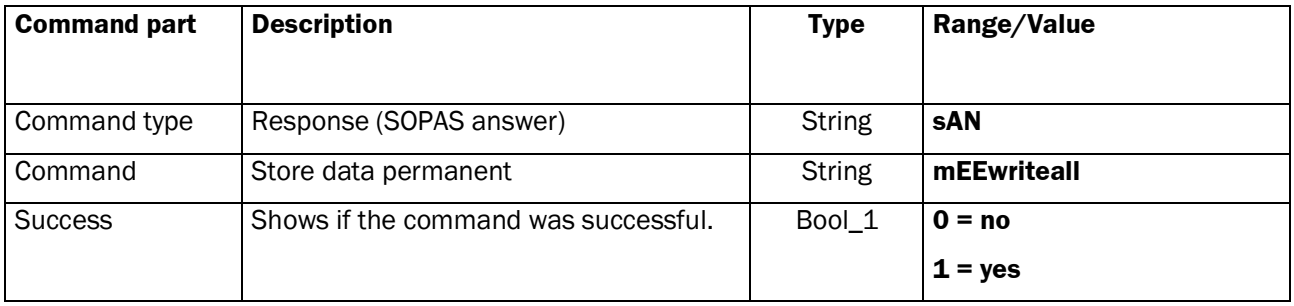

# **2.3.4 Command: Synchronize Timestamp**

This command returns the internal timestamp of the NAV350 to synchronize it with the vehicle controller's clock. The NAV350 clock is a free running *UInt\_32* counter with 1ms increment. While reading the timestamp, a pulse is generated on the digital output to compensate the transmission time, if necessary.

#### **Request**

#### Command Syntax: **sMN mNAVGetTimestamp**

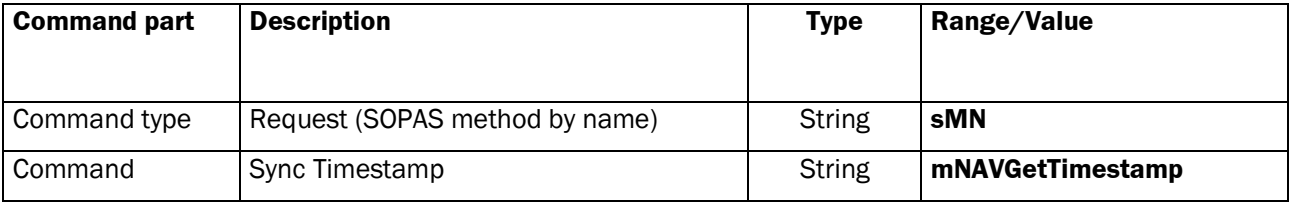

#### **Response**

#### Command Syntax: **sAN mNAVGetTimestamp** e*rrorCode timestamp*

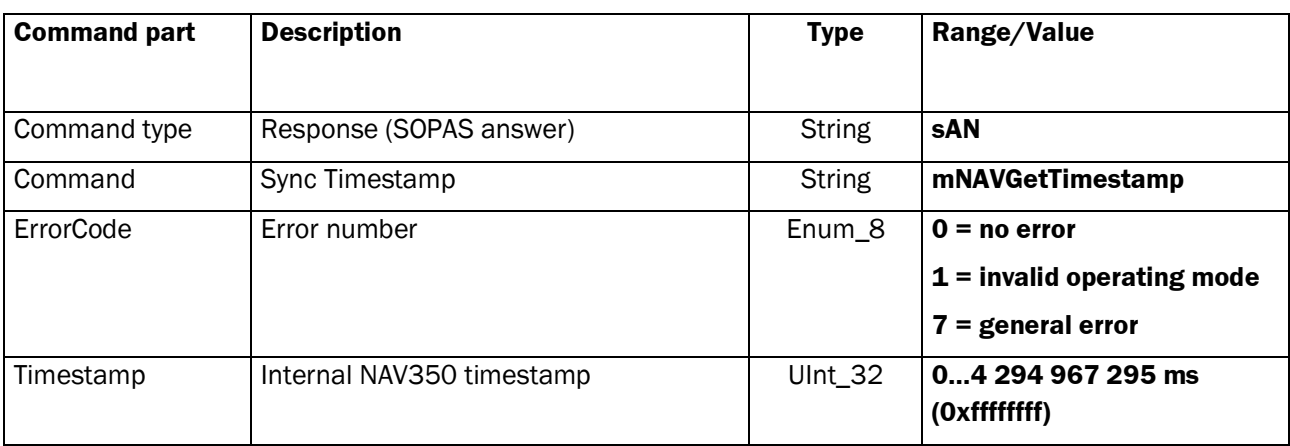

# **2.3.5 Command: Break Asynchronous Method**

Stops all running asynchronous method calls (sMN). The stopped methods respond with the error code *2 Method break.*

#### **Request**

### Command Syntax: **sMN mNAVBreak**

(according: XB)

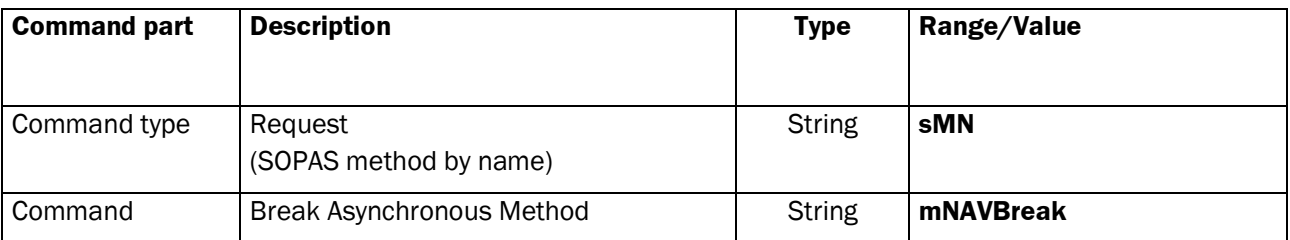

#### **Response**

#### Command Syntax: **sAN mNAVBreak** e*rrorCode count*

<span id="page-47-0"></span>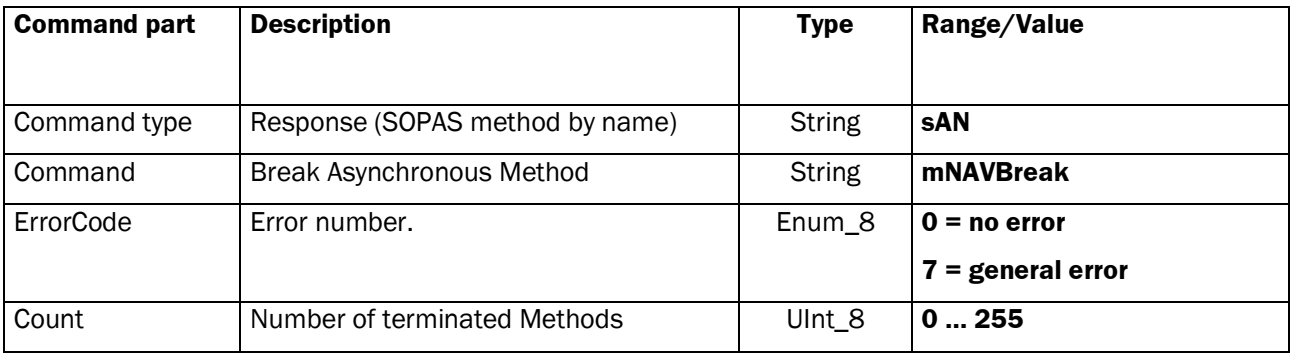

## **2.3.6 Command: Device Reset**

Runs a device reset and recalls all permanent stored parameters or sets it to default, if not stored. This command responds an acknowledgement prior terminating the interface connection for reset.

# **Request**

Command Syntax: **sMN mNAVReset** (according: XR)

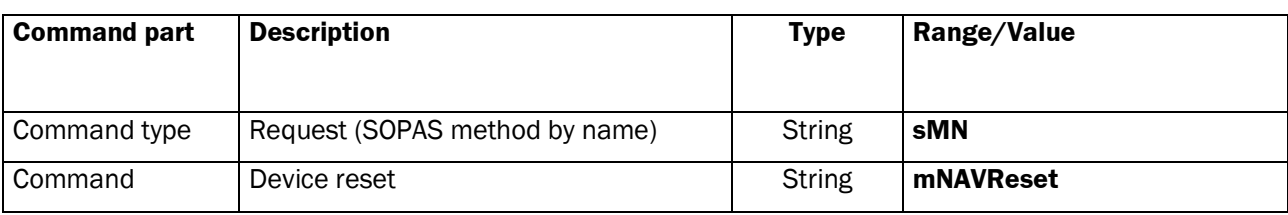

#### **Response**

Command Syntax: **sAN mNAVReset** *errorCode*

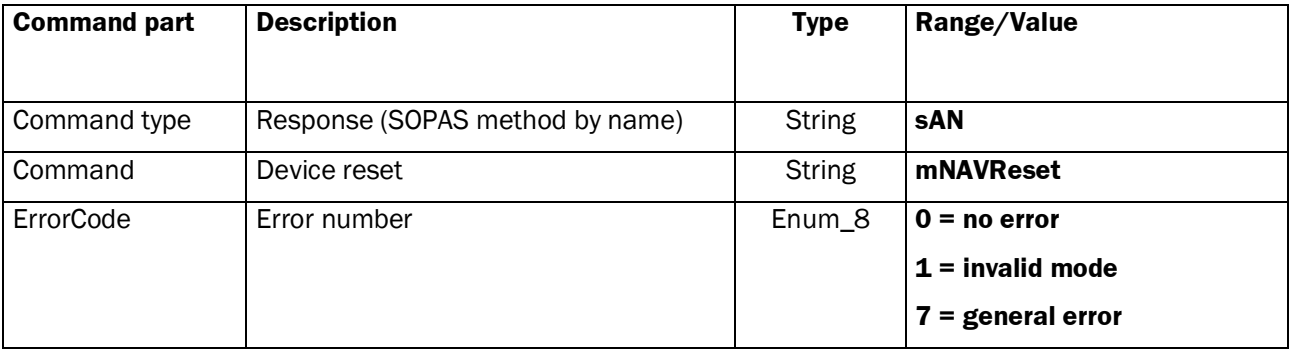

# **2.4 Methods in STANDBY Mode**

# **2.4.1 Command: Serial Interface Configuration**

The method configures the serial interface. After the response the settings are valid without reboot. The command responds with the new setting.

### **Request**

Command Syntax: **sMN mChangeSerialCfg** *baudrate databits parity stopbits* (according: SB)

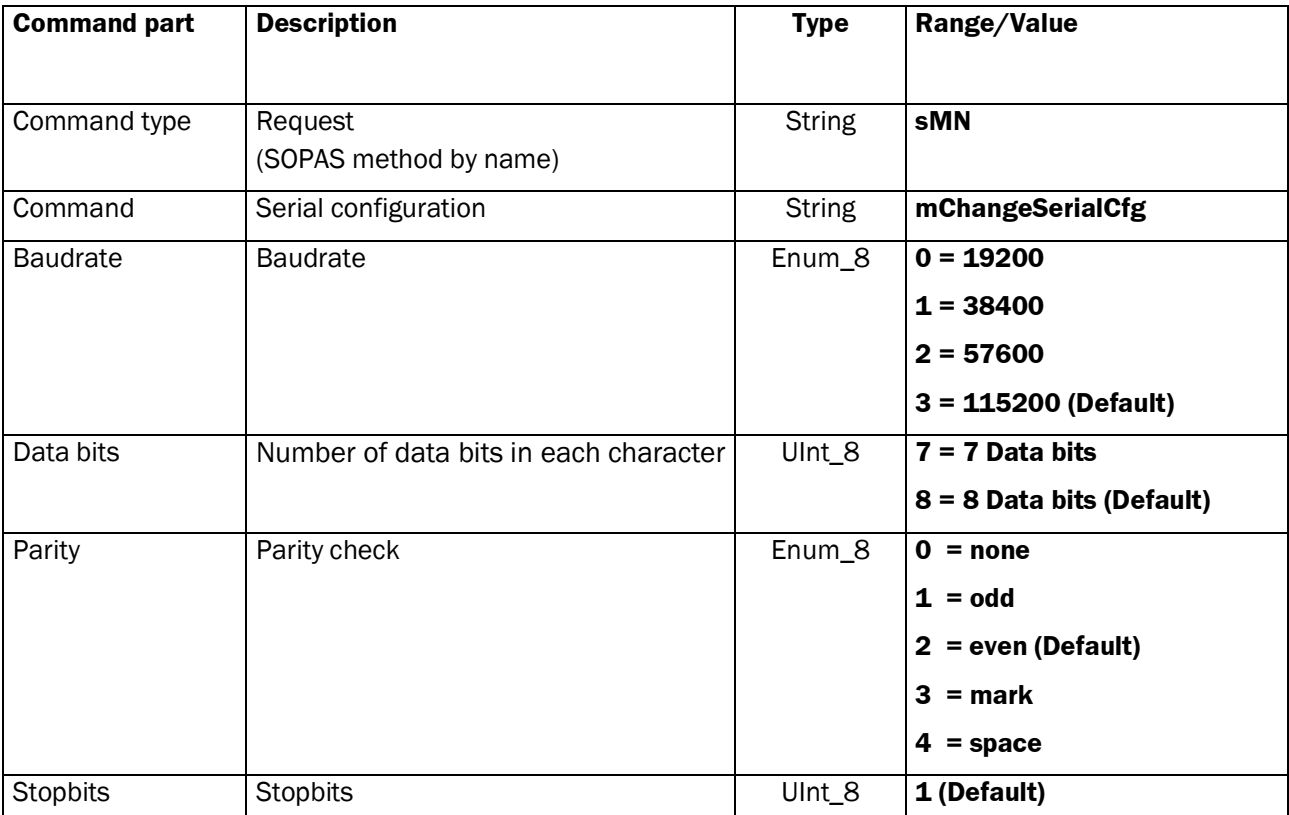

# **Response**

Command Syntax: **sAN mChangeSerialCfg** *errorCode baudrate databits/parity stopbits*

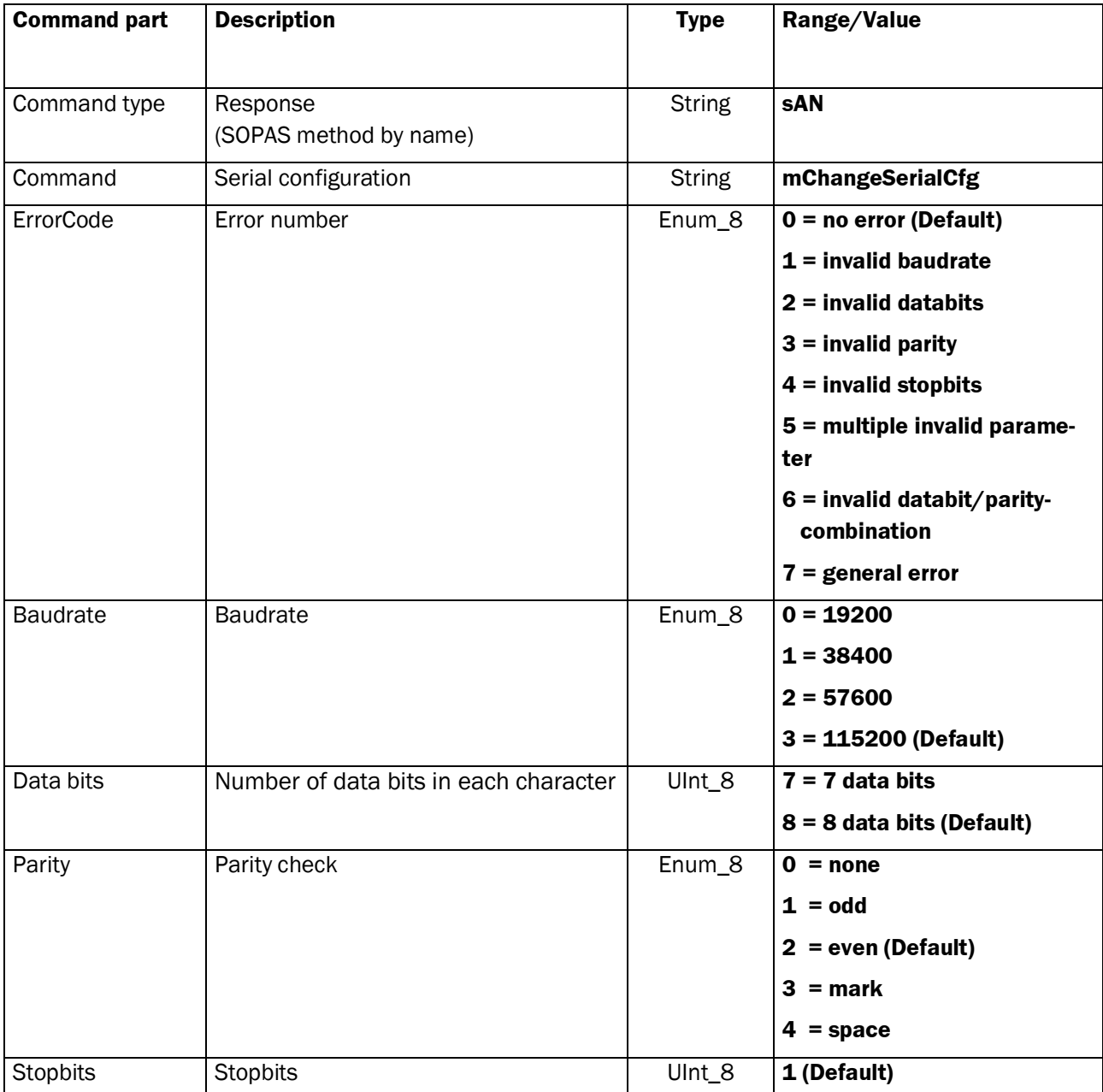

# **2.4.2 Command: Change IP Configuration**

This command changes the IP configuration of the Ethernet interface. The settings made here will be ignored if DHCP is enabled by *mEnableDHCP (p[.54\)](#page-53-0).* To activate the settings, it is necessary to run a device reset (*sMN mNAVReset (p[.49\)](#page-47-0)*. The command responds with the new settings.

### **Request**

Command Syntax: **sMN mChangeIPCfg** *IP mask gateway*

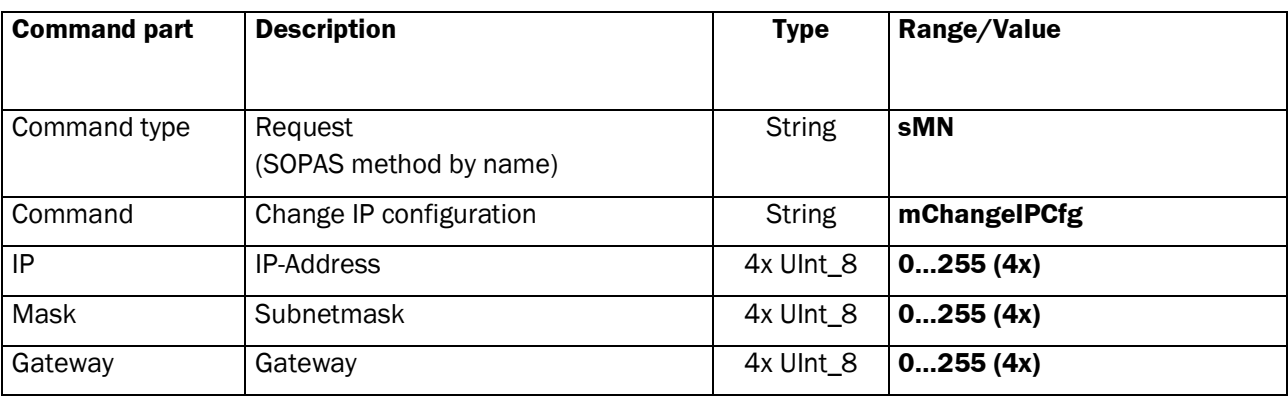

#### **Response**

Command Syntax: **sAN mChangeIPCfg** *errorCode IP mask gateway*

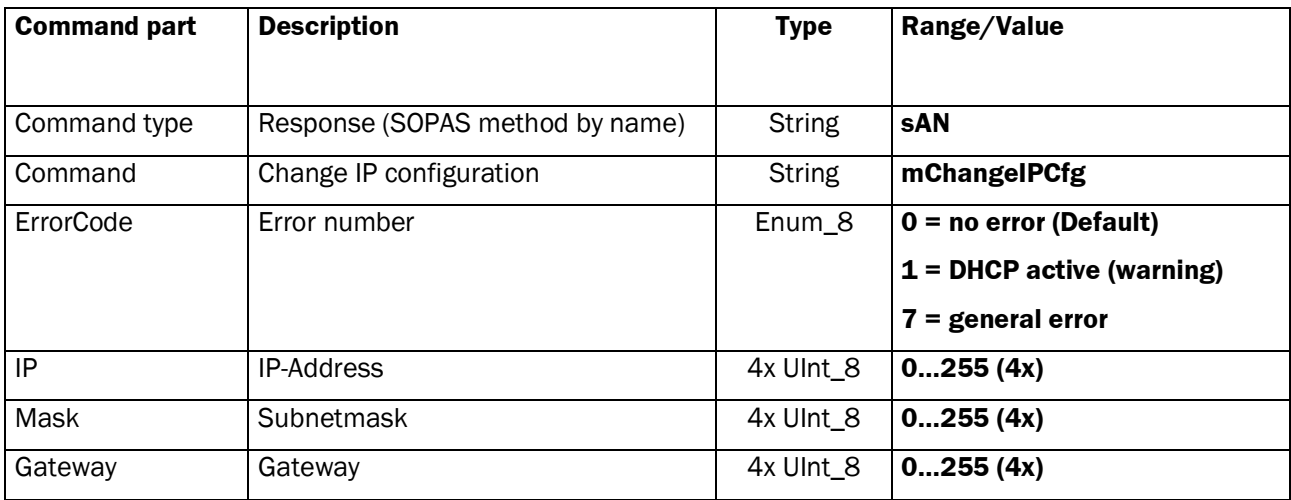

# **2.4.3 Command: Change Ethernet Configuration**

This method configures the Ethernet interface. After the response, a reset of the device with the command *sMN mNAVReset (p[.49\)](#page-47-0)* is needed to activate the settings. The device returns the new settings.

### **Request**

Command Syntax: **sMN mChangeEthrCfg** *speedDuplex*

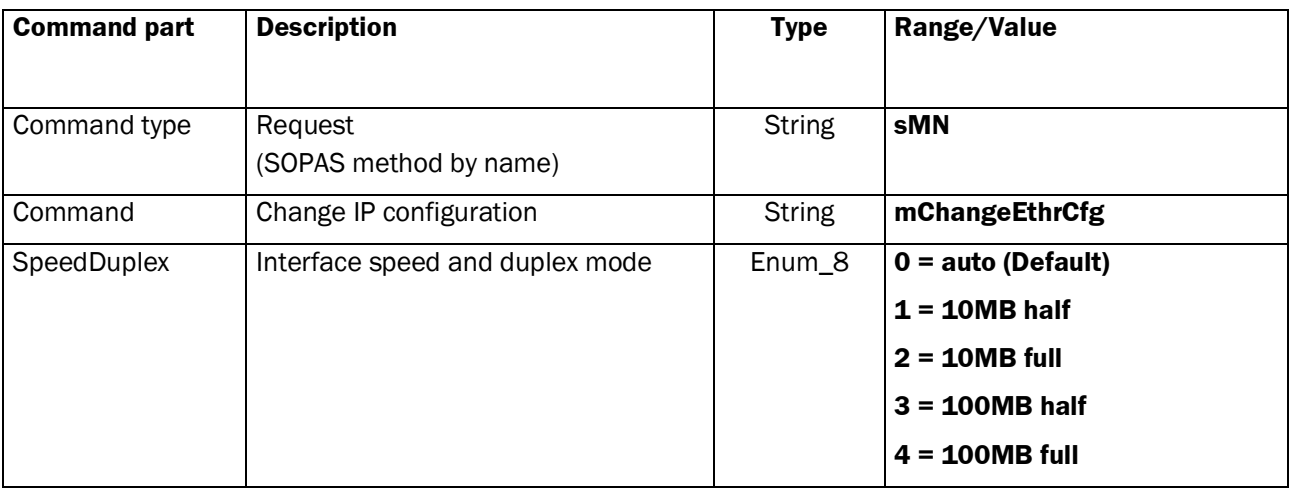

#### **Response**

Command Syntax: **sAN mChangeEthrCfg** *errorCode speedDuplex*

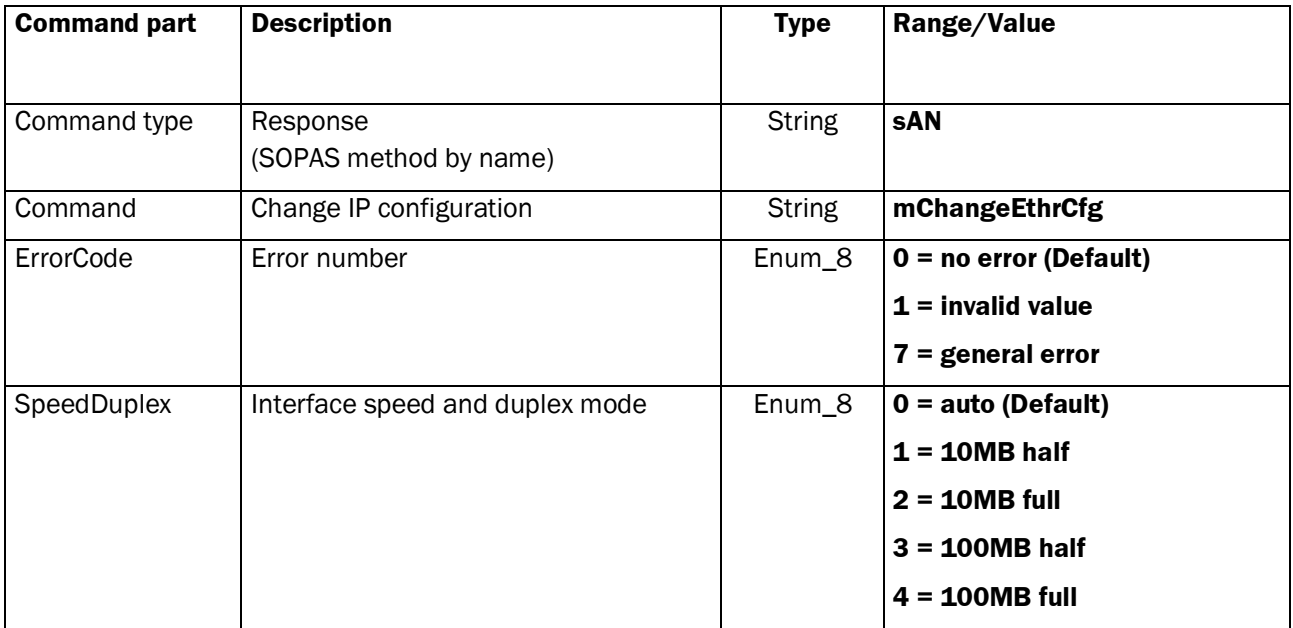

# **2.4.4 Command: DHCP Enabled / Disabled**

<span id="page-53-0"></span>This method enables or disables DHCP. If DHCP is enabled, the IP configuration is ignored. If the command does not change the DHCP state, the command responds "no error" and the existing state. If the command changes the DHCP state, the NAV350 responds the new settings and runs a reboot. After the reboot the NAV350 obtains a new IP Address by DHCP. If DHCP is enabled, but no DHCP server available, the static IP address is used.

## **Request**

#### Command Syntax: **sMN mEnableDHCP** *DHCP*

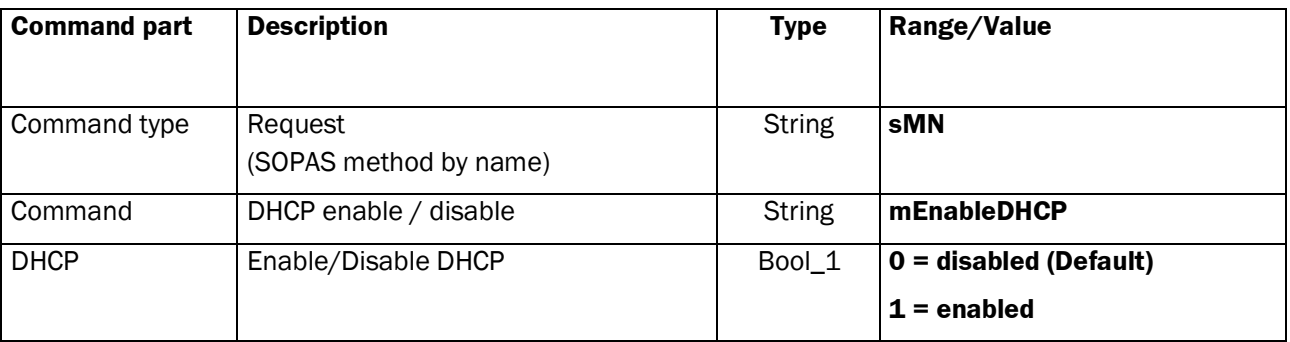

#### **Response**

#### Command Syntax: **sAN mEnableDHCP** *errorCode DHCP*

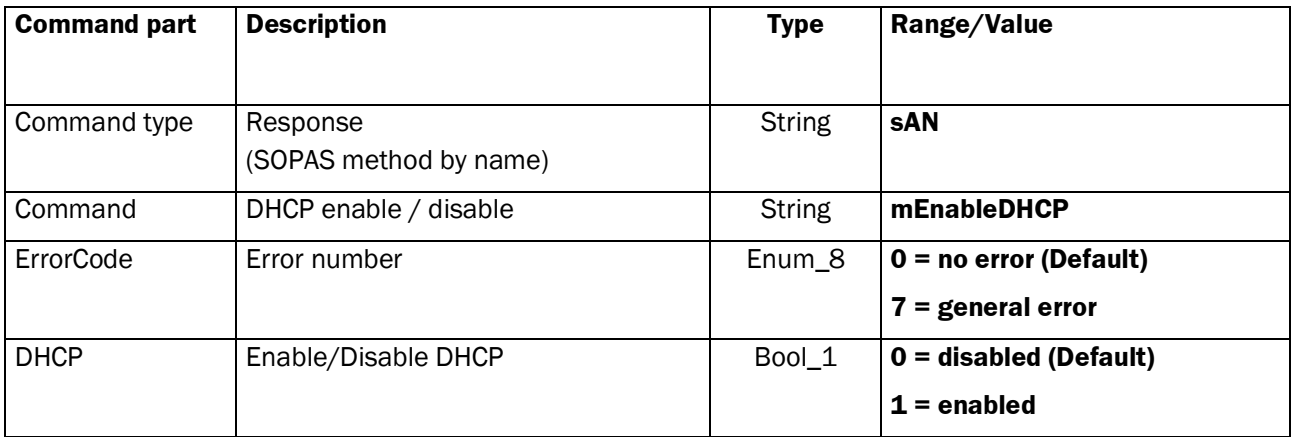

# **2.4.5 Command: Select Serial Host Protocol**

(Introduced since Firmware V1.22.1 for standard NAV350, NAV350S01 and S1.21.1 for NAV350S02)

For the communication via the serial host interface it is possible to change between the Cola-A format or to replace a NAV200 to select the binary NAV200 prototocol.

### **Default settings:**

NAV350 : COLA-ASCII protocol

NAV350S01 : COLA-ASCII protocol

NAV350S02 : NAV200 protocol

By SOPAS ET the selection may be done as:

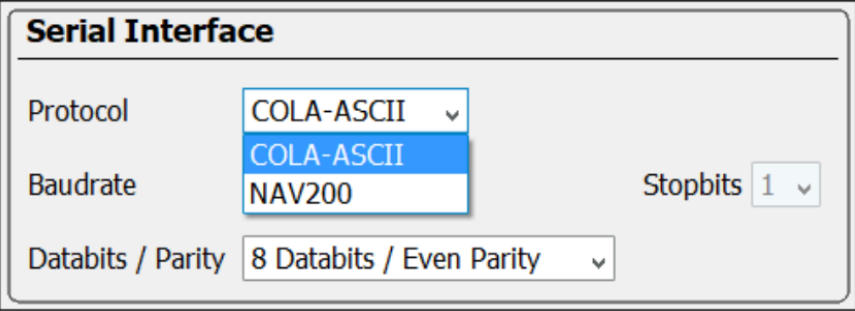

### **Request**

Command Syntax: **sWN SIHstActProt** protocol

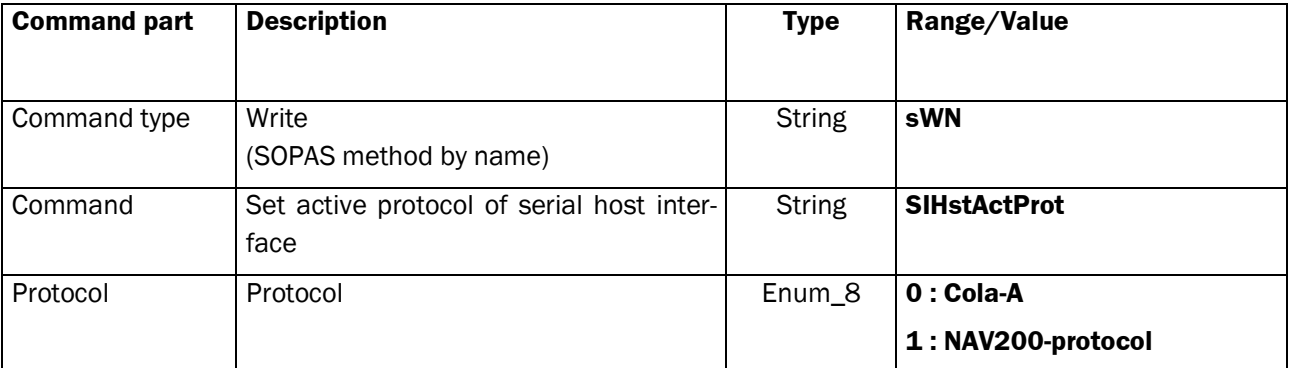

#### **Response**

# Command Syntax: **sWA SIHstActProt**

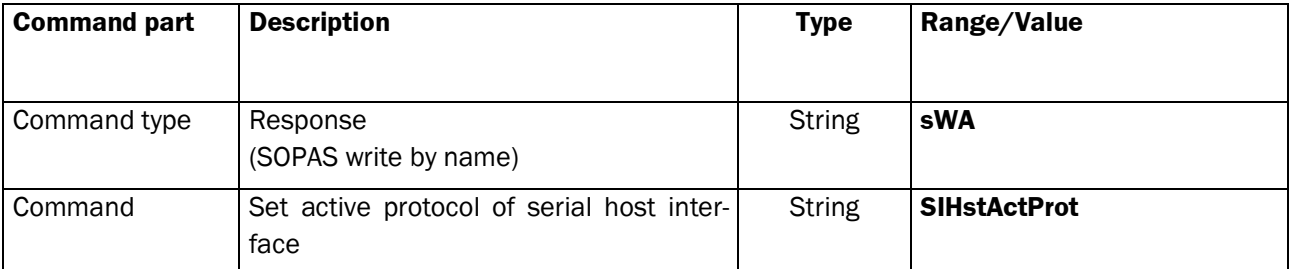

The selection in both cases takes place without automatic saving.

The switch is done after Logout ("sMN Run").

# **2.4.6 Command Add Landmark**

This command adds 1 to 50 reflector landmarks to the NAV350 layout memory. The NAV350 responds with a list of assigned global reflector landmark IDs after execution.

## **Request :**

Command Syntax: **sMN mNLAYAddLandmark** *landmarkData {x y type subtype size layerID {ID}}* (according: DR, SI, RS, BS)

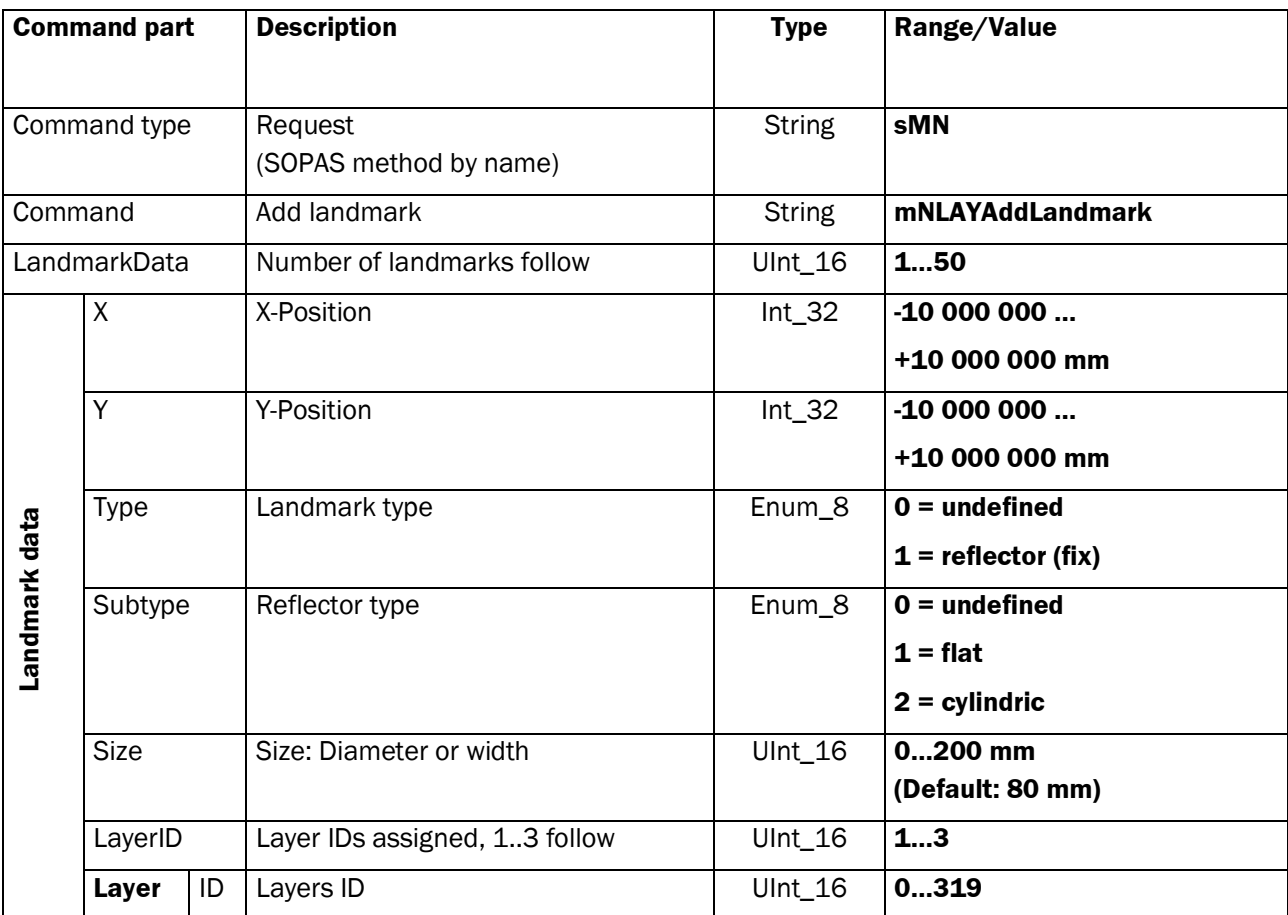

## **Response**

Command Syntax: **sAN mNLAYAddLandmark** *errorCode landmarkData {globalID}*

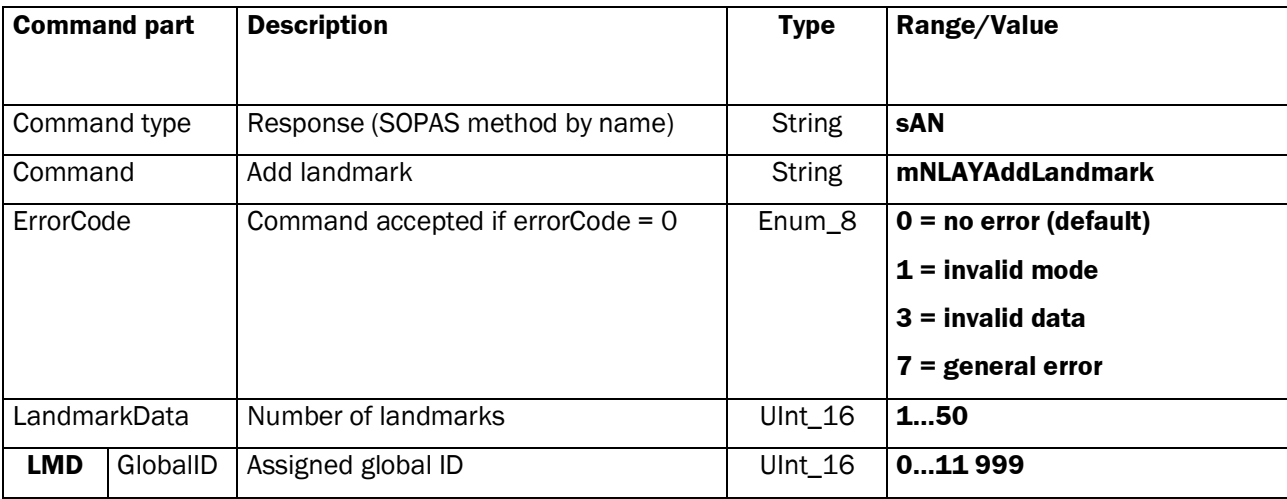

# **2.4.7 Command: Edit Landmark**

This Command edits 1 to 50 reflector landmarks. If the global ID is not assigned, a new landmark will be added in the layout memory of the NAV350. If the global ID is already assigned to a reflector landmark, the reflector of this global ID will be modified.

# **Request**

Command Syntax: **sMN mNLAYSetLandmark** *landmarkData {globalID X Y type subtype size layerID {ID}}* (according: SC, RS, BS)

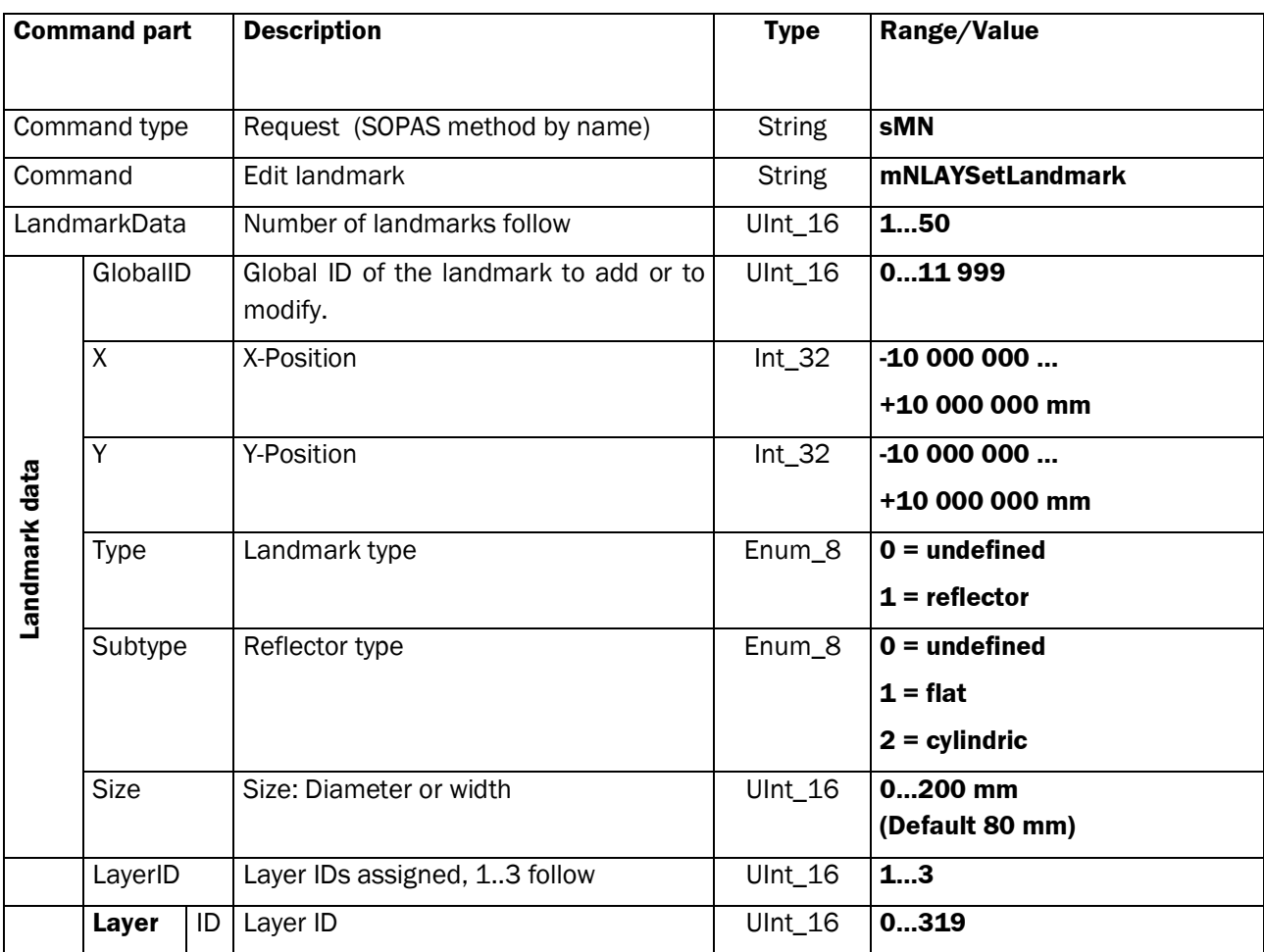

#### **Response**

#### Command Syntax: **sAN mNLAYSetLandmark** *errorCode*

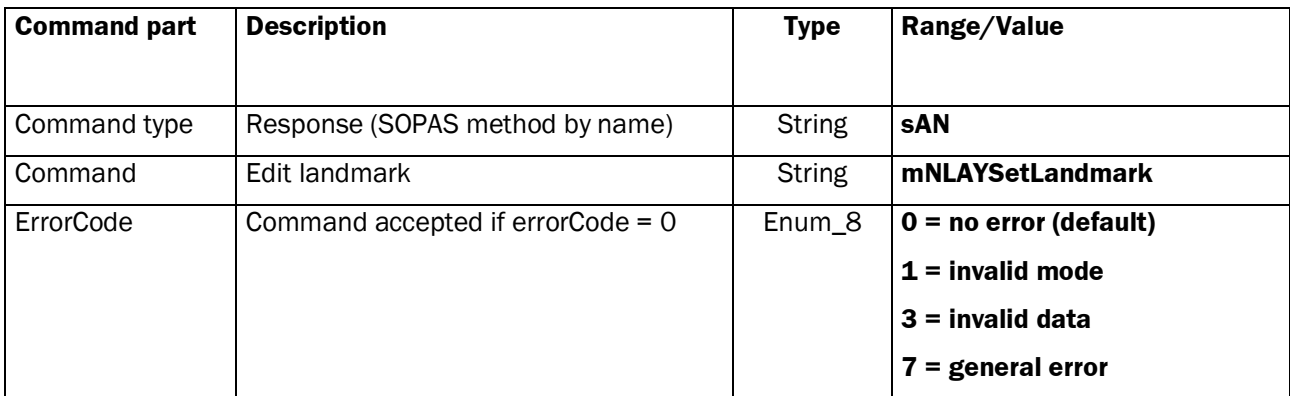

# **2.4.8 Command: Delete Landmark**

This Command deletes 1 to 50 reflector landmarks.

#### **Request**

Command Syntax: **sMN mNLAYDelLandmark** *landmarkData {globalID}* (according: SD)

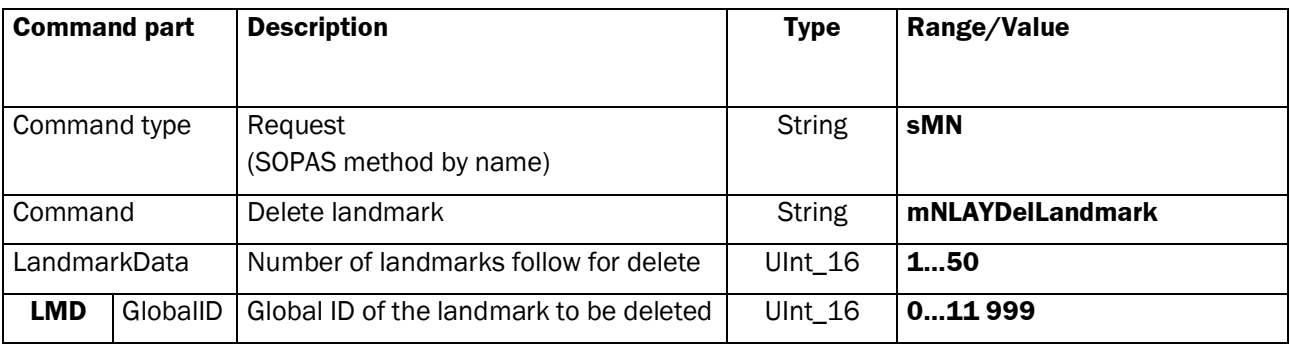

### **Response**

### Command Syntax: **sAN mNLAYDelLandmark** *errorCode*

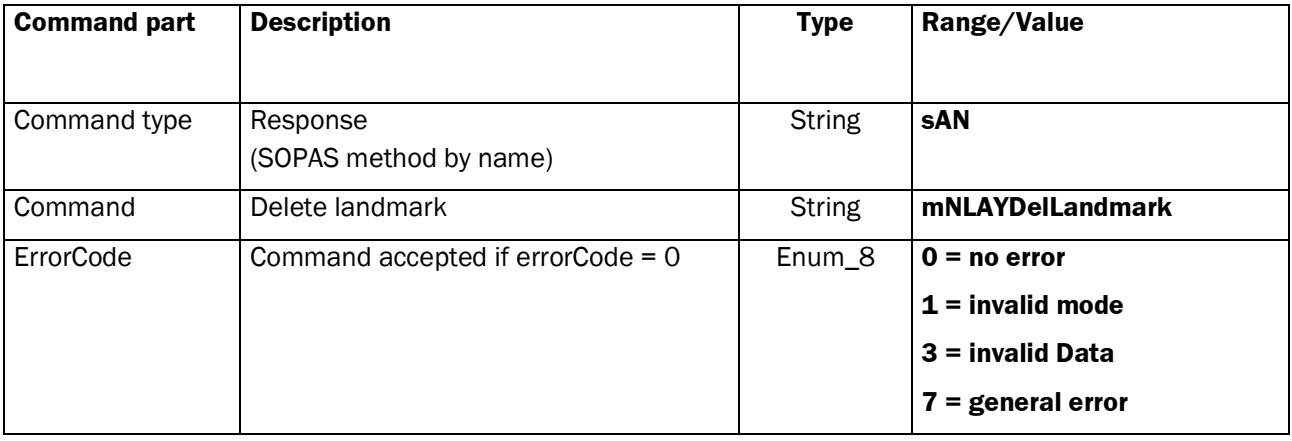

# **2.4.9 Command: Read Landmark**

This Command reads 1 to 50 reflector landmarks of the layout memory of the NAV350.

### **Request**

Command Syntax: **sMN mNLAYGetLandmark** *landmarkData {globalID}* (according: UR, SR, RG, BR)

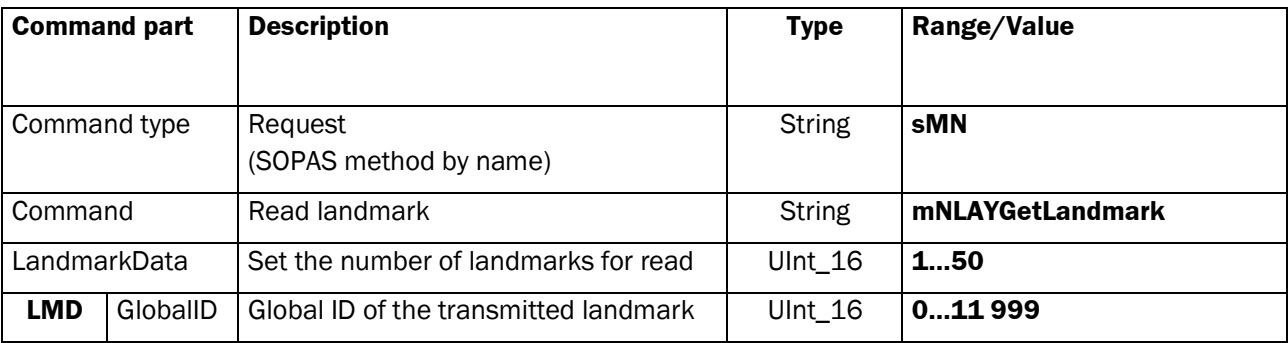

#### **Response**

Command Syntax: **sAN mNLAYGetLandmark** *errorCode landmarkData {globalID x y type subtype size layerID {ID}}*

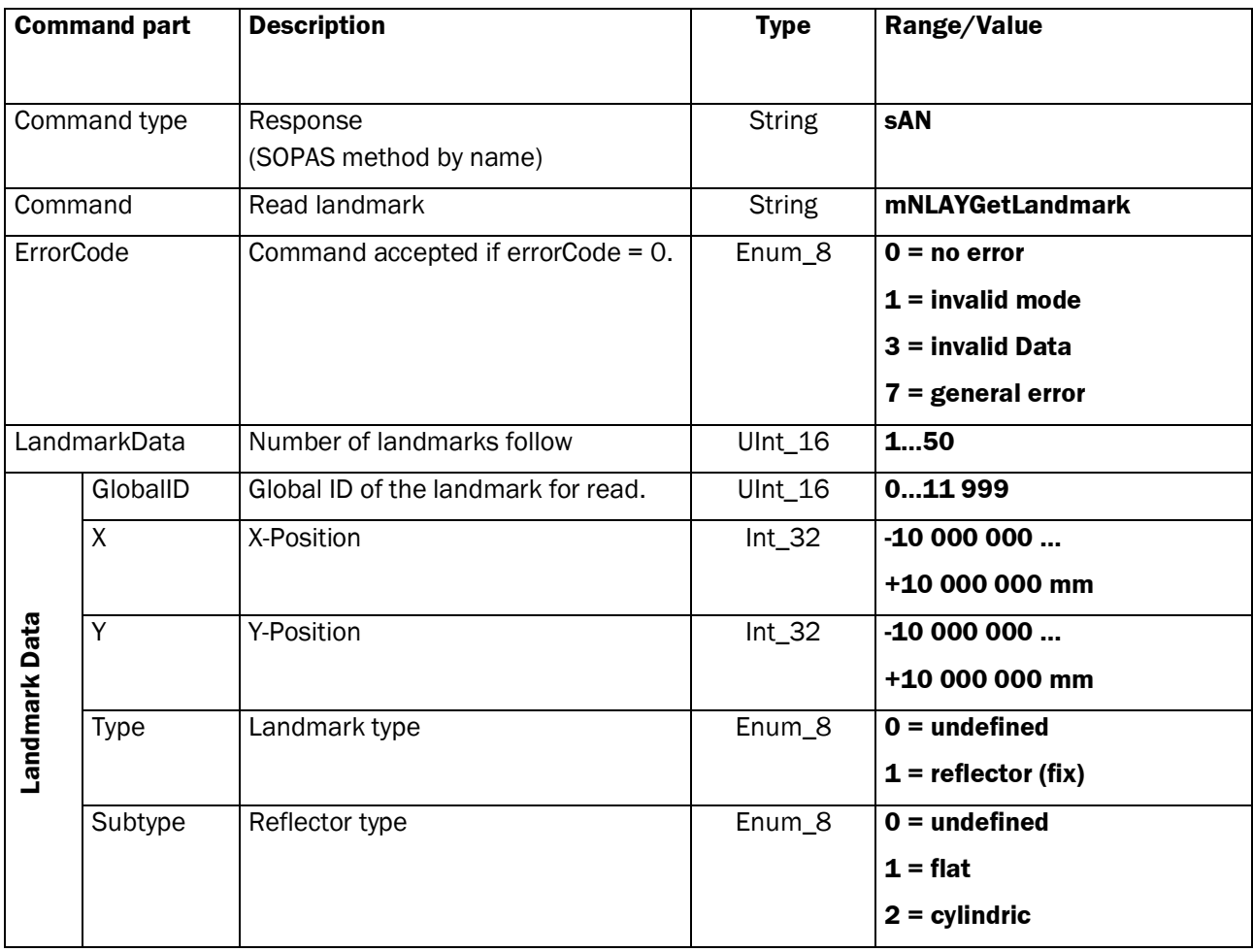

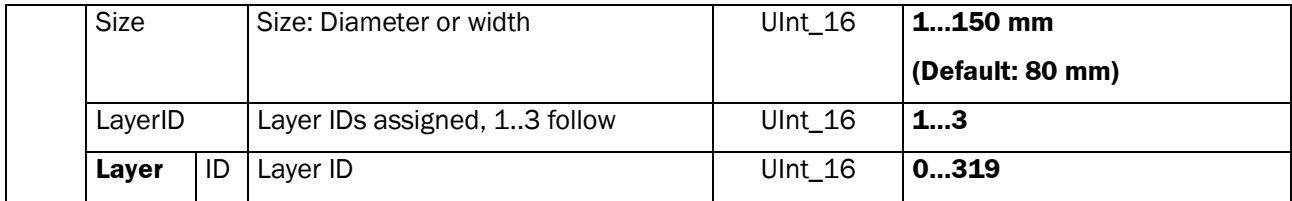

# **2.4.10 Command : Read Layer**

This Command reads the global IDs of all reflector landmarks in the current layer.

# **Request**

### Command Syntax: **sMN mNLAYGetLayer** *layerID*

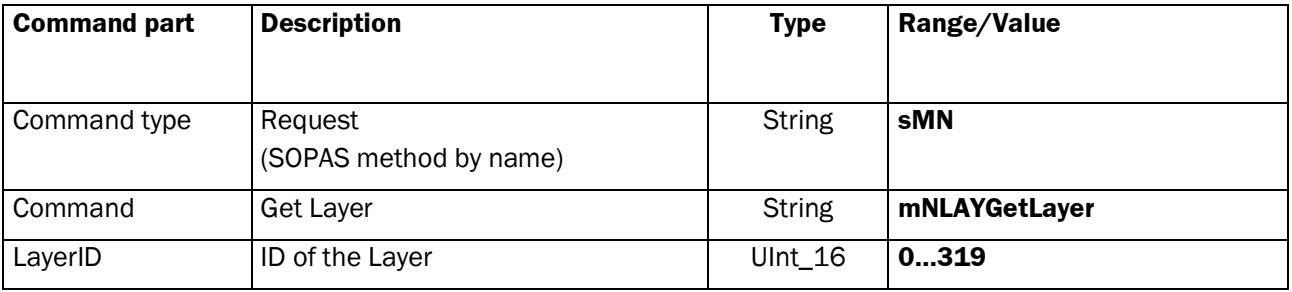

#### **Response**

### Command Syntax: **sAN mNLAYGetLayer** *errorCode globalID{globalID}*

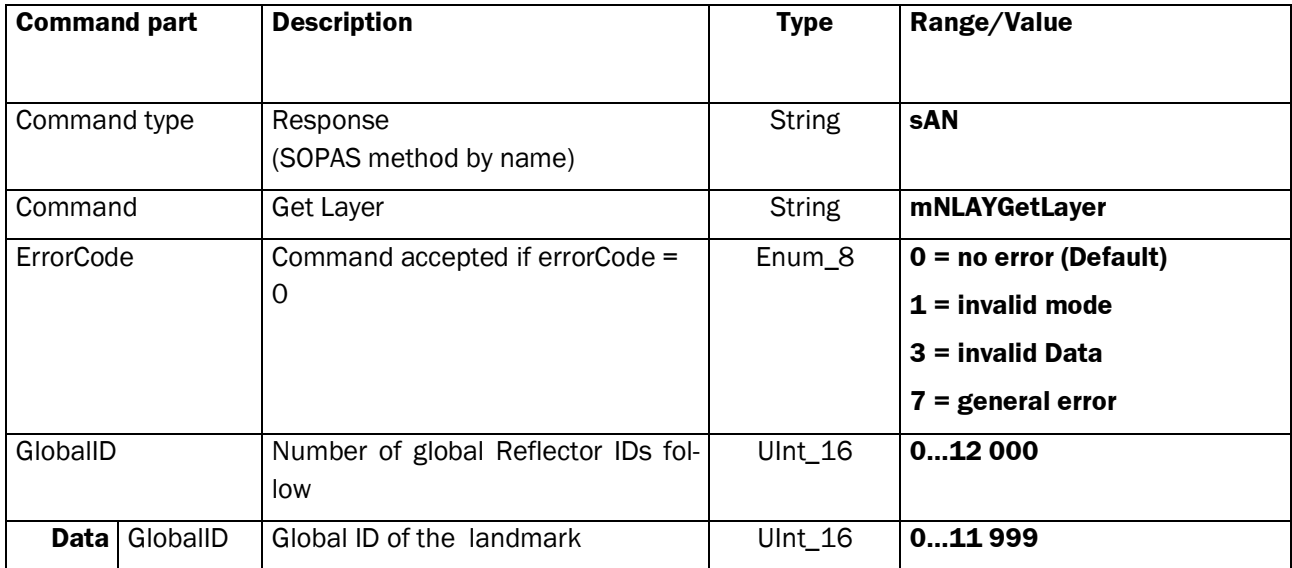

# **2.4.11 Command: Read Layout**

This Command reads all the global IDs of all landmarks in the layout memory of the NAV350

# **Request**

# Command Syntax: **sMN mNLAYGetLayout**

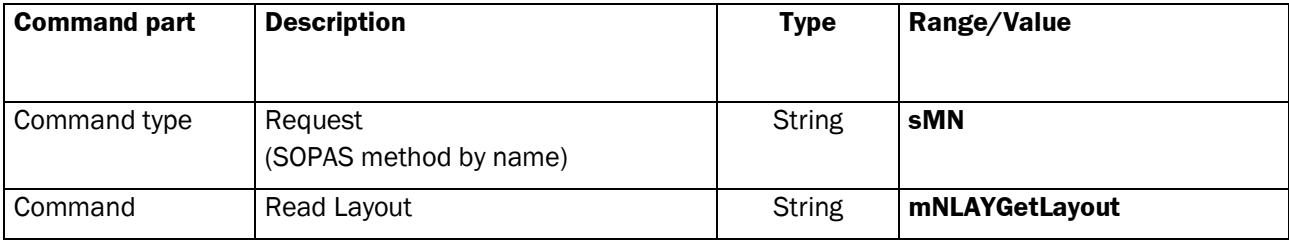

### **Response**

Command Syntax: **sAN mNLAYGetLayout** *errorCode globalID {globalID}*

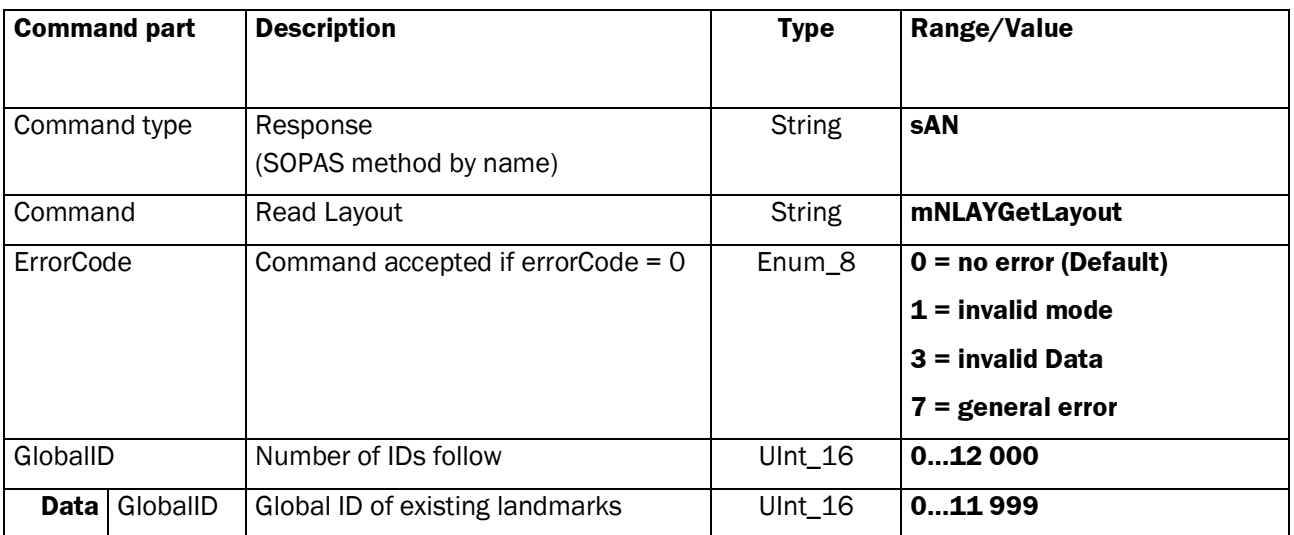

# **2.4.12 Command: Erase Layout**

This Command erases all landmarks in the layout memory of the NAV350

# **Request :**

# Command Syntax: **sMN mNLAYEraseLayout** *erase*

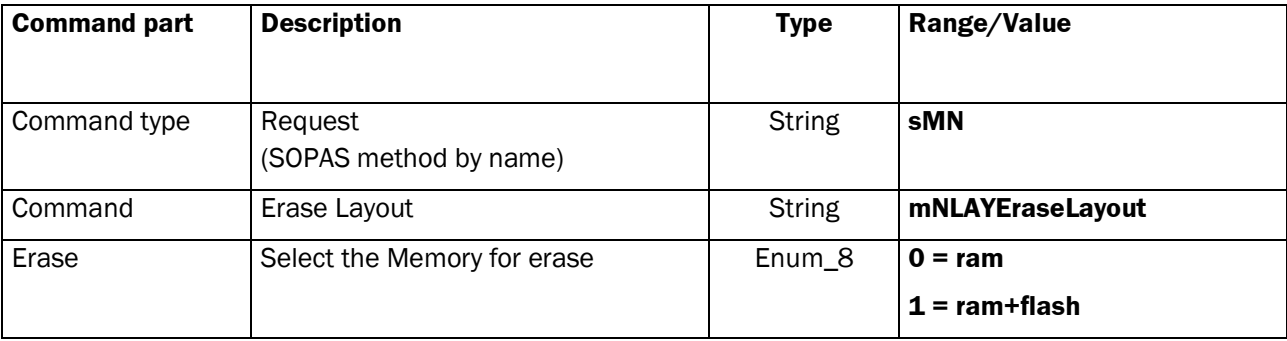

#### **Response**

# Command Syntax: **sAN mNLAYEraseLayout** *errorCode*

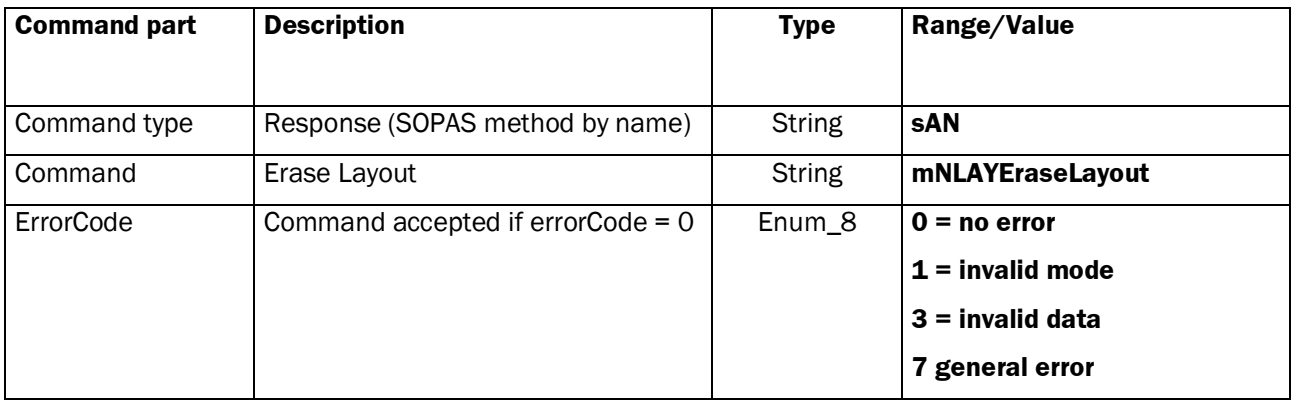

# **2.4.13 Command: Store Layout Permanent**

This Command transfers all landmarks in the layout memory of the NAV350 to the flash memory for permanent storage.

### **Request**

### Command Syntax: **sMN mNLAYStoreLayout**

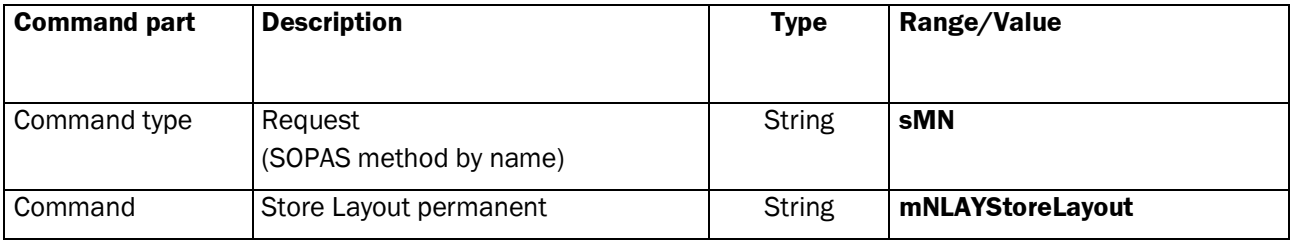

#### **Response**

# Command Syntax: **sAN mNLAYStoreLayout** *errorCode*

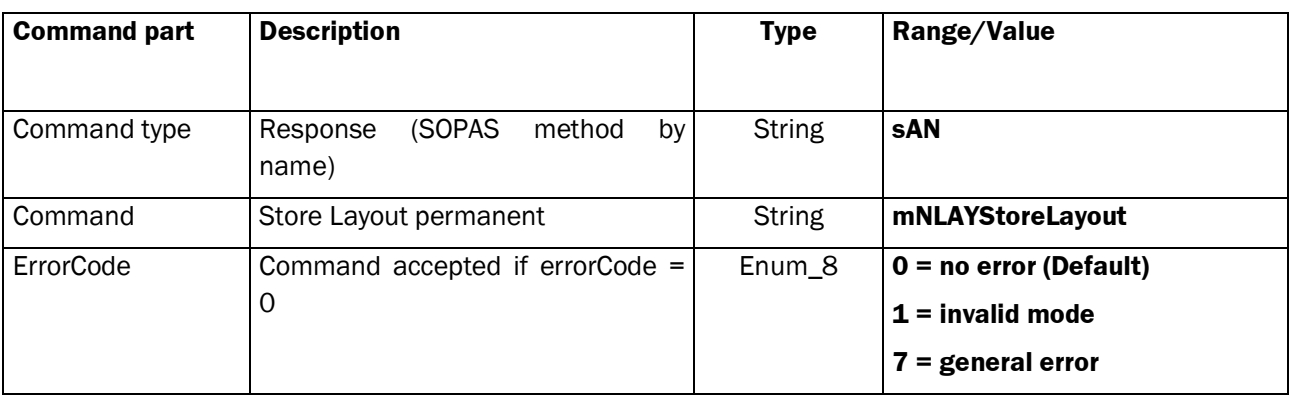

# **2.5 Methods in MAPPING Mode**

# **2.5.1 Command: Do Mapping**

In the "Mapping" mode the NAV350 measures the reflector positions visible within its range in absolute coordinates. The measuring is related to one layer at a time, so the NAV350 must be informed of the layer (refer to the command *Set current Layer (p.20)*), about its own position and orientation in the absolute coordinate system (command *Configure Mapping*) and the size of the reflectors (refer to command *Set Reflector Size (p[.33\)](#page-32-0)).*

The Method *Do Mapping* acknowledges the start of the Method instantly and responds the results after execution.

### **Request**

Command Syntax: **sMN mNMAPDoMapping** *Command Syntax: <b>sMN mNMAPDoMapping according: MS, MM, MN, MR)* 

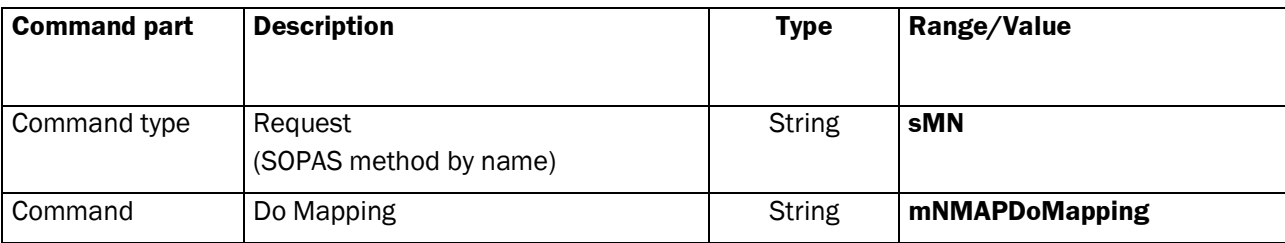

### **Response (Method Acknowledge)**

#### Command Syntax: **sMA mNMAPDoMapping**

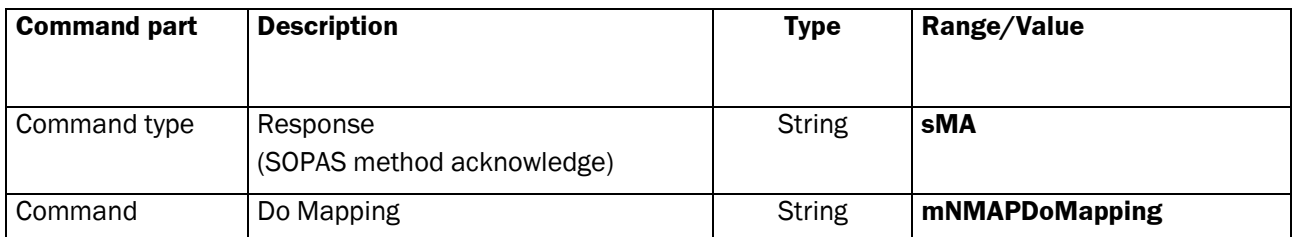

# **Response when Mapping is Executed**

Command Syntax: **sAN mNMAPDoMapping** *errorCode landmarkData[...]*

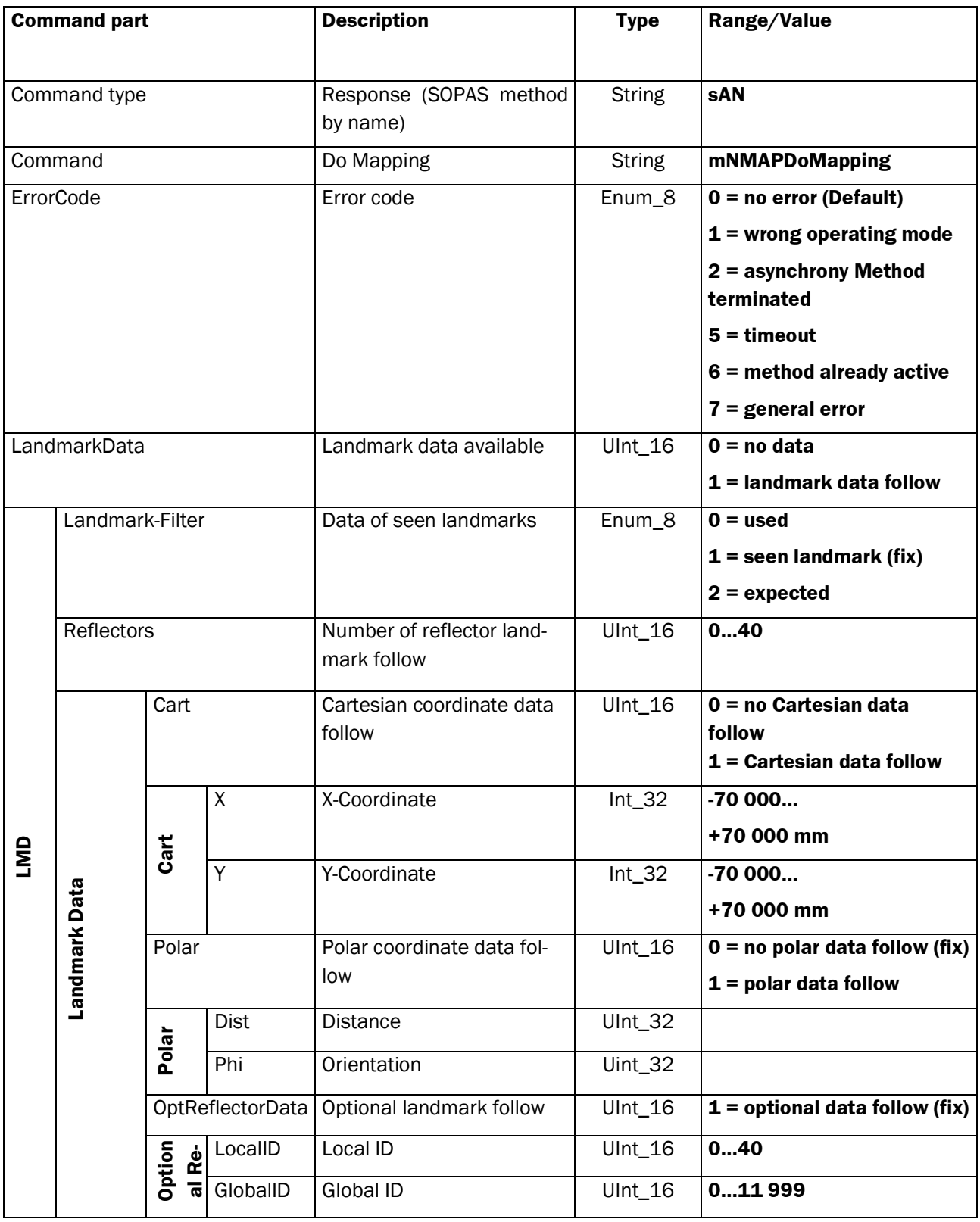

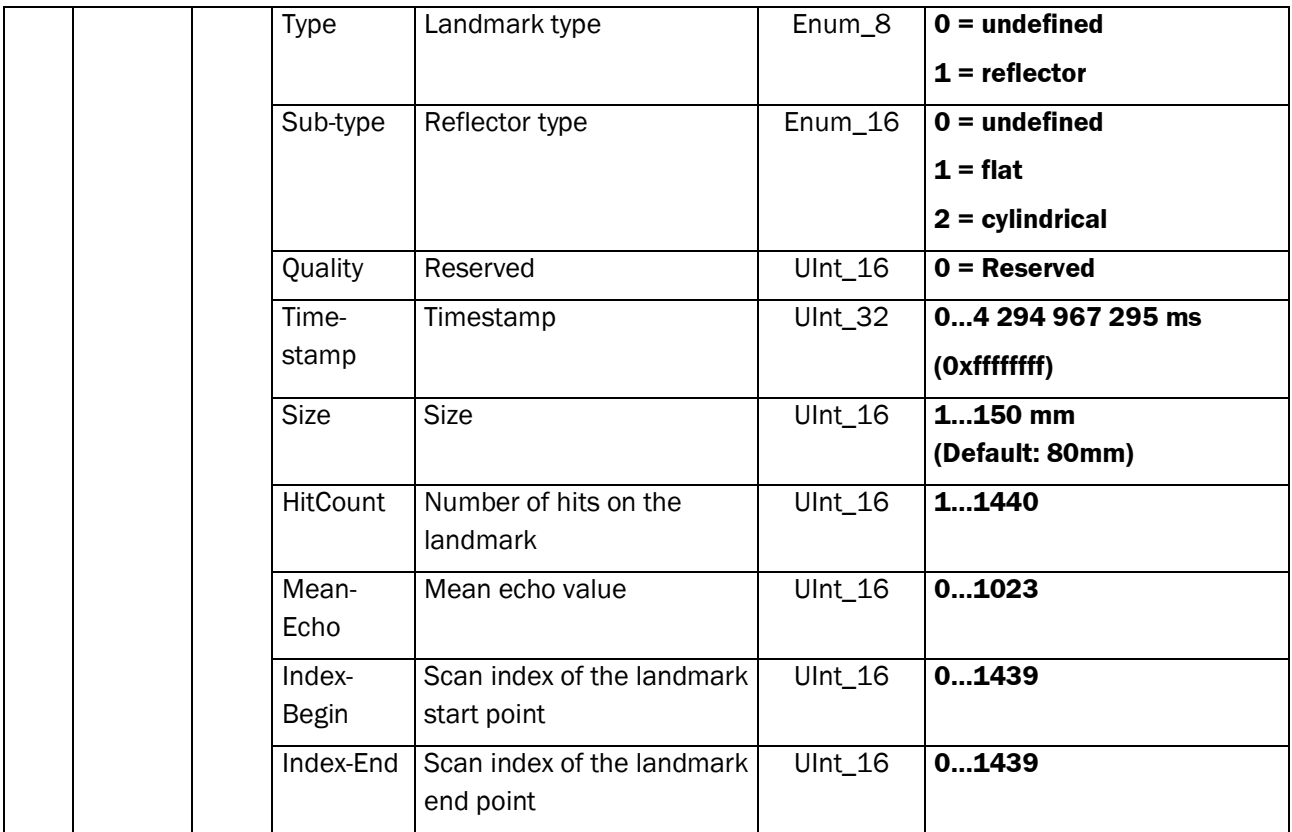

# **2.6 Methods in LANDMARK Mode**

### **2.6.1 Command: Get Landmark data**

This command responds the currently recognized landmarks of the NAV350, including optional scan data. The configuration of the transferred landmark parameter is set with the command *NLMDLandmarkData-Format* (p[.28\)](#page-27-0). By the *wait* parameter, a choice between the synchronous request of the last seen landmarks and the asynchronous request of new landmarks can be made

### **Request**

Command Syntax: **sMN mNLMDGetData** *wait mask* (according RD, RK)

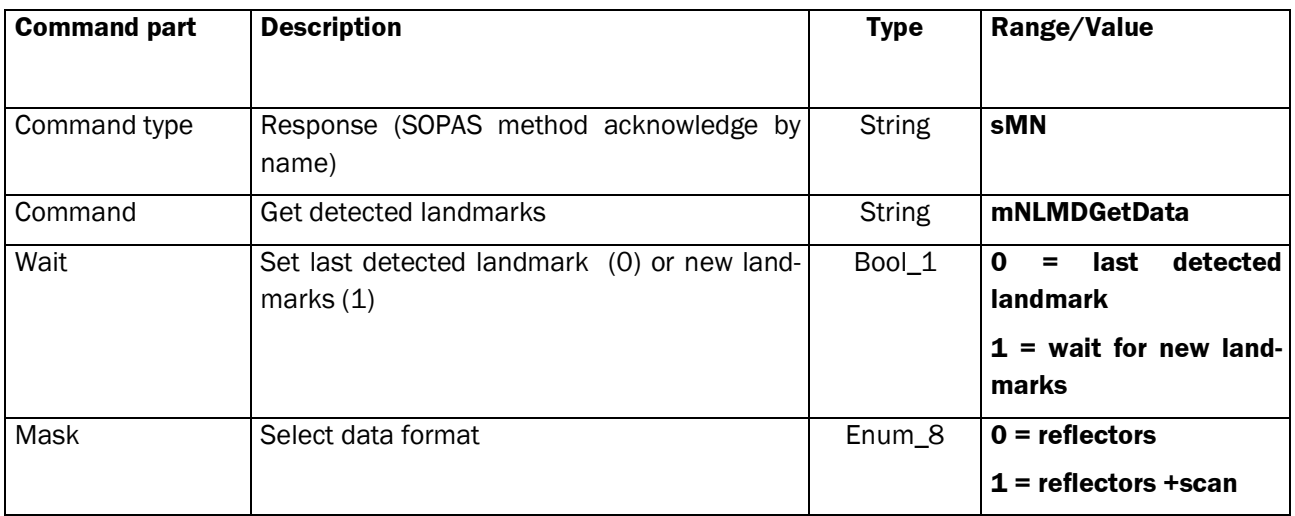

### **Response (Method Acknowledge, the asynchronous method has started)**

#### Command Syntax: **sMA mNLMDGetData**

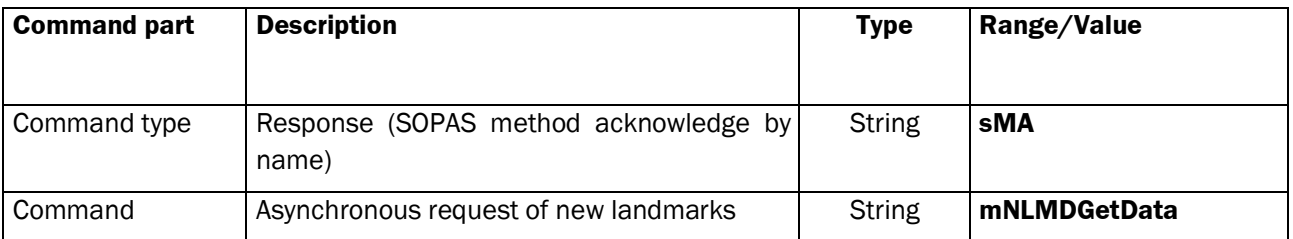

# **Response after Executing Landmark Data Request**

Command syntax: **sAN mNLMDGetData** *version errorCode wait countOfLandmarkData [LandmarkData countOptLandmarkData [optLandmarkData]] countOfScanData [scanDaten]* 

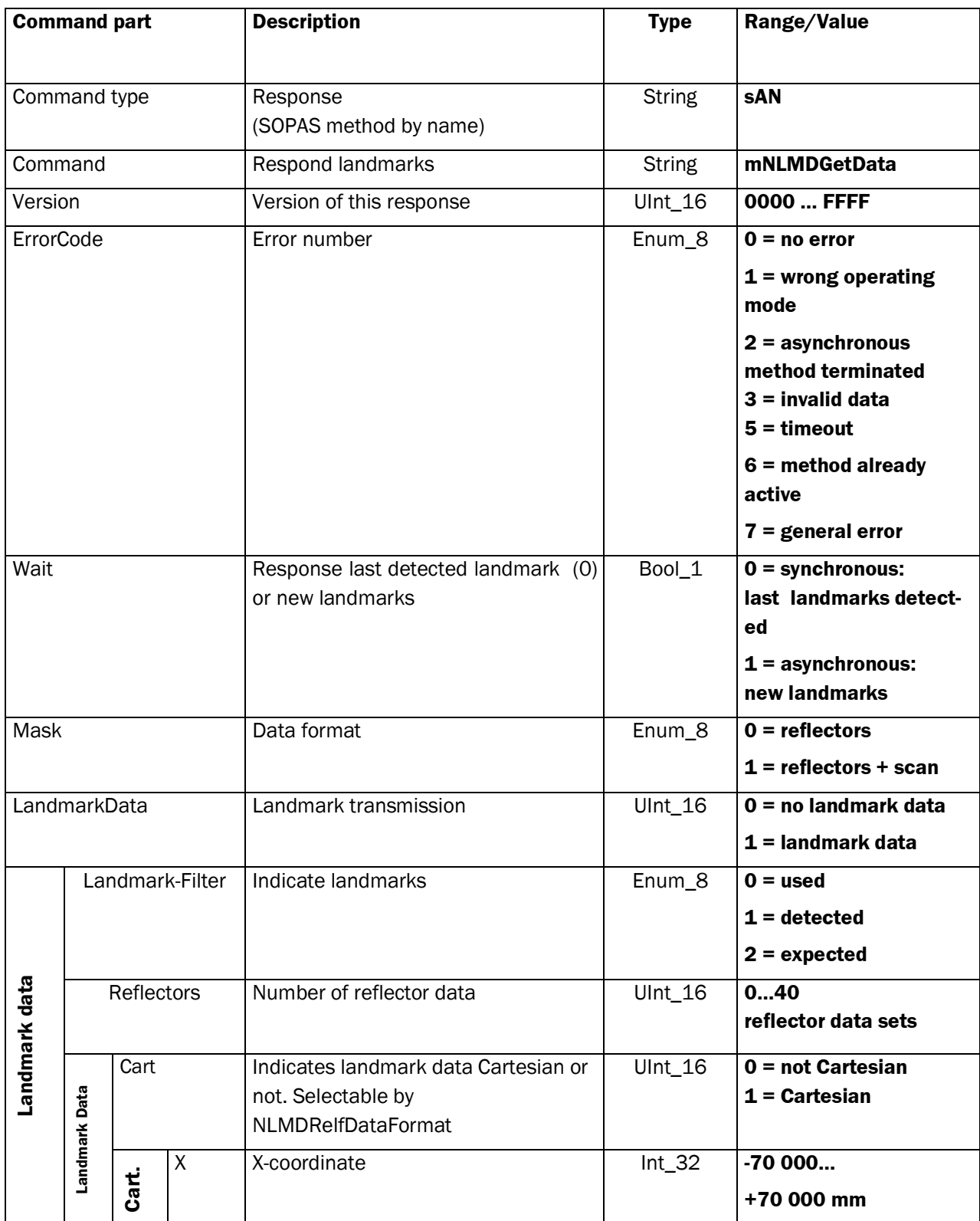

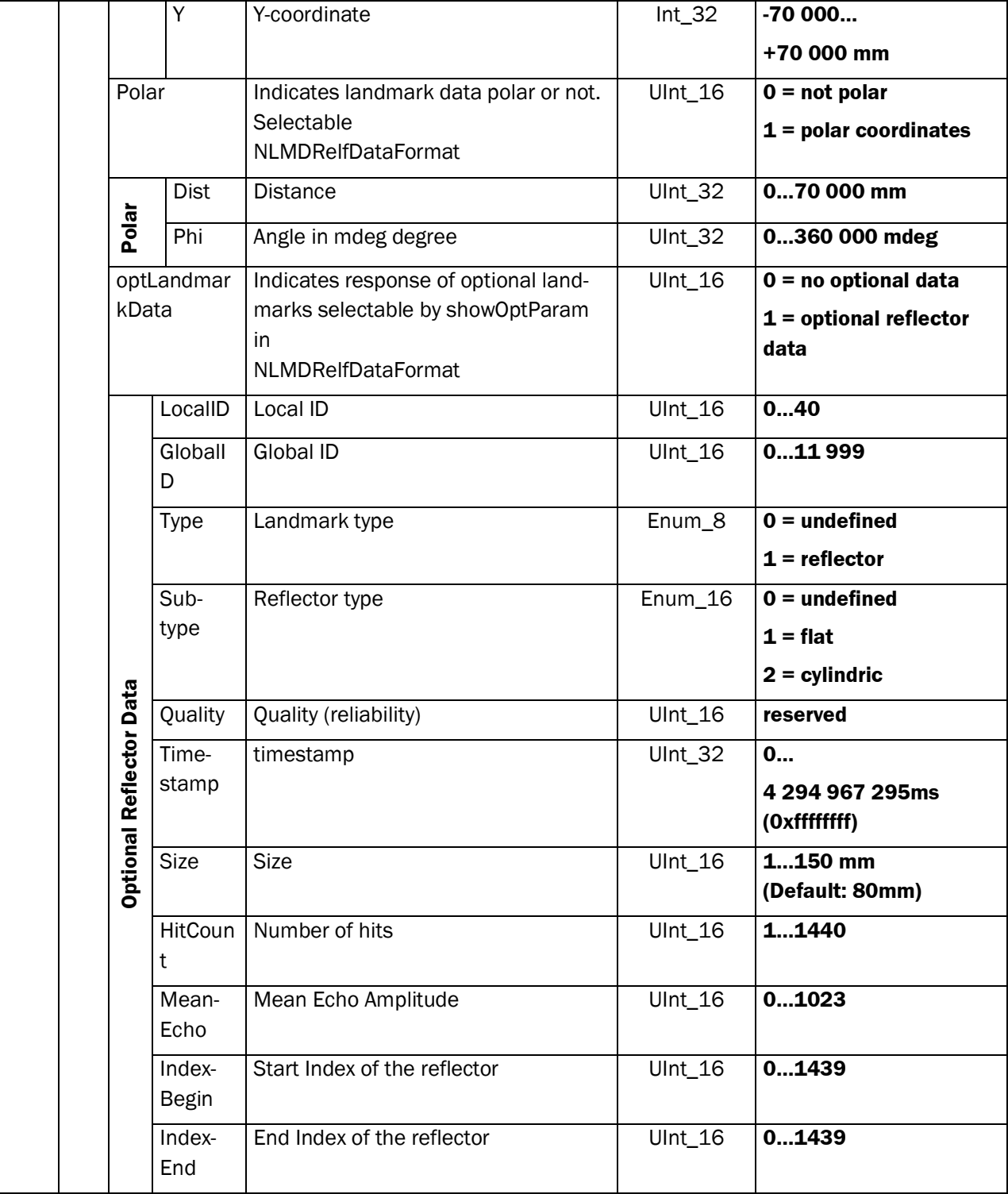

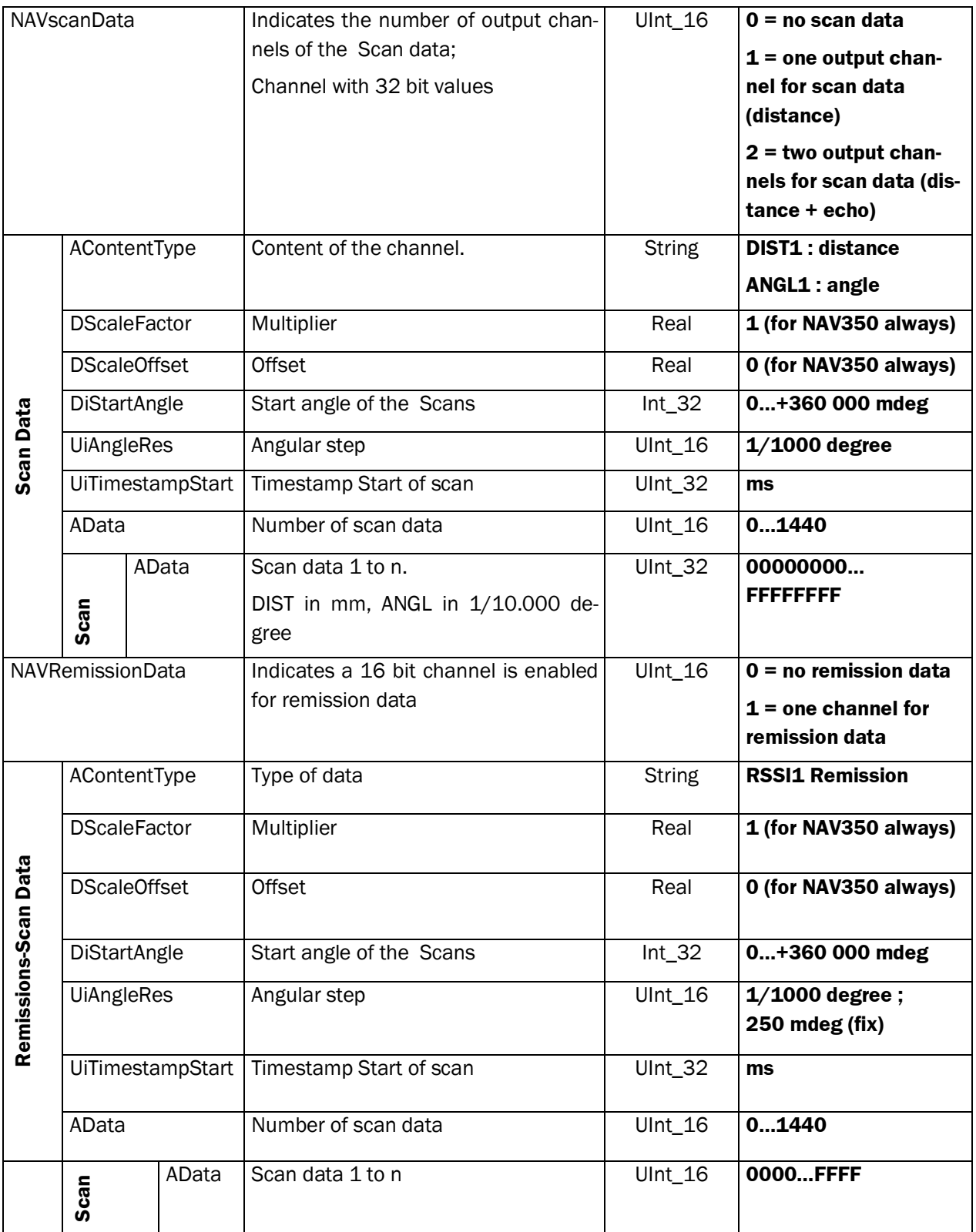

# **2.7 Methods in NAVIGATION Mode**

### **2.7.1 Command: Position Request**

In the "Navigation" mode (determining position) the NAV350 continuously calculates its own position and orientation from the known position of the reflectors in an absolute coordinate system.

This position data is made available for transmission. The NAV350 takes account of its own onward movement by means of consistently using the velocity vector, i.e. the system delivers its position and direction extrapolated at the point in time of data transmission or related to the timestamp provided in the response.

If beside the pose data also the contour (scan) data and/or relative landmark data is needed, the command *Position Data Request* (*mNPOSGetData* , p[,76\)](#page-75-0) has to be used.

The method *mNPOSGetPose* acknowledges the start of the Method instantly and responds the results after execution.

To configure the output data refer to the command *NPOSPoseDataFormat (p[.27\)](#page-26-0).*

#### **Request**

#### Command Syntax: **sMN mNPOSGetPose** *wait* (according: PP, PV, Pv, Pw)

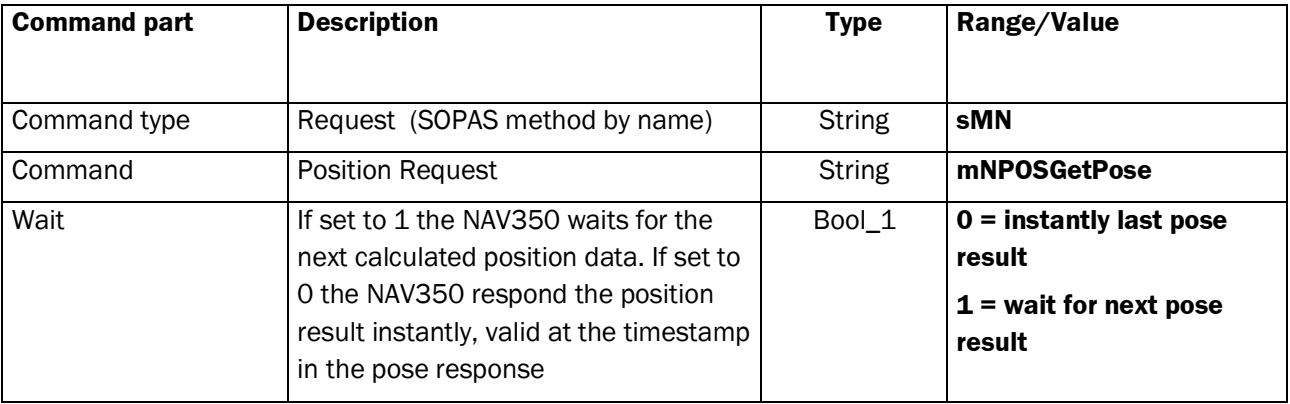

### **Response (Method Acknowledge, indicates** *NPOSGetPose* **has started)**

Command Syntax: **sMA mNPOSGetPose** 

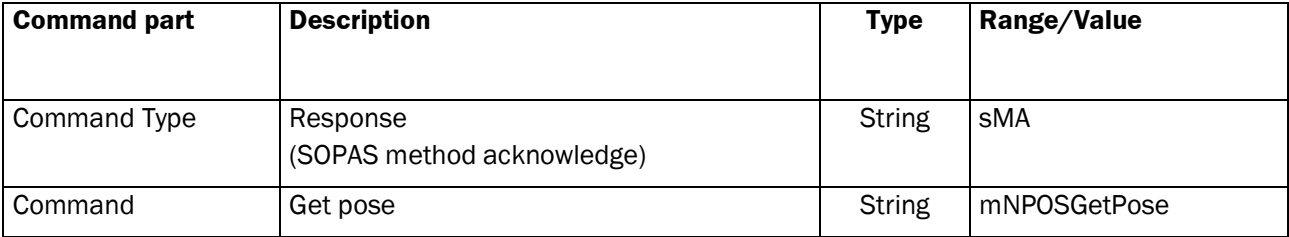
### **Response after Executing** *mNPOSGetPose*

Command Syntax: **sAN mNPOSGetPose** *version errorCode wait poseData [ pose data [x y phi] optPoseData [outputMode timestamp meanDev navMode infoState quantUsedReflectors]]*

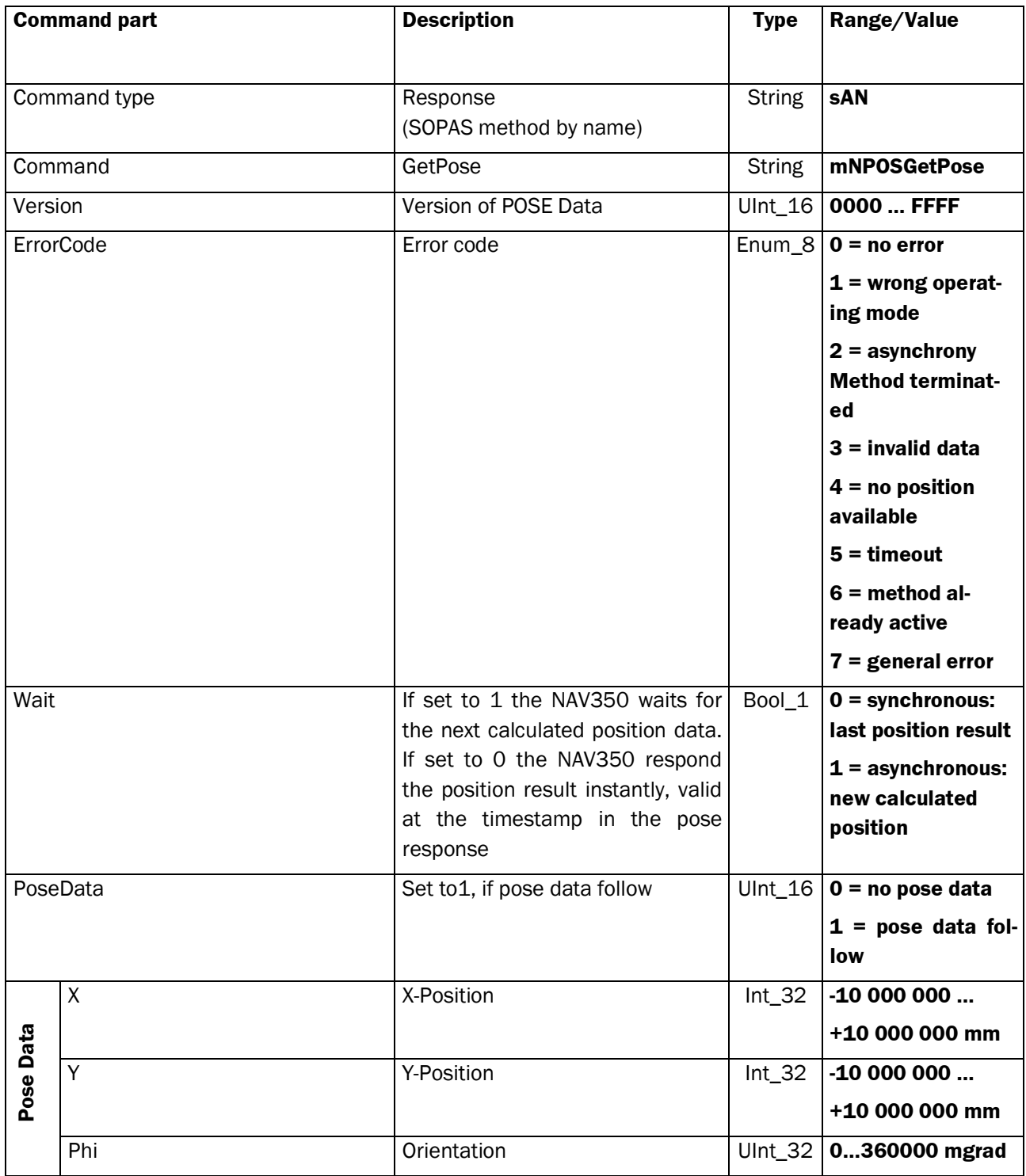

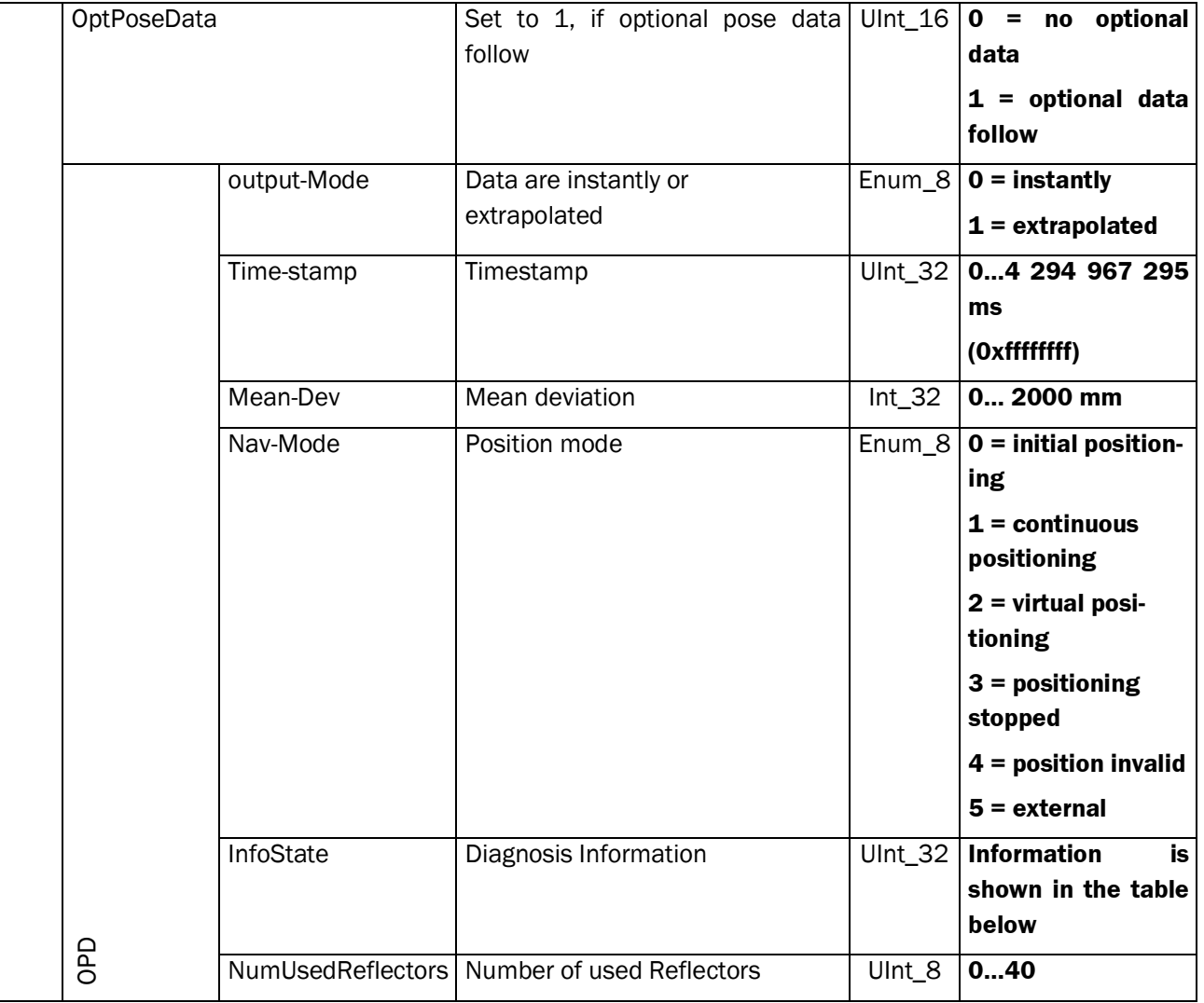

### **InfoState**

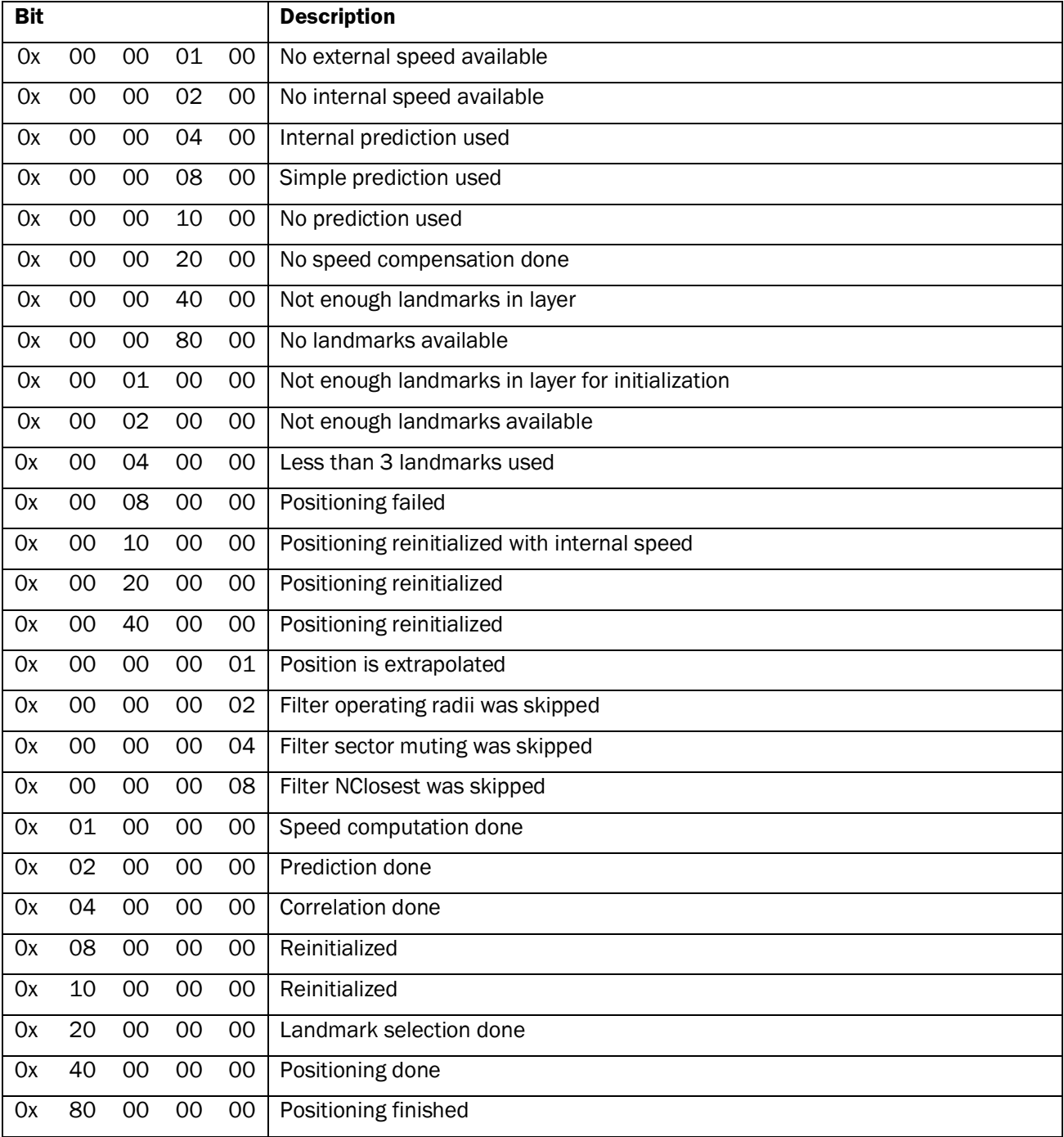

### **2.7.2 Command: Position Data Request**

This command operates equal to the command position request *mNPOSGetPose (p[.72\)](#page-71-0)* with the extension to also provide the scan data and relative landmark data.

#### **Request**

Command Syntax: **sMN mNPOSGetData** *wait mask* (according: PP, PV, Pv, Pw)

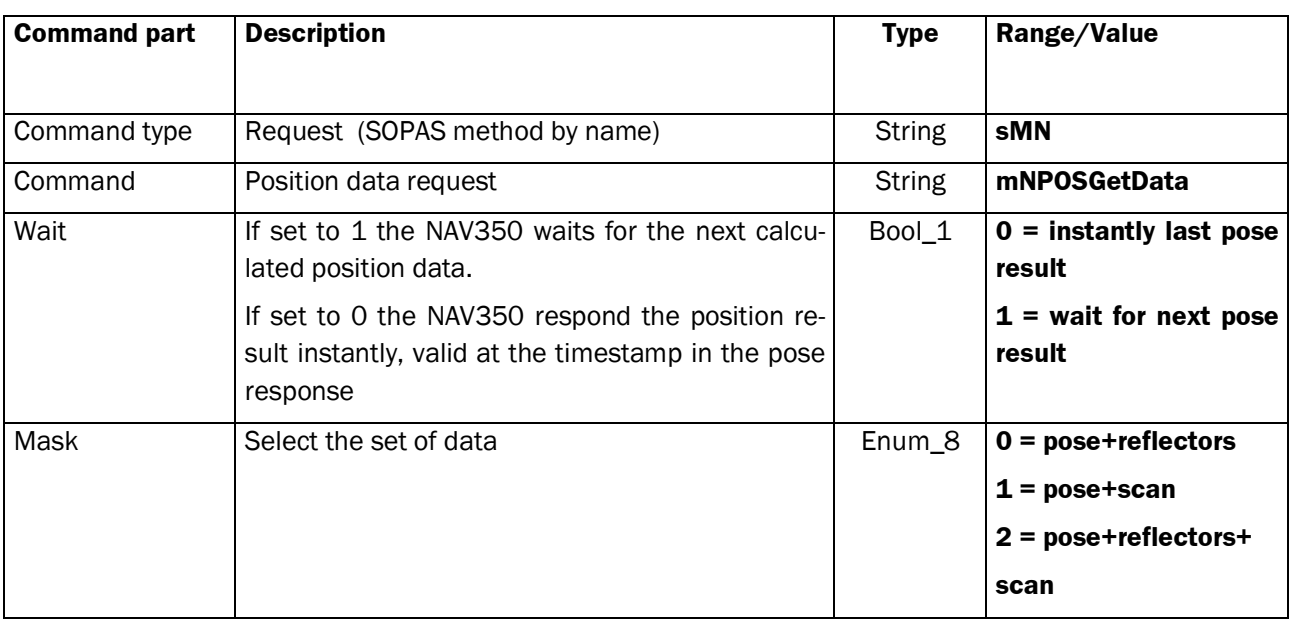

### **Response (Method Acknowledge, indicates** *mNPOSGetData* **has started)**

### Command Syntax: **sMA mNPOSGetData**

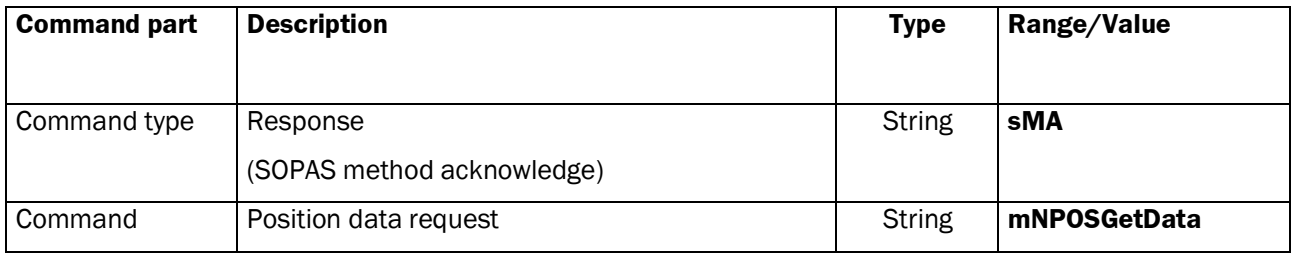

#### **Response after Executing Position Data Request**

Command Syntax: **sAN mNPOSGetData** *version errorCode wait poseData [x y phi optPoseData [output-Mode timestamp meanDev navMode infoState quantUsedReflectors]] landmarkData [landmarkFilter reflectors [cart [X Y] polar [D Phi] optLandmarkData [optLandmarkData…]]] scanData [contentType scaleFactor scaleOffset startAngle angleRes data [aData]]*

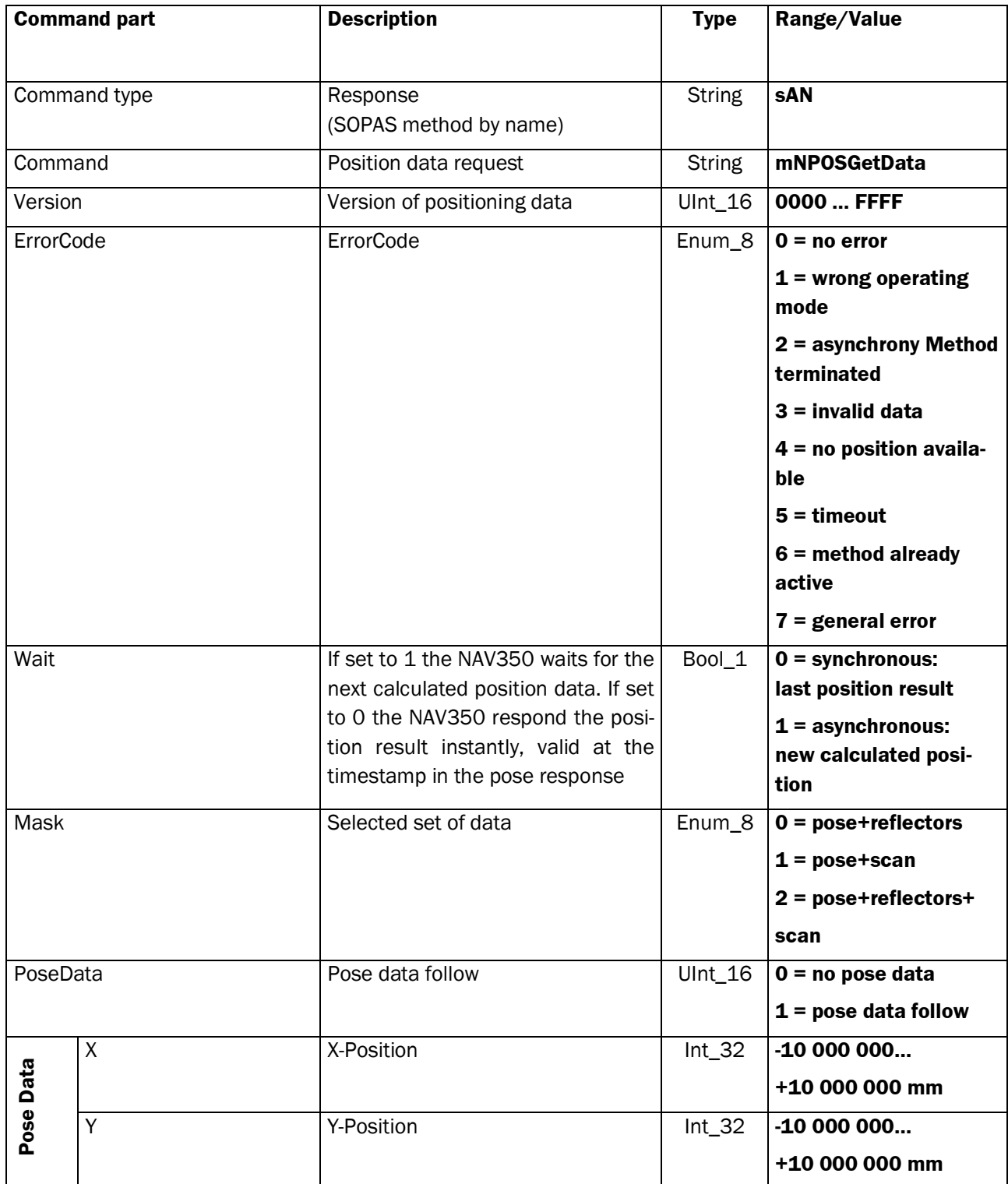

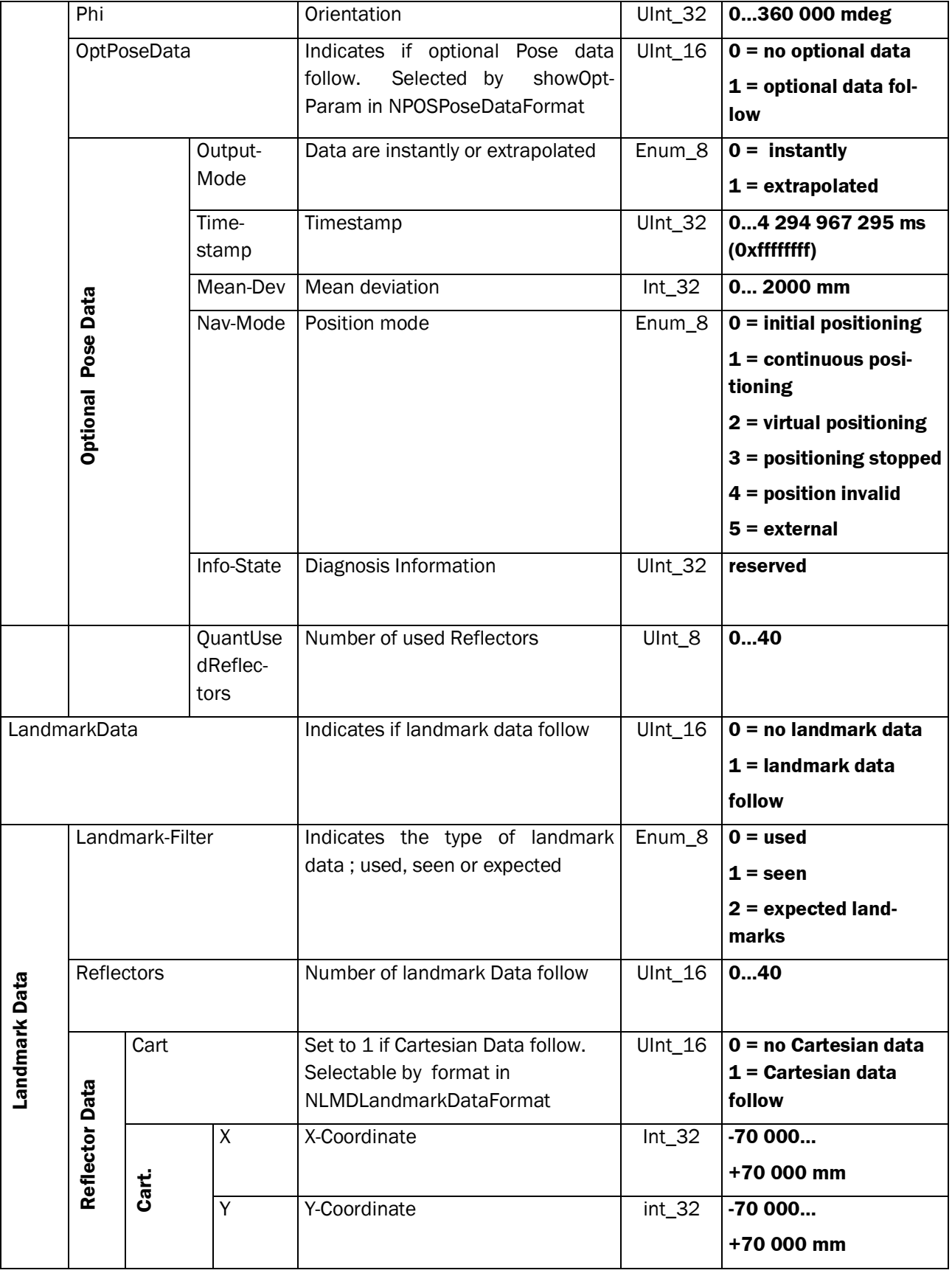

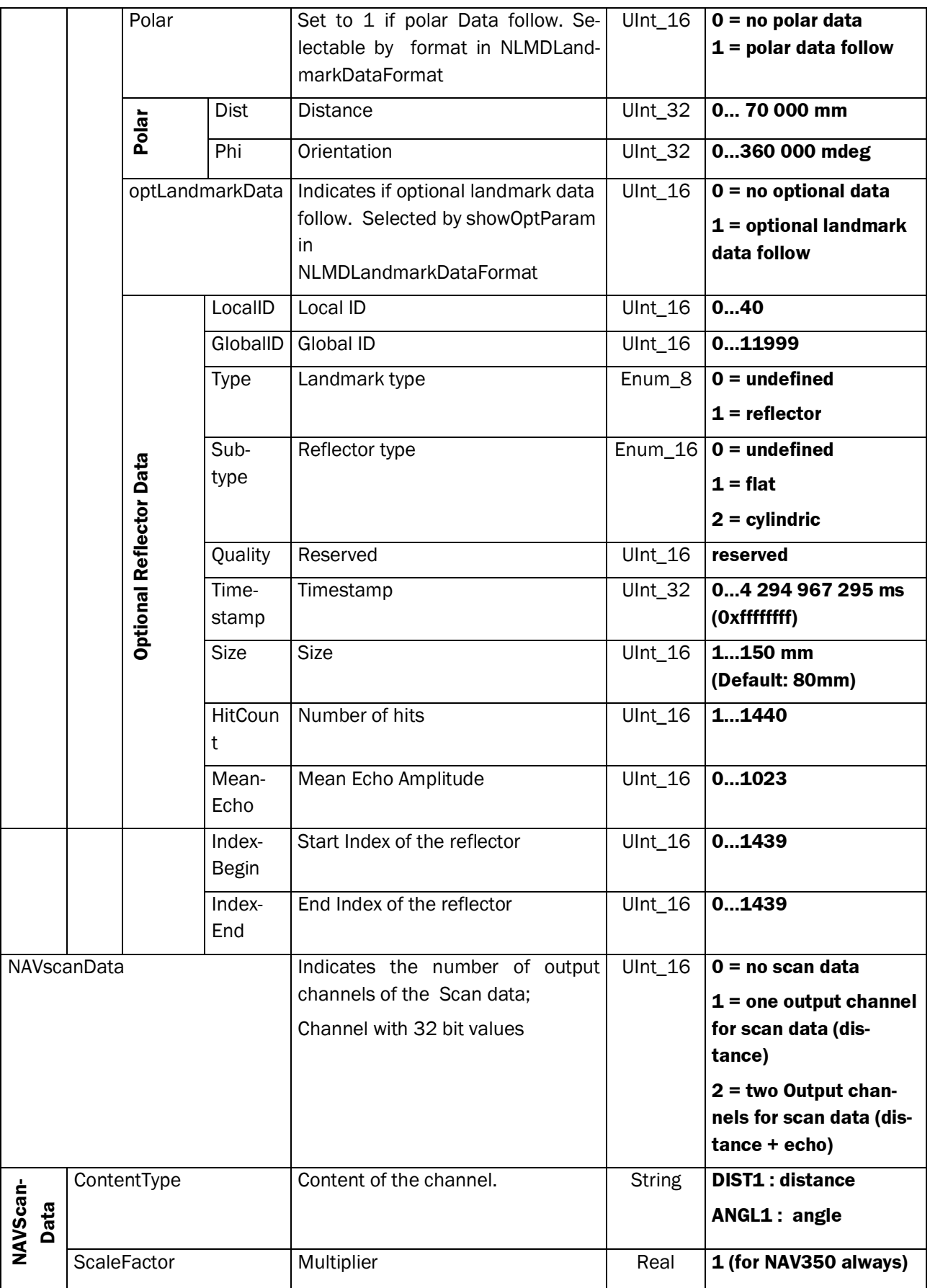

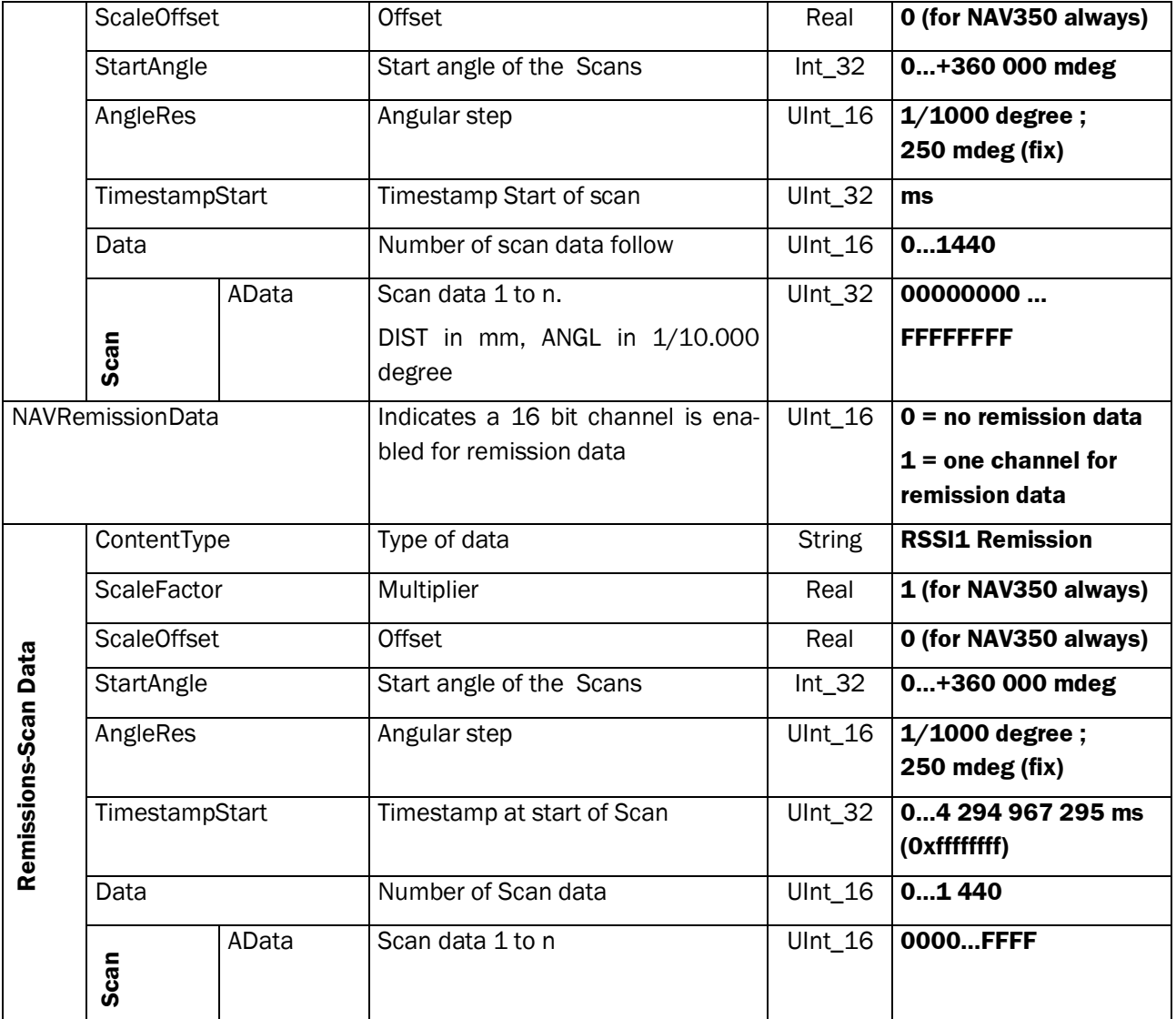

### **2.7.3 Command: Velocity Input**

By this command, the vehicle controller provides the current velocity vector to the NAV350 which is transformed from the AGV velocity vector.

#### **Request**

Command Syntax: **sMN mNPOSSetSpeed** *X Y Phi timestamp coordBase* (according: PV, Pv, Pw)

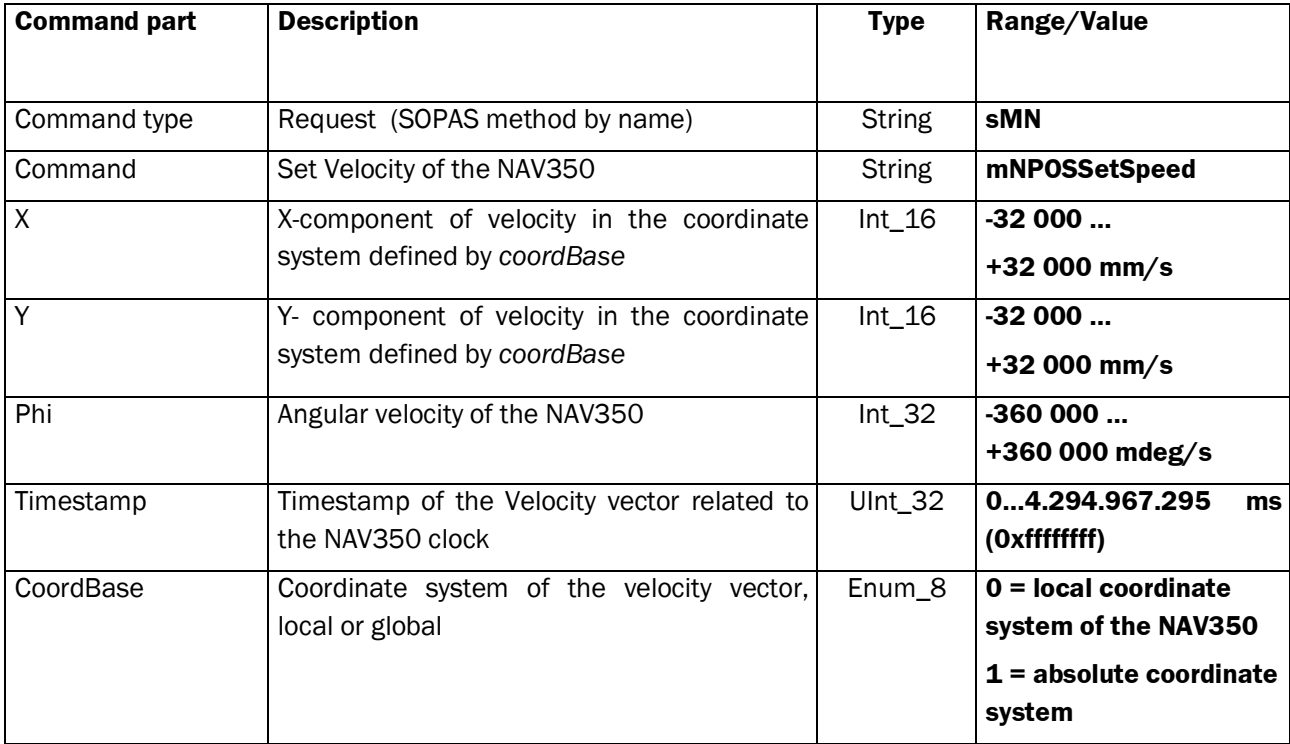

#### **Response**

#### Command Syntax: **sAN mNPOSSetSpeed** *errorCode*

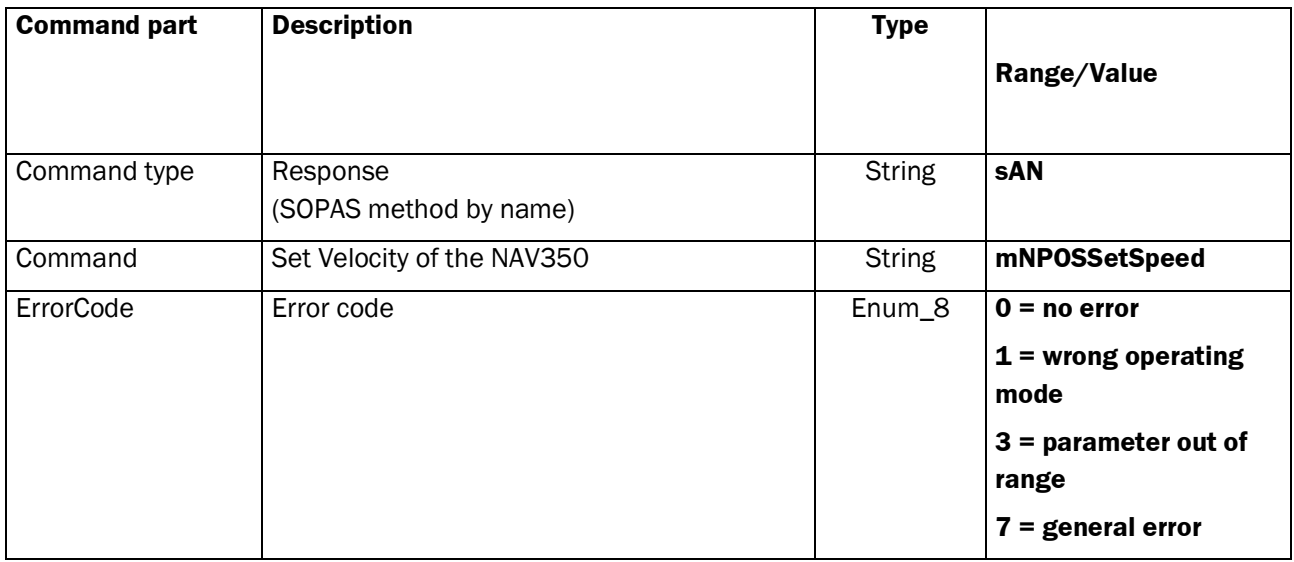

### **2.7.4 Command: Set Current Position**

This command sets initially the current position of the NAV350 by the vehicle controller.

### **Request**

### Command Syntax: **sMN mNPOSSetPose** *X Y Ph*

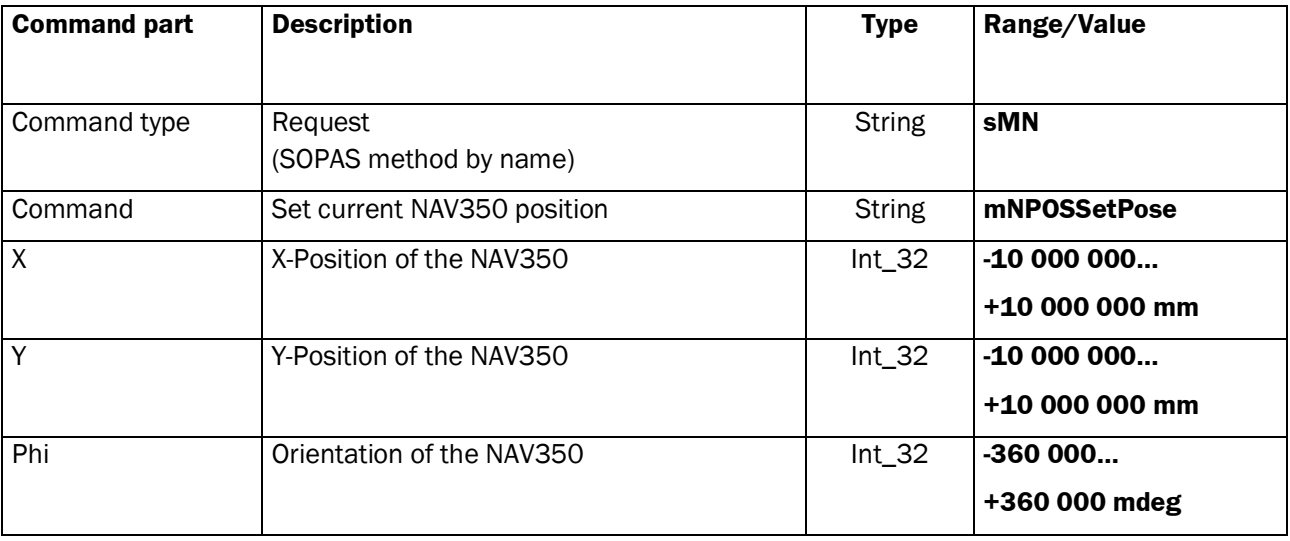

### **Response**

### Command Syntax: **sAN mNPOSSetPose** *errorCode*

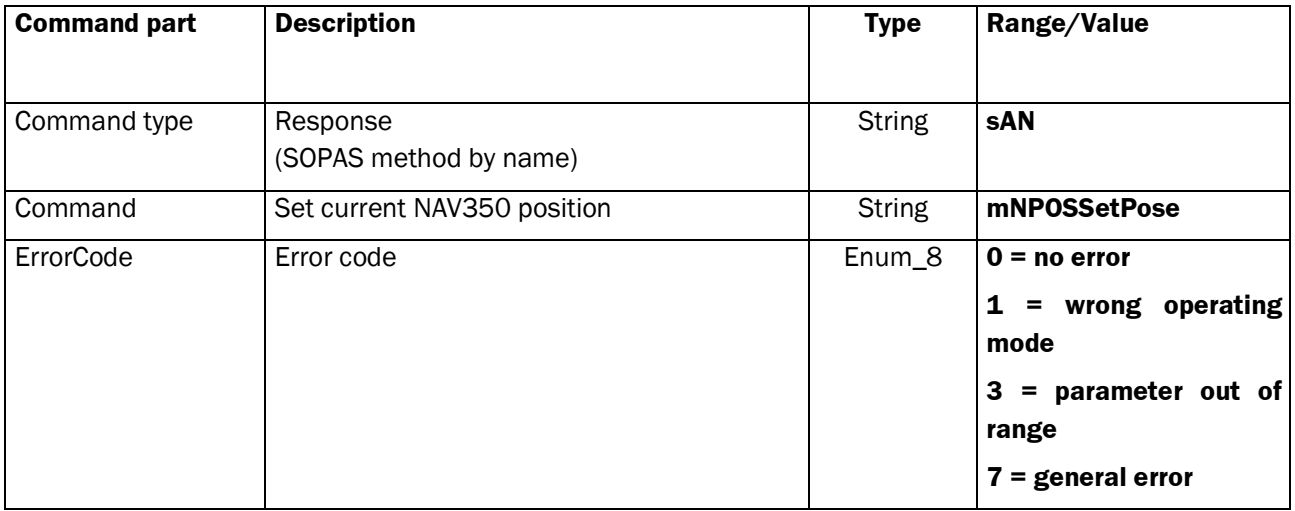

### **2.7.5 Command: Set Current Position by Landmark ID**

This command provides a landmark ID of a visible landmark to find the initial current position.

### **Request**

Command Syntax: **sMN mNPOSSetPoseID** *landmarkID* (according: PM)

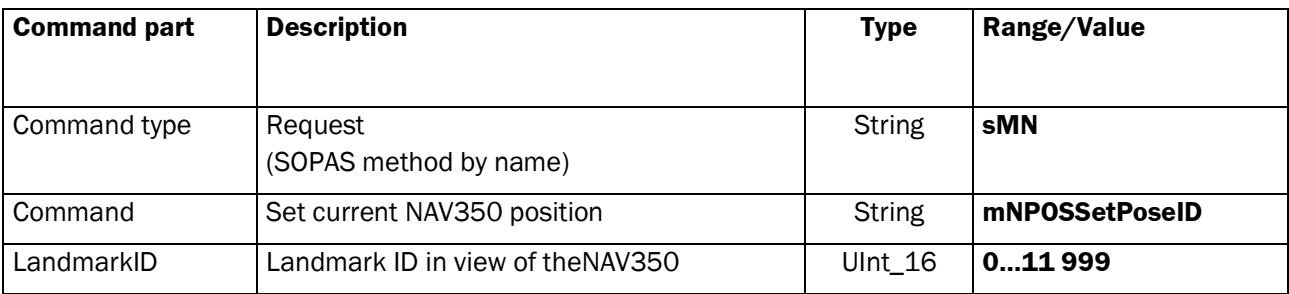

### **Response**

Command Syntax: **sAN mNPOSSetPoseID** *errorCode*

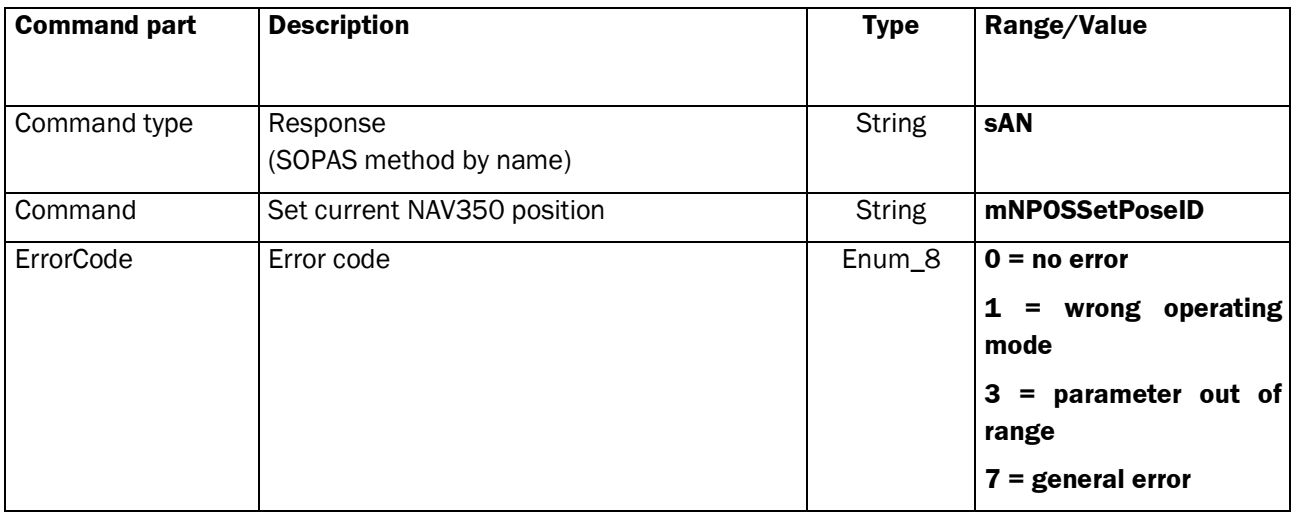

# **3 Result Port Protocol**

### **3.1 Introduction of the Result Port Protocol**

### **3.1.1 General**

This document explains the usage of the additional result telegram.

The result port telegram has been introduced in the NAV3xx series starting from the firmware version V1.16.

The telegrams are optimized for a short transmission time and the data structure is are arranged for a memcopy that means to copy the data from the receiving buffer to the main memory for the further processing.

### **3.1.2 Usage of result port**

For parametrization and request of data either the IP ports 2111 or 2112 could be used. IP Port 2201 is used for unidirectional data output streaming.

Port 2111 SOPAS CoLaA-Protocol<br>Port 2112 SOPAS CoLaA/B-Protoc

SOPAS CoLaA/B-Protocol

Port 2201 ResultPort

The result port telegrams consist of a header structure followed by specific data. The payload type field indicates the transmitted result. Available are results of raw scan data, reflector detection and localization.

Each result could be enabled separately.

### **3.1.3 Result Port Payload Types**

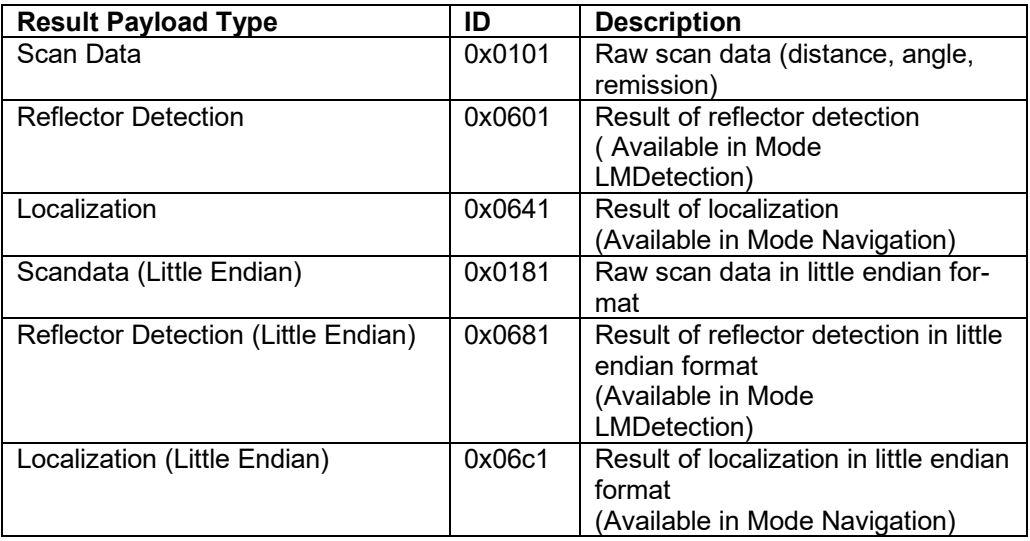

These combinations are possible ( either in Big Endian or Little Endian Format ) :

### **LANDMARK Detection Mode**

- Scan Data only
- Reflector Detection only
- Scan Data + Reflector Detection

### **NAVIGATION Mode**

- Scan Data only
- Localization only<br>- Scan Data + Loc
- Scan Data + Localization

## **3.2 Framing**

The Result Protocol consists of an unique header structure and telegram specific content. The telegram content is determined by the field *PayloadType*.

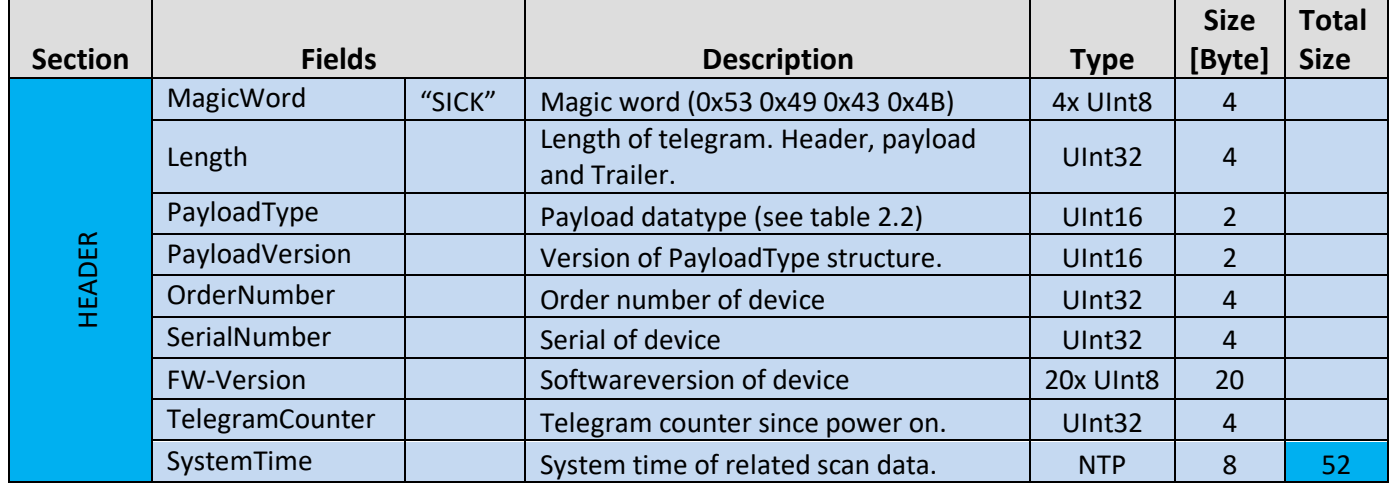

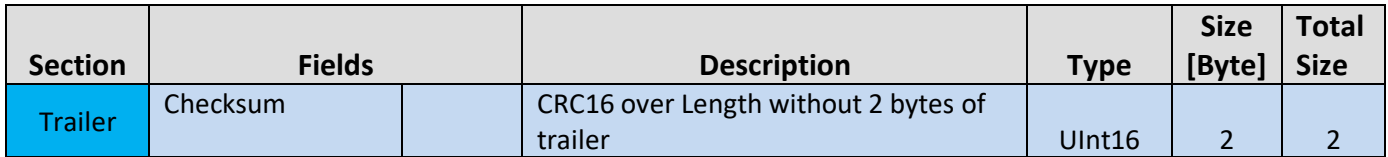

## **2.1.3. Checksum Calculation**

Current implementation is using the standard EDP1 / EDP2 CRC16 calculation.

CRC-CCITT

Polynom 0x1021 (without leading 1: x16 + x12 + x5 + 1)

Start value 0xffff

### **3.2.1 Result of Landmark Detection**

By parameter *ER1FctLMDetectFixedLength* the number of transmitted landmarks is either variable according to the number of seen landmarks or fixed.

Parameter *ER1FctLMDetectMaxLength* defines the maximum number of transmitted landmarks.

If enabling *ER1FctLMDetectFixedLength,* empty landmark positions will be filled with a zero value up to *ER1FctLMDetectMaxLength.*

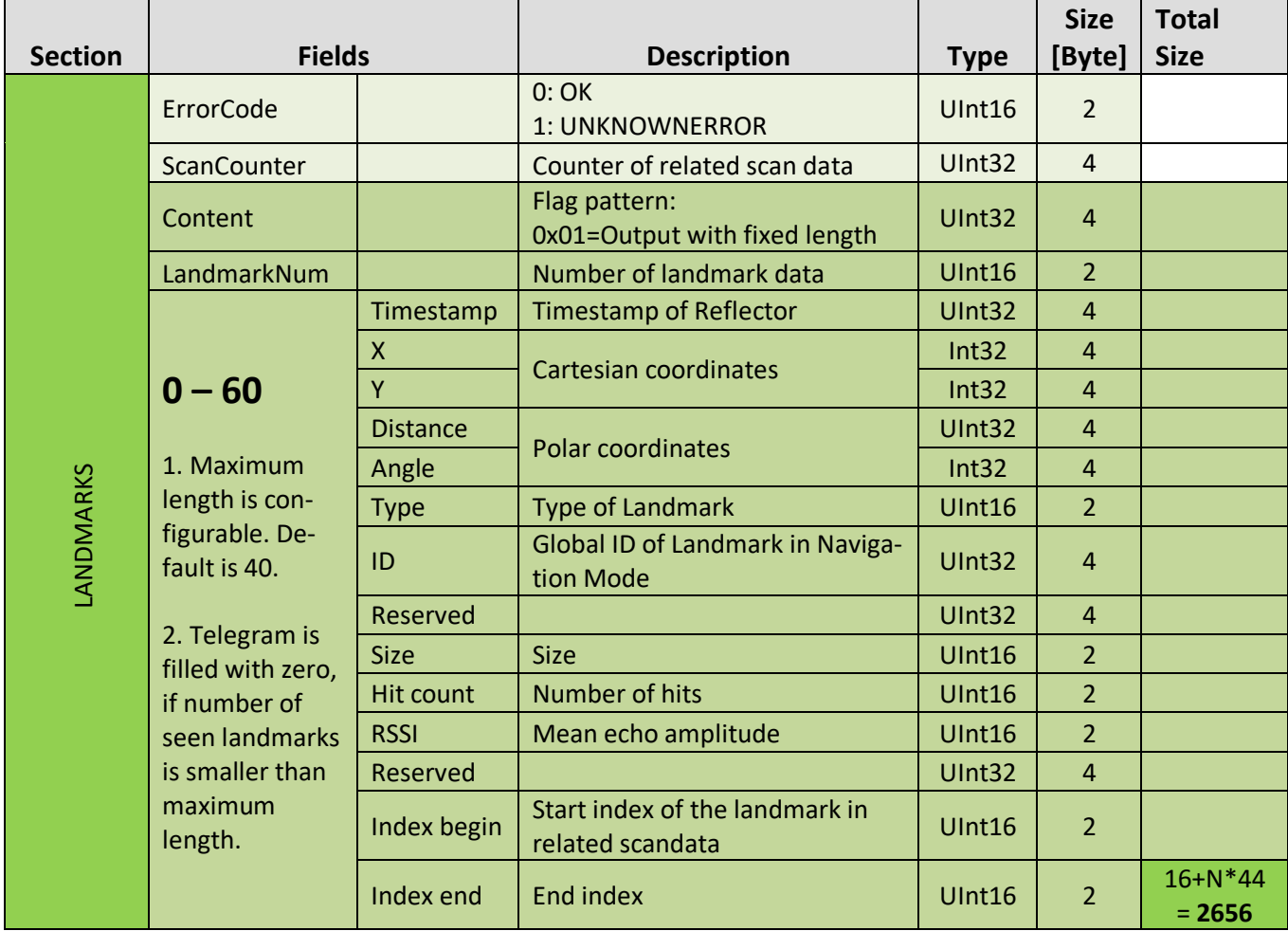

## **3.2.2 Result of Localization**

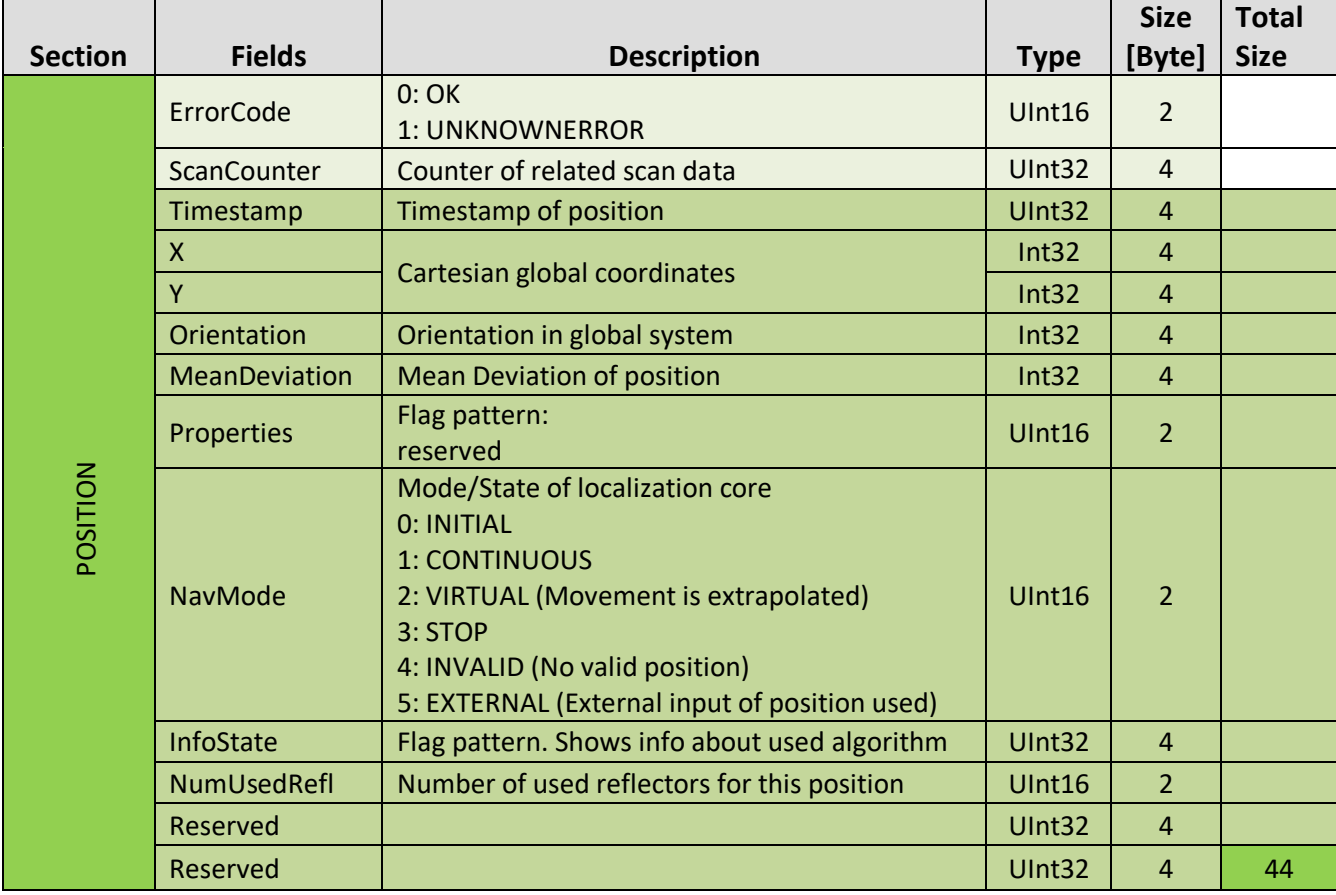

### **3.2.3 Scandata Result**

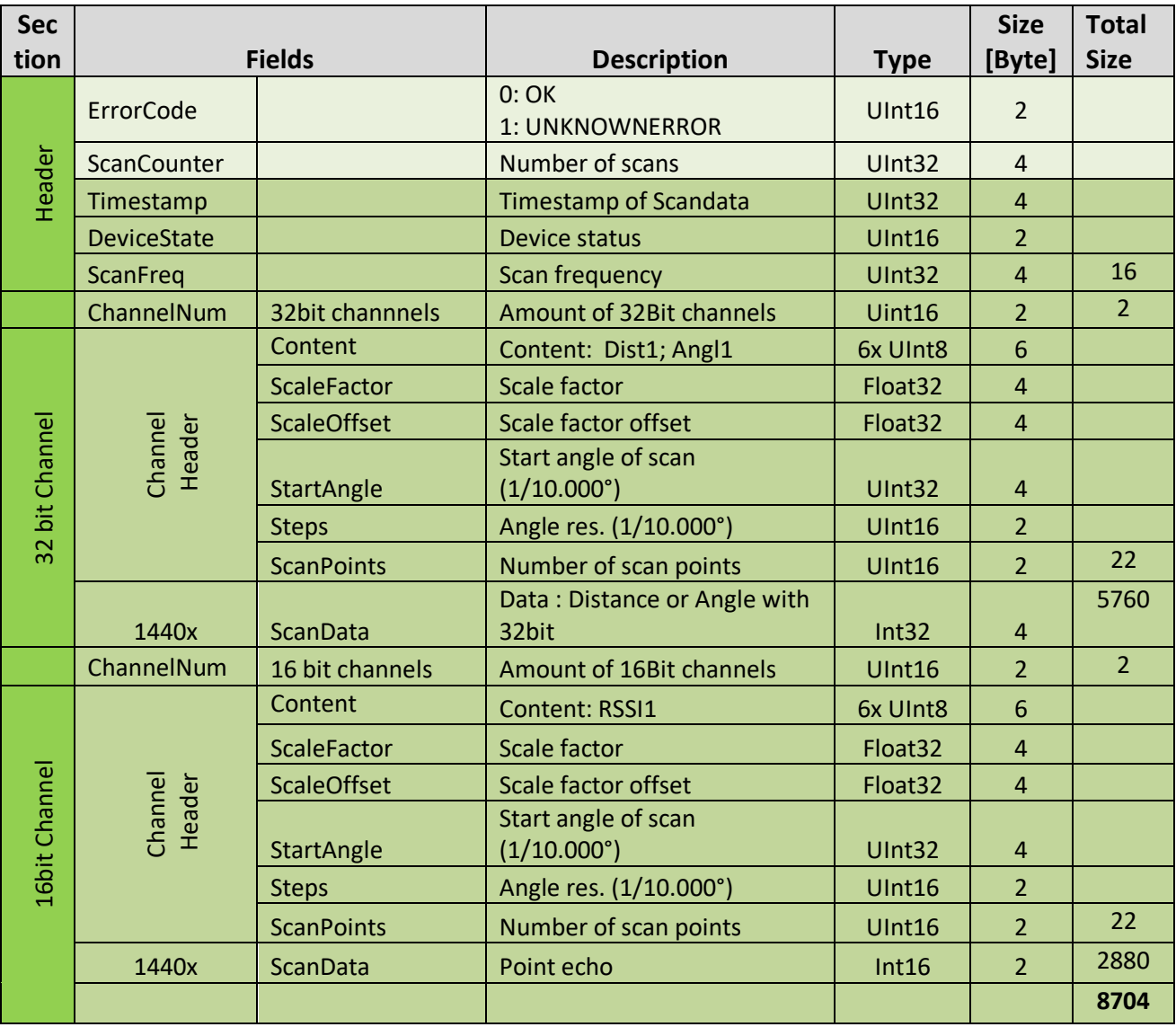

# **3.3 Parametrization and Visualization**

### **3.3.1 Parametrization**

Parametrization is done in SOPAS CoLa protocol or SOPAS ET GUI. The Result Port itself is mentioned as unidirectional data output stream.

Available Parameters:

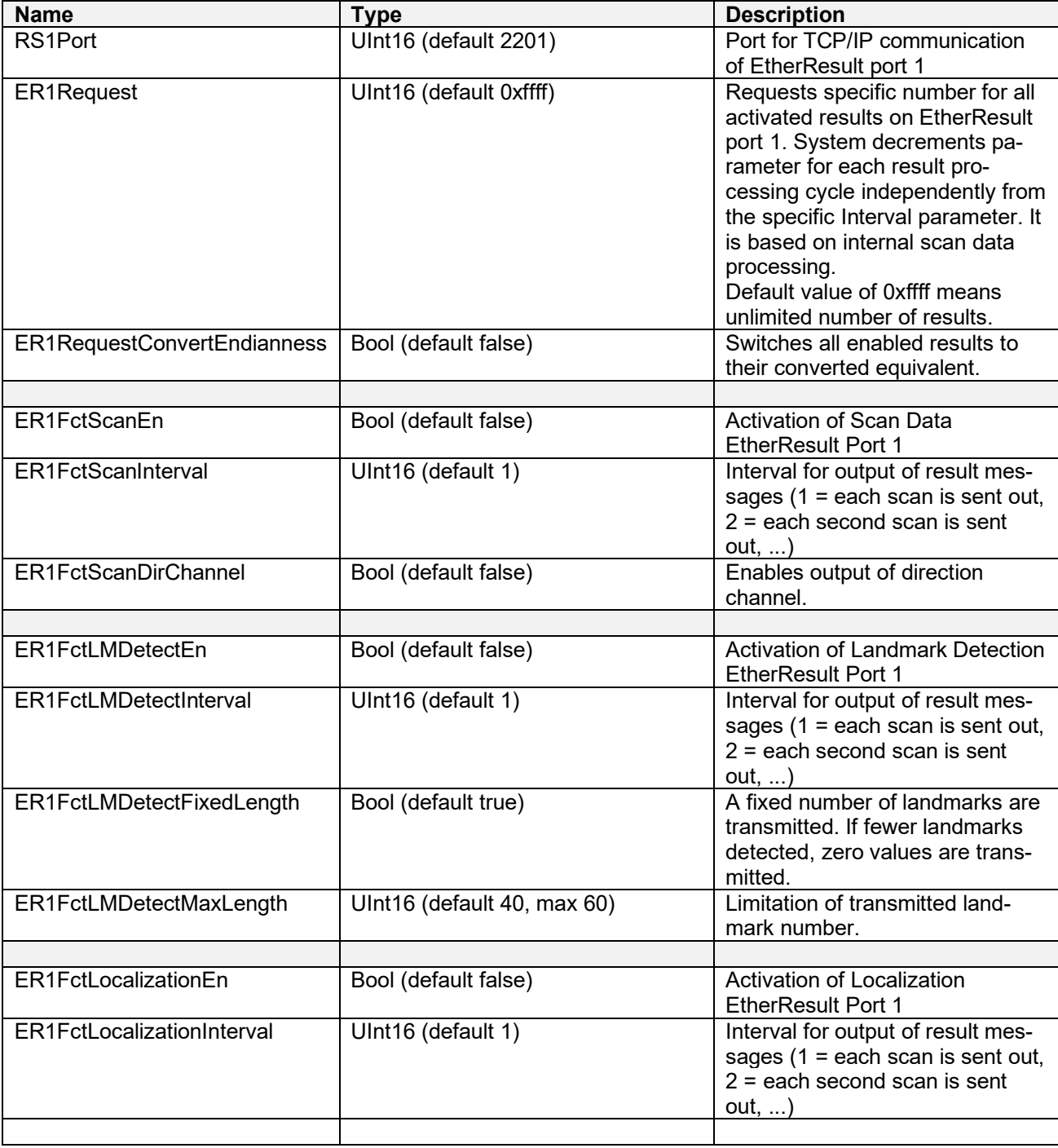

## **3.4 Visualization in SOPAS**

The configuration could be done by Cola Command or by SOPAS.

In the menu Ethernet Result port are the options to select the format to Big Endian ( MSB first / default ) or Little Endian ( LSB first ) by "Convert endianness" and to select the output of Scan data and / or Landmark data

If the output of the Landmark configuration data is selected the Landmark Dataformat maybe defined the maximum number of landmarks that will be given out.

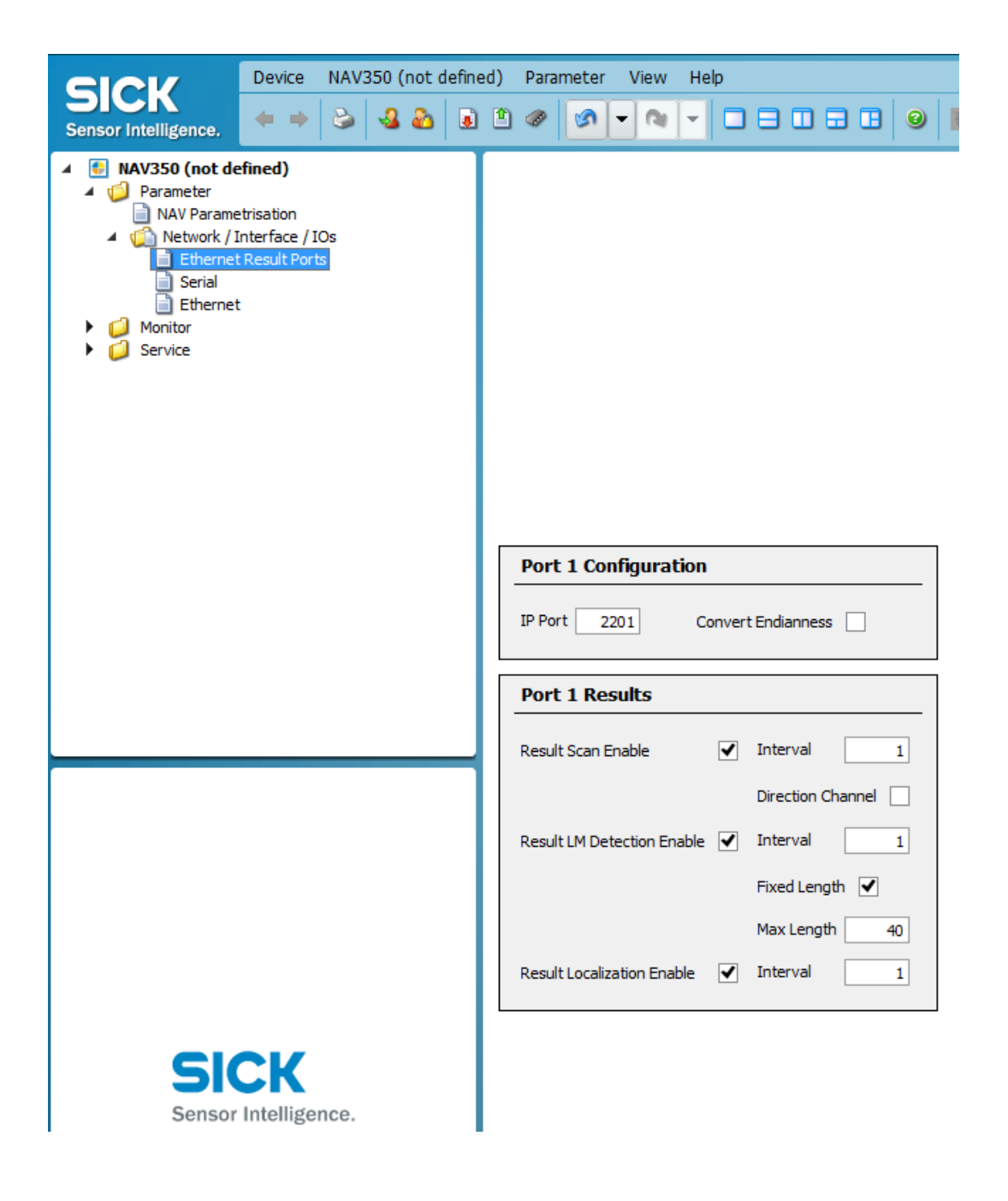

## **3.5 Example**

Activation of the results for raw scan data and landmark detection by setting *ER1FctScanEn* and *ER1FctLMDetectEn* to true.

By sending *ER1Request n* via IP port 2111, the scanner will transmit n data results after processing via port 2201.

The scanner will transmit landmark data and scan data approximately every 125 ms.

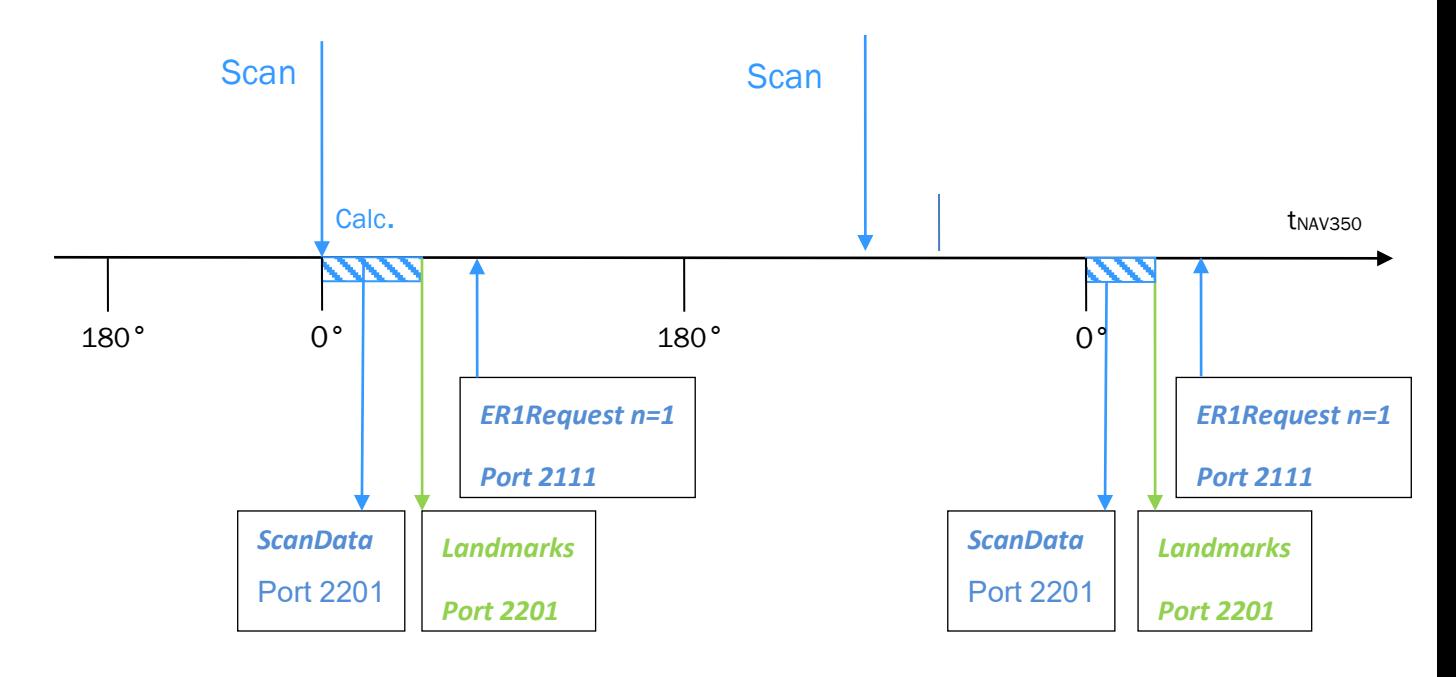

#### **Remark :**

The sequence of the transmission may differ.

The content of the data transmission is indicated by the ID of the payload type.

Australia Phone +61 (3) 9457 0600

1800 33 48 02 – tollfree E-Mail sales@sick.com.au

#### Austria

Phone +43 (0) 2236 62288-0 E-Mail office@sick.at

Belgium/Luxembourg Phone +32 (0) 2 466 55 66 E-Mail info@sick.be

Brazil Phone +55 11 3215-4900 E-Mail comercial@sick.com.br

Canada Phone +1 905.771.1444 E-Mail cs.canada@sick.com

Czech Republic Phone +420 234 719 500 E-Mail sick@sick.cz

Chile Phone +56 (2) 2274 7430 E-Mail chile@sick.com

China Phone +86 20 2882 3600 E-Mail info.china@sick.net.cn

Denmark Phone +45 45 82 64 00 E-Mail sick@sick.dk

Finland Phone +358-9-25 15 800 E-Mail sick@sick.fi

France Phone +33 1 64 62 35 00 E-Mail info@sick.fr

Germany Phone +49 (0) 2 11 53 010 E-Mail info@sick.de

Greece Phone +30 210 6825100 E-Mail office@sick.com.gr

Hong Kong Phone +852 2153 6300 E-Mail ghk@sick.com.hk

Detailed addresses and further locations at www.sick.com

Hungary Phone +36 1 371 2680 E-Mail ertekesites@sick.hu

India Phone +91-22-6119 8900 E-Mail info@sick-india.com

Israel Phone +972 97110 11 E-Mail info@sick-sensors.com Italy

Phone +39 02 27 43 41 E-Mail info@sick.it

Japan Phone +81 3 5309 2112 E-Mail support@sick.jp

Malaysia Phone +603-8080 7425 E-Mail enquiry.my@sick.com

Mexico Phone +52 (472) 748 9451 E-Mail mexico@sick.com

Netherlands Phone +31 (0) 30 229 25 44 E-Mail info@sick.nl

New Zealand Phone +64 9 415 0459 0800 222 278 – tollfree E-Mail sales@sick.co.nz

Norway Phone +47 67 81 50 00 E-Mail sick@sick.no

Poland Phone +48 22 539 41 00 E-Mail info@sick.pl

Romania Phone +40 356-17 11 20 E-Mail office@sick.ro

Russia Phone +7 495 283 09 90 E-Mail info@sick.ru

Singapore Phone +65 6744 3732 E-Mail sales.gsg@sick.com Slovakia Phone +421 482 901 201 E-Mail mail@sick-sk.sk

Slovenia Phone +386 591 78849 E-Mail office@sick.si

South Africa Phone +27 10 060 0550 E-Mail info@sickautomation.co.za

South Korea Phone +82 2 786 6321/4 E-Mail infokorea@sick.com Spain

Phone +34 93 480 31 00 E-Mail info@sick.es

Sweden Phone +46 10 110 10 00 E-Mail info@sick.se

**Switzerland** Phone +41 41 619 29 39 E-Mail contact@sick.ch

Taiwan Phone +886-2-2375-6288 E-Mail sales@sick.com.tw

Thailand Phone +66 2 645 0009 E-Mail marcom.th@sick.com

Turkey Phone +90 (216) 528 50 00 E-Mail info@sick.com.tr

United Arab Emirates Phone +971 (0) 4 88 65 878 E-Mail contact@sick.ae

United Kingdom Phone +44 (0)17278 31121 E-Mail info@sick.co.uk

USA Phone +1 800.325.7425 E-Mail info@sick.com

Vietnam Phone +65 6744 3732 E-Mail sales.gsg@sick.com

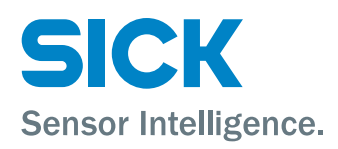